# picoJava-II™ Verification Guide

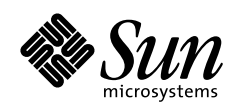

THE NETWORK IS THE COMPUTER"

Palo Alto, CA 94303 USA 650 960-1300 901 San Antonio Road Sun Microsystems, Inc.

Part No.: 914-1681-02 March 1999

Copyright 1999 Sun Microsystems, Inc. 901 San Antonio Road, Palo Alto, California 94303 U.S.A. All rights reserved.

The contents of this document are subject to the current version of the Sun Community Source License, picoJava Core ("the License"). You may not use this document except in compliance with the License. You may obtain a copy of the License by searching for "Sun Community Source License" on the World Wide Web at http://www.sun.com. See the License for the rights, obligations, and limitations governing use of the contents of this document.

Sun, Sun Microsystems, the Sun logo and all Sun-based trademarks and logos, Java, picoJava, and all Java-based trademarks and logos are trademarks, registered trademarks, or service marks of Sun Microsystems, Inc. in the U.S. and other countries. All SPARC trademarks are used under license and are trademarks or registered trademarks of SPARC International, Inc. in the U.S. and other countries. Products bearing SPARC trademarks are based upon an architecture developed by Sun Microsystems, Inc.

DOCUMENTATION IS PROVIDED "AS IS" AND ALL EXPRESS OR IMPLIED CONDITIONS, REPRESENTATIONS AND WARRANTIES, INCLUDING ANY IMPLIED WARRANTY OF MERCHANTABILITY, FITNESS FOR A PARTICULAR PURPOSE OR NON-INFRINGEMENT, ARE DISCLAIMED, EXCEPT TO THE EXTENT THAT SUCH DISCLAIMERS ARE HELD TO BE LEGALLY INVALID.

THIS PUBLICATION COULD INCLUDE TECHNICAL INACCURACIES OR TYPOGRAPHICAL ERRORS. CHANGES ARE PERIODICALLY ADDED TO THE INFORMATION HEREIN; THESE CHANGES WILL BE INCORPORATED IN NEW EDITIONS OF THE PUBLICATION. SUN MICROSYSTEMS, INC. MAY MAKE IMPROVEMENTS AND/OR CHANGES IN THE PRODUCT(S) AND/OR THE PROGRAM(S) DESCRIBED IN THIS PUBLICATION AT ANY TIME.

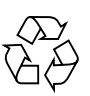

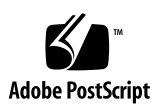

### **Contents**

#### **[Preface xix](#page-18-0)**

#### **[1. Overview 1](#page-24-0)**

- [1.1 Methodology 1](#page-24-0)
- [1.2 Strategy 2](#page-25-0)
	- [1.2.1 Directed Tests 2](#page-25-0)
	- [1.2.2 Random Events 2](#page-25-0)
- [1.3 Tools and Utilities 2](#page-25-0)

#### **[2. Verification Environment 5](#page-28-0)**

- [2.1 Simulation Environment 5](#page-28-0)
	- [2.1.1 picoJava-II Processor Models 5](#page-28-0)
	- [2.1.2 Memory Model 6](#page-29-0)
	- [2.1.3 Class Loader 9](#page-32-0)
	- [2.1.4 Trap Handling 9](#page-32-0)
	- [2.1.5 Simulation Options 10](#page-33-0)
	- [2.1.6 Runtime Classes 10](#page-33-0)
- [2.2 RTL Verification 11](#page-34-0)
	- [2.2.1 Cosimulation 11](#page-34-0)
	- [2.2.2 RTL Monitors 12](#page-35-0)
- [2.3 Running Simulations 12](#page-35-0)

#### [2.4 Programming Language Interface \(PLI\) 13](#page-36-0)

- [2.4.1](#page-36-0) \$decaf\_cm\_load(*classfile*, *needRes*) 13
- [2.4.2](#page-36-0) \$decaf\_cm\_read(*address*, *data*, *size*) 13
- [2.4.3](#page-37-0) \$decaf\_cm\_write(*address*, *data*, *size*) 14
- [2.4.4](#page-37-0)  $\beta$  sdecaf cm dump() 14
- [2.4.5](#page-37-0) \$decaf\_cm\_direct\_dump(*address*, *count*, *filename*) 14
- [2.4.6](#page-38-0) \$decaf\_cm\_load\_method(*classFile*, *index*, *location*) 15
- [2.4.7](#page-38-0) \$decaf\_cosim(*simulator*) 15
- [2.4.8](#page-38-0) \$decaf\_cosim\_cntl(*tclCmd*) 15
- [2.4.9](#page-39-0) \$decaf\_disasm(*clkCount*, *address*, *trpFlag*) 16
- [2.4.10](#page-39-0) \$decaf cosim compare memory at end()  $16$
- [2.4.11](#page-39-0) \$decaf load traphandlers() 16
- [2.4.12](#page-39-0) \$decaf\_tam\_start(*simulator*) 16
- [2.4.13](#page-40-0) \$decaf\_tam\_memread(*address*, *data*, *size*) 17
- [2.4.14](#page-40-0) \$decaf\_tam\_memwrite(*address*, *data*, *size*) 17
- [2.4.15](#page-40-0) \$decaf tam exit()  $17$
- [2.4.16](#page-40-0) \$decaf\_tam\_poll(*address*, *data*, *size*, *result*) 17
- [2.4.17](#page-41-0) \$decaf\_tam\_intr(*irl*) 18

#### **[3. Test Environment 19](#page-42-0)**

- [3.1 RT Tests 19](#page-42-0)
	- [3.1.1 Examples 20](#page-43-0)
	- [3.1.2 Standard Files 22](#page-45-0)
	- [3.1.3 Compilation Directives 23](#page-46-0)
	- [3.1.4](#page-47-0) make Command 24
- [3.2 RC Tests 24](#page-47-0)
	- [3.2.1 Memory Map 25](#page-48-0)
	- [3.2.2 Reset Process 25](#page-48-0)

#### **[4. Test Scripts 27](#page-50-0)**

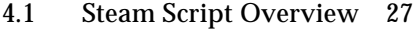

- [4.1.1 Syntax 28](#page-51-0)
- [4.1.2 Before Running Steam 28](#page-51-0)
- [4.1.3 Steam Examples 29](#page-52-0)
- [4.2 Steam Operation 31](#page-54-0)
	- [4.2.1 Execution and Process 31](#page-54-0)
	- [4.2.2 Suite Control File 33](#page-56-0)
	- [4.2.3 Control Arguments 36](#page-59-0)
	- [4.2.4 Operands 40](#page-63-0)
	- [4.2.5 Cosimulation Arguments 41](#page-64-0)
	- [4.2.6 Test Coverage and Statistics 43](#page-66-0)
	- [4.2.7 Log Files 48](#page-71-0)
	- [4.2.8 Timeout Control 48](#page-71-0)
	- [4.2.9 Environment Variables 49](#page-72-0)
	- [4.2.10 Exit Status 50](#page-73-0)
- [4.3](#page-73-0) gen\_sst\_control Script 50
	- [4.3.1](#page-74-0) sst control File 51
	- [4.3.2 Syntax and Options 51](#page-74-0)

#### **[5. External Tools 53](#page-76-0)**

- [5.1 Radify 53](#page-76-0)
- [5.2 VeriCov 54](#page-77-0)
	- [5.2.1 Key Features 54](#page-77-0)
	- [5.2.2 Build Script 55](#page-78-0)
	- [5.2.3 Simulation 55](#page-78-0)
	- [5.2.4 Coverage Report 56](#page-79-0)
	- [5.2.5 Coverage Numbers 57](#page-48-0)

#### **[6. Monitors 59](#page-82-0)**

- [6.1 Overview 59](#page-82-0)
- [6.2 I-Buffer Monitor 60](#page-83-0)
- [6.3 SMU Monitor 60](#page-83-0)
- [6.4 FPU Monitor 61](#page-84-0)
- [6.5 Powerdown Monitor 61](#page-84-0)
- [6.6 Microcode Monitor 62](#page-85-0)
- [6.7 Folding Monitor 63](#page-86-0)
- [6.8 External Interrupt Controller 64](#page-87-0)
- [6.9 Random SMU Hold Generator 66](#page-89-0)
- [6.10 Statistics Monitor 67](#page-90-0)
- [6.11 Activity Monitor 67](#page-90-0)

#### **7. Verification of the [Instruction Cache Unit \(ICU\) 71](#page-94-0)**

- [7.1 Tests for Basic Functions 71](#page-94-0)
- [7.2 Tests for Instruction Cache Functional Units 72](#page-95-0)
	- [7.2.1 I-Cache Control \(](#page-95-0)ic\_cntl) 72
	- [7.2.2 Cache Read Misses 72](#page-95-0)
	- [7.2.3 Noncacheable \(NC\) Reads 73](#page-96-0)
- [7.3 Tests for Instruction Buffer \(I-Buffer\) 73](#page-96-0)
	- [7.3.1 I-Buffer Control \(](#page-96-0)ibuf cntl) 73
	- [7.3.2 I-Cache Datapath \(](#page-97-0)icu\_dpath) 74
	- [7.3.3 Disabled I-Cache Instructions 74](#page-97-0)
	- [7.3.4 Invalidation of the Cache 74](#page-97-0)
	- [7.3.5 Boot Mode 74](#page-97-0)

#### **[8. Verification of the Integer Unit \(IU\) 75](#page-98-0)**

- [8.1 Functional Tests 75](#page-98-0)
- [8.2 Tests for Folding Combinations 81](#page-104-0)
- [8.3 Tests for Back-to-Back Instructions 82](#page-105-0)

#### [8.4 Tests for Polymorphic Instructions 82](#page-105-0)

- [8.4.1 Local Variable and Object Field Load or Store 82](#page-105-0)
- [8.4.2 Microcode Instructions 83](#page-106-0)
- [8.4.3 Boundary Conditions 85](#page-108-0)
- [8.5 Miscellaneous Tests 86](#page-109-0)

#### **9. Verification of the [Floating Point Unit \(FPU\) 89](#page-112-0)**

- [9.1 Overview 89](#page-112-0)
- [9.2 Functional Tests 90](#page-113-0)

#### **[10. Verification of the Data Cache Unit \(DCU\) 95](#page-118-0)**

- [10.1 Test Coverage 96](#page-119-0)
- [10.2 Functional Tests 98](#page-121-0)
	- [10.2.1 Arbiter 98](#page-121-0)
	- [10.2.2 Address Control 99](#page-122-0)
	- [10.2.3 Aligner Control 99](#page-122-0)
	- [10.2.4 Miss Control 99](#page-122-0)
	- [10.2.5 Writeback Control 99](#page-122-0)
	- [10.2.6 Data Cache Datapath 100](#page-123-0)
- [10.3 Tests for Noncacheable Loads 100](#page-123-0)
- [10.4 Tests for Noncacheable Stores 100](#page-123-0)
- [10.5 Tests for Zeroing Out of Cache Lines 101](#page-124-0)
- [10.6 Tests for Flushing of Cache Comparisons 101](#page-124-0)
- [10.7 Tests for Cache-Indexed Flushing 102](#page-125-0)
- [10.8 Tests for Disabling of the Data Cache 102](#page-125-0)
- [10.9 Tests for Diagnostic Reads and Writes 102](#page-125-0)
- [10.10 Tests for Invalidation of the Cache 102](#page-125-0)
- [10.11 Tests for Dispatches of Load or Store Instructions 103](#page-126-0)
- [10.12 Other Data Cache Tests 103](#page-126-0)

**11. Verification of the [Stack Manager Unit \(SMU\) 105](#page-128-0)**

#### **[12. Traps and Interrupts 109](#page-132-0)**

- [12.1 Exception Handlers 109](#page-132-0)
- [12.2 Traps and Exceptions 110](#page-133-0)
	- [12.2.1 Power-On Reset \(POR\) 110](#page-133-0)
	- [12.2.2 Asynchronous Error 111](#page-134-0)
	- [12.2.3 Data Access Memory Errors 112](#page-135-0)
	- [12.2.4 Instruction Access Memory Errors 112](#page-135-0)
	- [12.2.5 Privileged Instructions 112](#page-135-0)
	- [12.2.6 Illegal Instructions 113](#page-136-0)
	- [12.2.7](#page-136-0) breakpoint1 113
	- [12.2.8](#page-139-0) breakpoint2 116
	- [12.2.9 Misalignment of Memory Addresses 119](#page-142-0)
	- [12.2.10 Data Access I/O Errors 120](#page-143-0)
	- [12.2.11](#page-143-0) OPLIM Traps 120
	- [12.2.12 Soft Traps 121](#page-144-0)
	- [12.2.13](#page-144-0) ldiv 121
	- [12.2.14](#page-144-0) lmul 121
	- [12.2.15](#page-144-0) lrem 121
	- [12.2.16 Runtime Arithmetic 121](#page-144-0)
	- [12.2.17 Runtime Null Pointers 121](#page-144-0)
	- [12.2.18 Emulation of Zero Lines 122](#page-145-0)
	- [12.2.19 Emulation of FP Instructions 122](#page-145-0)
	- [12.2.20 Breakpoint Handlers 123](#page-146-0)
	- [12.2.21 Unimplemented Instructions 123](#page-146-0)
	- [12.2.22 Memory Protection Fault 123](#page-146-0)
	- [12.2.23 Out-of-Bounds Runtime Index 124](#page-147-0)
	- [12.2.24 Lock Count Overflow Traps 125](#page-148-0)
	- [12.2.25 Lock Enter Miss Traps 125](#page-148-0)
- [12.2.26 Lock Exit Miss Traps 125](#page-148-0)
- [12.2.27 Lock Release Traps 126](#page-149-0)
- [12.2.28 Garbage Collection Notify Traps 126](#page-149-0)
- [12.2.29 Trap Priority Tests for Two Exceptions 127](#page-150-0)
- [12.2.30 Trap Priority Tests with Three Exceptions 130](#page-153-0)
- [12.3 Interrupts 131](#page-154-0)
- [12.4 Corner Cases for Trapping Instructions 131](#page-154-0)

**[Index 139](#page-162-0)**

# Figures

- FIGURE 2-1 Memory Map 7
- FIGURE 4-1 An Example of a Suite Control File 33
- FIGURE 4-2 Another Example of a Suite Control File 34

### Tables

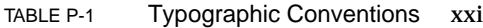

- TABLE 1-1 External Tools and Utilities for Verification 2
- TABLE 1-2 Tools and Utilities Developed at Sun 3
- TABLE 2-1 Special Addresses for Simulation 8
- TABLE 3-1 Test Environment Standard Files 22
- TABLE 4-1 Suite Control File Keywords 35
- TABLE 4-2 Control Arguments 36
- TABLE 4-3 Operands 40
- TABLE 4-4 Arguments in the Default steam.plusargs file 42
- TABLE 4-5 Special Characters for format\_string 46
- TABLE 4-6 Environment Variables in the Test Execution Script 49
- TABLE 4-7 Exit Status Types for the Test Execution Script 50
- TABLE 4-8 gen\_sst\_control Command Line Options 51
- TABLE 5-1 CPU Test Coverage 57
- TABLE 5-2 Block Coverage for Core Units 57
- TABLE 6-1 External Interrupt Controller Arguments 64
- TABLE 7-1 Test Coverage for the ICU 71
- TABLE 8-1 Functional Tests for the IU 75
- TABLE 8-2 Hazard Tests for the IU 81
- TABLE 8-3 Tests for Back-to-Back Instructions 82
- TABLE 8-4 Microcode Tests for the IU 83
- TABLE 8-5 Boundary Tests for the IU 85
- TABLE 8-6 Miscellaneous IU Tests 86
- TABLE 9-1 Functional Tests for the FPU 90
- TABLE 10-1 Test Coverage for the DCU 96
- TABLE 11-1 Functional Tests for the SMU 105
- TABLE 12-1 Tests for Asynchronous Errors 111
- TABLE 12-2 Tests for Data Access Memory Errors 112
- TABLE 12-3 Tests for Instruction Access Memory Errors 112
- TABLE 12-4 Test for Privileged Instructions 113
- TABLE 12-5 Tests for Illegal Instructions 113
- TABLE 12-6 Tests for breakpoint1 114
- TABLE 12-7 Tests for breakpoint 2 117
- TABLE 12-8 Tests for Memory Address Misalignment 120
- TABLE 12-9 Tests for OPLIM Traps 120
- TABLE 12-10 Tests for Runtime Null Pointers 122
- TABLE 12-11 Tests for Zero Line Emulation 122
- TABLE 12-12 Tests for Emulation of FP Instructions 122
- TABLE 12-13 Tests for Unimplemented Instructions 123
- TABLE 12-14 Tests for Memory Protection Faults 124
- TABLE 12-15 Tests for Out-of-Bounds Runtime Index Exceptions 125
- TABLE 12-16 Tests for Lock Count Overflow Traps 125
- TABLE 12-17 Tests for Lock Release Traps 126
- TABLE 12-18 Tests for Garbage Collection Notify Traps 126
- TABLE 12-19 Tests for Memory Protection with Other Exceptions 127
- TABLE 12-20 Tests for breakpoint1 with Other Exceptions 127
- TABLE 12-21 Tests for breakpoint2 with Other Exceptions 128
- TABLE 12-22 Tests for Instruction Access Errors with Other Exceptions 128
- TABLE 12-23 Tests for OPLIM with Other Exceptions 128
- TABLE 12-24 Tests for Mem\_address\_not\_aligned with Other Exceptions 129
- TABLE 12-25 Test for Data Access Memory Error with Other Exceptions 129
- TABLE 12-26 Test for Data Access I/O Error with Other Exceptions 129
- TABLE 12-27 Test for NullPtr and IndexOutOfBnd 129
- TABLE 12-28 Tests for Memory Protection Errors with Other Exceptions 130
- TABLE 12-29 Tests for breakpoint1 with Other Exceptions 130
- TABLE 12-30 Tests for OPLIM with Other Exceptions 131
- TABLE 12-31 Getstatic and Putstatic 131
- TABLE 12-32 Getfield and Putfield 132
- TABLE 12-33 Invokestatic 132
- TABLE 12-34 Invokevirtual 133
- TABLE 12-35 ldc2\_w 135
- TABLE 12-36 ldc 135
- TABLE 12-37 ldc\_w 135
- TABLE 12-38 Lookupswitch 136
- TABLE 12-39 Newarray 136
- TABLE 12-40 Anewarray 136
- TABLE 12-41 Multianewarray 136
- TABLE 12-42 Invokespecial 137
- TABLE 12-43 Invokeinterface 137
- TABLE 12-44 athrow 137

# Code Examples

[C](#page-88-0)ODE EXAMPLE 6-1 Recommended Coding Sequence for the Interrupt Handler 65

[C](#page-89-0)ODE EXAMPLE 6-2 Example of Interrupt Handler Code in Verilog 66

## <span id="page-18-0"></span>Preface

This guide provides a comprehensive suite of tests and a simulation environment to use in verifying the functionality of the picoJava-II core.

This guide does not cover performance validation or the verification of circuits, physical design, timing, and the library.

## Organization of This Book

This guide is divided into two parts, with an index at the end.

- *[Part I: picoJava-II Verification Environment and Tool](#page-22-0)s* **contains these chapters:**
	- [Chapter 1,](#page-24-0) *Overview*
	- Chapter 2, *[Verification Environment](#page-28-0)*
	- Chapter 5, *[External Tools](#page-76-0)*
	- Chapter 3, *[Test Environmen](#page-42-0)t*
	- [Chapter 4,](#page-50-0) *Test Scripts*
	- [Chapter 6,](#page-82-0) *Monitors*
- *[Part II: picoJava-II Verification Tests](#page-92-0)* **contains these chapters:**
	- Chapter 7, *[Verification of the Instruction Cache Unit \(ICU](#page-94-0))*
	- Chapter 8, *[Verification of the Integer Unit \(IU](#page-98-0))*
	- Chapter 9, *[Verification of the Floating Point Unit \(FPU](#page-112-0))*
	- Chapter 10, *[Verification of the Data Cache Unit \(DCU](#page-118-0))*
	- Chapter 11, *[Verification of the Stack Manager Unit \(SMU](#page-128-0))*
	- Chapter 12, *[Traps and Interrupts](#page-132-0)*

# Related Books and References

Three books form the documentation set for the picoJava-II release:

- *picoJava-II Programmer's Reference Manual*
- *picoJava-II Microarchitecture Guide*
- *picoJava-II Verification Guide* (this book)

The following publications are reference material for the subject matter of the documentation set:

- Lindholm, Tim, and Frank Yellin: *The Java Virtual Machine Specification*, *Addison Wesley, ISBN 0-201-63452-X*
- *IEEE Standard Test Access Port and Boundary-Scan Architecture, ANSI/IEEE Std. 1149.1-1990.*
- *IEEE Standard for Binary Floating-Point Arithmetic, ANSI/IEEE Std. 754-1985.*
- Ungar, David: *ACM SIGPLAN Notices*, 19(5):157-167: *Generation Scavenging: A Non-disruptive High Performance Storage Reclamation Algorithm*, April 1984.
- Wilson P., and T. Moher: *ACM SIGPLAN Notices*, 24(10):23-35: *A Card-marking Scheme For Controlling Intergenerational References In Generation-based Garbage Collection On Stock Hardware*, 1989.
- Steele, Guy L.: *Communications of the ACM*, 18(9): *Multiprocessing Compactifying Garbage Collection*, September 1975.
- Hudson, R., and J. E. B. Moss: *Proceedings of International Workshop on Memory Management*: *Incremental Garbage Collection For Mature Objects*, St. Malo, France, September 16-18, 1992.

# Typographic Conventions

TABLE P-1 describes the typographic conventions used in this book.

**TABLE P-1** Typographic Conventions

| <b>Typeface or Symbol</b> | <b>Meaning</b>                                                                                                    | Example                                                                                                   |
|---------------------------|----------------------------------------------------------------------------------------------------|----------------------------------------------------------------------------------------------------|
| AaBbCc123                 | The names of commands,<br>instructions, files, and<br>directories; on-screen<br>computer output; email<br>addresses: URLs | Edit your . login file.<br>Use $1s$ -a to list all files.<br>machine name% You have mail.                 |
| AaBbCc123                 | What you type, contrasted<br>with on-screen computer<br>output                                                            | machine_name% su<br>Password:                                                                             |
| $A$ aBb $Cc123$           | Command-line placeholder:<br>replace with a real name or<br>value                                                         | To delete a file, type rm filename.                                                                       |
| $A$ a $BhCr123$           | Book titles, section titles in<br>cross-references, new words<br>or terms, or emphasized<br>words                         | Read Chapter 6 in User's Guide.<br>These are called <i>class</i> options.<br>You must be root to do this. |

# Sun Documents

The SunDocs<sup>SM</sup> program provides more than 250 manuals from Sun Microsystems, Inc. If you live in the United States, Canada, Europe, or Japan, you can purchase documentation sets or individual manuals using this program.

For a list of documents and how to order them, see the catalog section of the SunExpress™ Internet site at http://www.sun.com/sunexpress.

## Sun Documentation Online

The docs.sun.com Web site enables you to access Sun® technical documentation online. You can browse the docs.sun.com archive or search for a specific book title or subject. The URL is http://docs.sun.com/.

### Disclaimer

The information in this manual is subject to change and will be revised from time to time. For up-to-date information, contact your Sun representative.

### Feedback

Email your comments on this book to: picojava-doc@sun.com.

## Acknowledgment

Many people—picoJava-II licensees, engineers, programmers, marketers contributed to this book. We thank them for their input, feedback, and support.

# <span id="page-22-0"></span>PART **I** picoJava-II Verification Environment and Tools

<span id="page-24-0"></span>CHAPTER **1**

### **Overview**

As processor design becomes increasingly complex, verification plays an important role in the design cycle. This chapter summarizes the verification process for the picoJava-II CPU core system at both the register transfer language (RTL) level and the gate level. The chapter includes these sections:

- *Methodology* on page 1
- *Strategy* [on page 2](#page-25-0)
- *[Tools and Utilities](#page-25-0)* on page 2

## 1.1 Methodology

The picoJava-II CPU core, a reusable core for a variety of Java™ processors, is a synthesizable RTL netlist and can be targeted to different libraries.

There are two levels of verification:

- Stand-alone testing (SAT)
- Full core-level testing, the methodology for which is cosimulation between the architecture simulator and the RTL netlist

In addition, you can synthesize the RTL netlist into a gate-level netlist to ensure that the design meets the timing budget. Usually, several iterations are necessary to shorten the longest timing paths to meet the goals.

Finally, gate-level simulation is recommended to ensure that the synthesis is correct.

# <span id="page-25-0"></span>1.2 Strategy

You can use directed tests and Verilog-based random events to achieve high confidence within a reasonable time frame.

### 1.2.1 Directed Tests

Directed tests covers the major blocks in the design: the Instruction Cache Unit (ICU), the Data Cache Unit (DCU), the Integer Unit (IU), the microcode, the Stack Manager Unit (SMU), the trap, the Floating Point Unit (FPU), the interrupt, the power management unit, and exception logic.

See the various chapters in this book for details of testing the major blocks.

### 1.2.2 Random Events

The tests use random events to test features, such as interrupts, interrupt priority, and powerdown mode. For details of the algorithm, see *[External Interrupt Controller](#page-87-0)* [on page 64](#page-87-0).

# 1.3 Tools and Utilities

TABLE 1-1 lists the external tools and utilities available for verification.

| <b>Tool or Utility</b>      | <b>Purpose</b>                                       |
|-----------------------------|------------------------------------------------------|
| Verilog-XL                  | RTL or gate simulation                               |
| <b>VCS</b>                  | RTL or gate simulation                               |
| SignalScan                  | RTL or gate debugging                                |
| VeriCov                     | Measurement of test coverage.                        |
| Radify                      | Optimization of Verilog designs                      |
| Tool Control Language (Tcl) | Scripting language for random instruction<br>testing |

**TABLE 1-1** External Tools and Utilities for Verification

Additional tools and utilities developed at Sun are listed in TABLE 1-2.

| <b>Tool or Utility</b>                                                                                               | <b>Purpose</b>                                             |
|----------------------------------------------------------------------------------------------------|------------------------------------------------------------|
| Class loader                                                                                                    | Loading test programs into simulation memory               |
| Runtime disassembler                                                                                                 | Disassembler for test programs                             |
| <b>PJSIM</b>                                                                                                    | Instruction simulator                                      |
| Cosimulation                                                                                                    | Cross-checking of results between PJSIM and<br><b>RTL</b>  |
| Java-related tools, such as Java virtual<br>machine, Java Assembler (JASM), and<br>Java Bytecode Disassembler (JDIS) | Assembler and disassembler for picolava-II<br>instructions |

**TABLE 1-2** Tools and Utilities Developed at Sun

## <span id="page-28-0"></span>Verification Environment

This chapter describes the RTL (Register Transfer Level) simulation environment. It contains the following sections:

- *Simulation Environment* on page 5
- *[RTL Verification](#page-34-0)* on page 11
- *[Running Simulations](#page-35-0)* on page 12
- *[Programming Language Interface \(PLI\)](#page-36-0)* on page 13

### 2.1 Simulation Environment

The picoJava-II core simulation environment is called DSV (Decaf System Verification).

### 2.1.1 picoJava-II Processor Models

The picoJava-II processor core can be simulated at two different levels of abstraction:

- A detailed RTL model which can be simulated using a Verilog language simulator, or
- A coarse-grained instruction-accurate simulator written in C.

The RTL model is used for implementing the design in silicon and verifying its functionality prior to tapeout, while the instruction-accurate simulator ( ias) is used for software development and debugging and as a golden reference model for verifying the RTL design.

<span id="page-29-0"></span>The picoJava-II distribution contains a system simulation environment to run and debug programs on both the ias and RTL models. The simulation environment, called DSV (Decaf System Verification), is embedded in these two models, and provides functionality such as simulating memory accesses, loading class files into memory, and controlling simulation.

The RTL model is invoked using the command  $pj2vlog$  or  $pj2vcs$  (depending on which Verilog simulator you use). The instruction-accurate model is invoked using the command ias.

**Note –** Parts of the picoJava-II documentation may refer to the instruction simulator as PJSIM rather than ias. Both names refer to the same program.

Note that the picoJava-II environment does not contain a software model which is "cycle-accurate." That is, the software does not model the processor exactly at cycle boundaries. Programs for which cycle-accurate information is desired must be simulated on the RTL, which is slow, but produces exact results.

### 2.1.2 Memory Model

picoJava-II main memory functionality is simulated using a C library (libloader.a). The picoJava-II RTL testbench includes a simple memory controller, which acts as a broker between requests made by the picoJava-II core and the C memory model. The memory controller calls the C library using PLI (Programming Language Interface) functions. PLI functions are defined in the file tools/ldr/src/rw.c. For descriptions of the PLI functions, see *[Programming](#page-36-0) [Language Interface \(PLI\)](#page-36-0)* on page 13.

The structure of the C main memory model is such that exactly the same library is linked into the instruction-accurate simulator. ias uses the same interface functions to access main memory as the RTL. However, ias and RTL have independent implementations for cache memories. ias implements a high-level cache simulator (implemented in tools/cache/src/cache.c) while RTL models detailed cache control and datapath logic, using behavioral models of memory megacells to simulate storage for data, tag and status RAMs in both caches.

Some locations in the picoJava-II memory address space have special meaning in the simulation environment (for both ias and the RTL model). [FIGURE](#page-30-0) 2-1 and [TABLE](#page-31-0) 2-1 for a list of these special addresses.

```
/* there are 2 valid memory areas: from 0 to CM SIZE - 1 and from
  SCRATCH START to SCRATCH START+ SCRATCH+SIZE - 1 */
EXTERN unsigned int CM_SIZE;/* not hard-coded any more, but a
variable in cm.c, default 16M */
#define SCRATCH_START 0x2fff0000 /* scratch memory area start */
#define SCRATCH_SIZE 0x20000 /* size of scratch memory area */
#define SYSCALL_MAGIC_ADDR 0xffe8 /* byte address */
#define BAD_MEMORY_START 0x2fffbad0 /* accesses to bad area return
error ack's */
#define BAD_IO_START 0x3000bad0
#define BAD_SIZE 16 /* size of bad area */
#define CONSOLE_ADDR 0x2f0000c0 /* writes to console address
print a character */
/* ias profiler addresses */
#define PROFILER_CMD_ADDR 0xffc0
#define PROFILER_DATA_ADDR 0xffc4
/* regions in common memory */
#define RESET_ADDRESS 0x0
#define TRAP_ADDRESS 0x00010000 /* trap table */
#define CLASS_ADDRESS 0x00020000 /* class loading area */
#define HEAP_ADDRESS 0x00100000 /* heap start */
#define STACK_BASE 0x00400000 /* initial stack bottom area */
/* memory addresses with special meaning for simulation */
#define FLUSH_LOCATION 0xfff0
#define RESETCODE_USE_LOCATION 0xffe8
#define TRAP_USE_LOCATION 0xffec
#define WATERMARK_LOCATION 0xffe4
#define PERF_COUNTER_ADDRESS 0xffdc
#define COSIM_LOCATION 0xffe0
#define END_OF_SIM_LOCATION 0xfffc
#define INTR_ACK_REGISTER 0xfff8
#define STOP_RANDOM_INTERRUPT 0xfff4
/* locations to store CP info in case of class not found error */
#define ERROR_CP_LOCATION 0xffd0
#define ERROR CPINDEX LOCATION 0xffd4
```
**FIGURE 2-1** Memory Map

<span id="page-31-0"></span>TABLE 2-1 lists special addresses for simulation.

| <b>Address</b>   | <b>Description</b>                                                                                                    |  |
|------------------|----------------------------------------------------------------------------------------------------|--|
| $0x$ fff $c$     | Writes to this address to end the simulation.                                                                                                    |  |
| $0x$ fff $8$     | Writes 0xacc to this address to acknowledge the interrupt controller and<br>reset the $pi$ -irl pins to 0.                                              |  |
| $0x$ fff4        | Writes to this address to disable random irl or nmi interrupts.                                                                                         |  |
| $0x$ fff $0$     | Writes 0xfxxx to this address to invalidate the data and instruction<br>caches before running the reset code.                                           |  |
|                  | The class loader writes 0xfxx to this address to indicate that it has<br>loaded a class that has a clinit method.                                       |  |
|                  | Writes 0xfx to this address to use the counter version (instead of the<br>abort version) of the exception handler.                                      |  |
|                  | Writes 0xf to this address to flush the stack and data and instruction<br>caches at the end of simulation.                                              |  |
| 0xffec           | Writes 0xffffffff to this address to indicate to trap handlers that the<br>system should use handles while allocating and referencing objects.          |  |
| $0x$ ffe $4$     | Writes 0x10 to this address to indicate to reset code that the low and<br>high watermarks for the dribbler should be set to 48 and 56,<br>respectively. |  |
|                  | Writes 0x1 to indicate to reset code that the low and high watermarks<br>for the dribbler should be set to 8 and 16, respectively.                      |  |
| $0x$ ffe $0$     | Writes to this address to enable full compare during cosimulation. (The<br>default is small compare.)                                                   |  |
| 0xffdc           | Writes 0x1 to this address to enable gathering of performance statistics<br>by the performance monitor.                                                 |  |
|                  | Writes 0x0 to this address to disable gathering of performance statistics<br>by the performance monitor.                                                |  |
| 0xffd4           | Writes to this address to store the constant pool value for a missing<br>class, field, or method.                                                       |  |
| 0xffd0           | Writes to this address to store the index of a missing class, field, or<br>method.                                                                      |  |
| 0xf000 to 0xf384 | Writes to an address in this range to store the value of the exception<br>counter.                                                                      |  |

**TABLE 2-1** Special Addresses for Simulation

### <span id="page-32-0"></span>2.1.3 Class Loader

Classes are loaded into picoJava-II memory using a class loader. (See the .c files in tools/src/ldr/src.) The class loader code is shared between the RTL model and ias. Again, the class loader functionality is part of libloader.a, and the RTL accesses it using PLI functions, while ias calls the class loader functions directly.

The picoJava-II environment currently supports only static class loading. That is, *all* classes that are required during a run must be loaded in memory before the program begins execution. Classes are loaded in the RTL model by specifying the +class+*classname*.class option and in ias using the \_loadClass\_ command.

The class loader reads class files and converts the class file data (such as methods, fields and constant pool information) to an internal runtime representation. This runtime representation is compatible with that needed by picoJava-II instructions that expect a certain data layout (such as  $invoke_*\_\qu{quick}$  instructions and array access instructions). The layout expected by these instructions is described in the *picoJava-II Programmer's Reference Manual*. The detailed class layout at runtime is described as C structures in the file tools/ldr/src/decaf.h. You can change this structure, but if so you must ensure that the new structure is compatible with that expected by picoJava-II hardware instructions.

In addition to loading .class files, the class loader loads data from files called *classname*.init and *classname*.binit. This feature allows tests to specify initial values for certain memory addresses. For the expected format of the .init and .binit files, see the Web pages included with the picoJava-II distribution.

The class loader does not perform any verification on class files it loads into memory.

### 2.1.4 Trap Handling

At startup, the class loader in both ias and the RTL model loads all trap handlers by default, and sets up the trap table to point to the trap handlers.

Each trap handler is read in as a .class file. However, a class file can have instructions specific to the picoJava-II instruction set, which are not present in the Java virtual machine instruction set. The trap table entry is set to point to the code for a static method inside the class called *main*, which should take no arguments and return a void. The pointer to the constant pool structure for this class is placed at the word in the trap table immediately following the pointer to the trap handler code. Each trap table entry is 8 bytes long. The position of the trap table is assumed to be fixed at a certain address. Initialization code must set the trapbase register in the processor to this fixed address before any traps are generated. For details on the trapbase register and the trap table, see Chapter 7, Traps and Interrupts, in the *picoJava-II Programmer's Reference Manual*.

<span id="page-33-0"></span>Trap handler class files have predefined names for each trap. Trap handlers are usually written in the picoJava-II assembly language. Sample implementations are provided with the picoJava-II simulation environment in the directories design/ traps and design/exception.

**Note –** The trap handlers provided with the picoJava-II environment are examples only. You must customize them for your system.

### 2.1.5 Simulation Options

The pj2vcs and pj2vlog commands accept options for controlling the simulation. Some of these options are conveyed to the test program by storing special values in predefined locations in memory. The test program checks these predefined locations and takes the appropriate action. For example, to set low and high watermarks for the dribbler, you can use the +minwm and +maxwm flags. Using these flags creates an initialization in both ias and RTL memory at location 0xffe4 before the test program begins execution. When the default reset code begins executing, it reads memory location 0xffec and sets up the watermarks accordingly.

When a test is run only on ias, the flags must be set up manually or specified in the .iasrc file.

Other options specified to  $p_12vcs$  or  $p_12vlog$  control the behavior of the hardware simulation environment. For example, the  $+int$  random switch causes external interrupts to be signalled to the processor at random. As another example, the +rand\_ack1 option controls the timing of memory controller acknowledgements to the CPU.

The complete list of flags accepted by the RTL model is described in the Web pages included with the picoJava-II distribution. Also, you can type  $p_1/2vcs$  -usage or pj2vlog -usage for a list of options.

### 2.1.6 Runtime Classes

A limited implementation of some of the basic runtime classes needed to run Java programs is provided with the picoJava-II distribution.

**Note –** Runtime classes are provided for the sole purpose of running picoJava-II tests. These classes are not meant to be a complete (or compatible) implementation of the runtime classes required by the Java platform.

<span id="page-34-0"></span>The picoJava-II environment provides some basic operating system functionality such as memory allocation using a small kernel embedded in the emulation trap handlers. There is no support for multi-threading and garbage collection in this runtime environment.

## 2.2 RTL Verification

The RTL model is verified through self-checking tests, cosimulation, and RTL monitors.

### 2.2.1 Cosimulation

The primary means of verifying the picoJava-II RTL is by running test programs on the RTL model. Most test programs developed for the RTL model are self-checking. That is, they generate a result indicating success or failure. In addition to selfchecking tests, cosimulation is a powerful way to verify the RTL design. In cosimulation, the RTL model is run in lock-step with the ias model running the same program, while comparing the architectural state between the ias and the RTL model after every instruction. This allows tests which are not self-checking to be used to verify the RTL model. Of course, self-checking tests can also be run on either the RTL model or on ias standalone.

The RTL model runs in cosimulation mode if you specify the  $+\cos i m + i a s$  option to pj2vlog or pj2vcs. The RTL model then starts up a slave ias process. As instructions complete in the RTL pipeline, the RTL model sends commands to ias to step forward for the same number of instructions. (The RTL model can complete up to 4 instructions at a time, because it folds up to 4 instructions together. For information about folding, see the *picoJava-II Microarchitecture Guide*.) Along with every step instruction, the RTL model also sends ias its own register values and top-of-stack entries after those instructions have completed execution. After ias has stepped the same number of instructions as the RTL model, it compares the state sent across by the RTL model with its own state, and flags any mismatches. At the end of simulation, caches of both models are flushed and the contents are compared.

For answers to frequently-asked questions about cosimulation, see the Web pages included with the picoJava-II distribution.

### <span id="page-35-0"></span>2.2.2 RTL Monitors

Another way to verify the RTL design is by using the monitors included in the picoJava-II RTL simulation environment. Monitors are assertion checkers that run concurrently with the RTL simulation, and constantly check if properties which should be true in the system are indeed true. If there is an assertion failure, the monitor halts the RTL simulation with an error code.

You can also use the monitors to count the occurrences of certain events. These statistics can be used to analyze performance or to estimate power consumption. For information about the monitors, se[e Chapter 6,](#page-82-0) *Monitors*.

# 2.3 Running Simulations

The picoJava-II distribution provides a test suite containing subsuites that exhaustively test all functionality in the processor. A test is usually a program written in picoJava-II assembly language and assembled using the picoJava-II assembler, or a program written in the Java programming language, and compiled using a Java compiler. The tests may be run either on ias alone, or on the RTL model and ias together (in cosimulation mode).

To run all the tests in the verification suite, you need to perform the following basic steps:

**1. Build** ias**.**

The distribution provides a default binary for SPARC/Solaris platforms.

#### **2. If you want to run the tests on RTL, build the RTL model.**

This creates a binary called  $p_1^2$ vcs or  $p_1^2$ vlog.

#### **3. Compile the test suites you would like to run.**

The test suites are provided in source form (either picoJava-II assembly language or the Java programming language). The source must be compiled to create .class files that can then be loaded in the simulators and run.

**4. Run the tests.**

Run the tests on either the ias or the RTL model directly, or use the Steam script to run tests. Steam is a perl script that provides a flexible environment in which to run large batches of tests and report their results. For information about Steam, see Chapter 4, *[Test Scripts](#page-50-0)*.

For more detailed information about running simulations, see the Web pages included with the picoJava-II distribution.
# 2.4 Programming Language Interface (PLI)

This section describes the routines for the PLI functions.

### 2.4.1 \$decaf\_cm\_load(*classfile*, *needRes*)

The following function—

```
$decaf_cm_load(classfile, needRes)
reg[8*SIZE:0] classFile;
integer needRes;
```
—loads a class file and its superclasses (if required) into the class area in the common memory.

The arguments are:

- *classfile*: the name of either a class file in the current work directory or a DSV system class file
- *needRes*: not a valid argument for now

To load all the class files, call this function multiple times.

The class paths are the current working directory and \$DSVHOME/class.

### 2.4.2 \$decaf\_cm\_read(*address*, *data*, *size*)

The following function—

```
$decaf_cm_read(address, data, size)
reg[31:0] addr;
reg[31:0] data;
integer size;
```
—performs a common memory read from the specified address (*address*). It reads the data and puts them into the second argument (*data*). The size of the read is 1, 2, or 4 bytes depending on the size parameter being 0, 1, or 2, respectively.

Call this function when the picoJava-II core performs a memory read. This function extracts the address and updates the data bus according to the contents of memory at that address.

### 2.4.3 \$decaf\_cm\_write(*address*, *data*, *size*)

The following function—

\$decaf\_cm\_write(*address*, *data*, *size*) reg[31:0] addr; reg[31:0] data; integer size;

—performs a common memory write from the specified address (*address*). It reads the data and puts them into the second argument (*data*). The size of the write is 1, 2, or 4 bytes depending on the size parameter being 0, 1, or 2, respectively.

Call this function when the picoJava-II core performs a memory write. This function extracts the address and data values and updates the contents of memory at that address.

### 2.4.4 \$decaf\_cm\_dump()

The  $\beta$ decaf cm dump() function dumps the class structure in the common memory in stdout. No argument is necessary.

## 2.4.5 \$decaf\_cm\_direct\_dump(*address*, *count*, *filename*)

The following function—

\$decaf\_cm\_direct\_dump(*address*, *count*, *filename*)  $req[31:0] addr;$ integer count; string filename;

—dumps the common memory content from the address to the file as specified. The count is in bytes.

## 2.4.6 \$decaf\_cm\_load\_method(*classFile*, *index*, *location*)

The following function—

```
$decaf_cm_load_method(classFile, index, location)
string classFile;
integer index;
integer location;
```
—loads a method to the common memory.

The arguments are:

- *classFile*: the name of the class file
- *index*: the index of the method to be loaded
- *location*: the memory location where the method is stored

## 2.4.7 \$decaf cosim(*simulator*)

The following function—

\$decaf\_cosim(*simulator*) string simulator;

—sets up the cosimulation environment by creating the instruction simulator process and connecting it with UNIX pipes.

The argument *simulator* is the standard plus argument with the leading word +cosim. The next plus precedes the executable name of the instruction simulator. For example,  $+\cos i m + i a s$  means that the executable ias is the instruction simulator (PJSIM).

## 2.4.8 \$decaf\_cosim\_cntl(*tclCmd*)

The following function—

\$decaf\_cosim\_cntl(*tclCmd*) string tclCmd;

—sends the Tcl commands as specified to the instruction simulator. The communication is synchronous; the function waits until it receives an acknowledgment. This function is used extensively for cosimulation.

## 2.4.9 \$decaf\_disasm(*clkCount*, *address*, *trpFlag*)

The following function—

```
$decaf_disasm(clkCount, address, trpFlag)
integer clkCount;
reg [31:0] address;
integer trpFlag;
```
—is the entry point for the real address disassembler.

The arguments are:

- *clkCount*: the current clock count
- *address*: the address of current pc
- *trpFlag*: the flag that indicates whether this is a trapped instruction

### 2.4.10  $\beta$  sdecaf cosim compare memory at end()

The \$decaf cosim compare memory at end() function performs a memory comparison from the memory transaction records. We usually call this function once at the end of simulation.

### 2.4.11 \$decaf load traphandlers()

The \$decaf\_load\_traphandlers() function loads all emulation traps and exceptions into the common memory. We usually call this function at the initial stage.

### 2.4.12 \$decaf tam start(*simulator*)

The following function—

```
$decaf tam start(simulator)
string simulator;
```
—sets up the environment by creating the instruction simulator process and connecting it with UNIX pipes.

The argument *simulator* is the standard plus argument with the leading word +tam. The next plus precedes the executable name of the instruction simulator. For example, +tam+tam means that the executable tam is the instruction simulator.

### 2.4.13 \$decaf\_tam\_memread(*address*, *data*, *size*)

The following function—

```
$decaf_tam_memread(address, data, size)
reg [31:0] address;
reg [31:0] data;
integer size;
```
—performs a memory read from the specified address (*address*). It reads the data and puts them into the second argument (*data*). The size is the power of 2, such as 0, 1, and 2.

### 2.4.14 \$decaf\_tam\_memwrite(*address*, *data*, *size*)

The following function—

```
$decaf_tam_memwrite(address, data, size)
reg [31:0] address;
reg [31:0] data;
integer size;
```
—performs a common memory write to the specified address (*address*). It reads the data from the second argument (*data*). The size is the power of 2, such as 0, 1, and 2.

### $2.4.15$  \$decaf tam exit()

The  $\text{Sdecaf}$  tam  $\text{exit}()$  function directs the instruction simulator to exit.

### 2.4.16 \$decaf\_tam\_poll(*address*, *data*, *size*, *result*)

The following function—

```
$decaf_tam_poll(address, data, size, result)
reg [31:0] address;
reg [31:0] data;
integer size;
reg [31:0] result;
```
—polls the instruction simulator for the necessary execution status and initiates a transaction cycle accordingly.

## 2.4.17 \$decaf\_tam\_intr(*irl*)

The following function—

\$decaf\_tam\_intr(*irl*) integer irl;

—notifies the instruction simulator of an interrupt. The argument *irl* stands for interrupt level.

# Test Environment

This chapter describes the picoJava-II test environment. It contains the following sections:

- *RT Tests*
- *RC Tests* [on page 24](#page-47-0)

There are two types of tests in the picoJava-II core verification environment: *RT* (reset test) and *RC* (run code) tests. RT tests run as raw reset code which the picoJava processor is simulated to execute at poweron. RC tests are usually larger tests that depend on standard startup code to run and to initialize the chip before they are invoked.

# 3.1 RT Tests

RT tests run as part of reset code. To make it easy to write RT tests, there is a standard template for the reset code (in sim/include/reset.code) which initializes chip registers, reports status at the end of the test, and so on. The template jumps to a label called *Main* and the test body must push the status code on the stack and jump back to a label called *Check*.

If you need custom initialization to write an RT test, you can either write the complete reset code and assemble it using the JASM assembler, or modify the template and use that template in your test. Test cases written to use the template usually have a .code extension.

A set of scripts converts the .code file (after concatenating the template, expanding macros, and so on) to a . jasm file, which is compiled by the JASM assembler to a .class file. For a description of the reset process, see *[Reset Process](#page-48-0)* on page 25.

Examples of .code test cases are available under sim/test/pico\_vts/basic. Standard makefiles in these directories have rules to convert the .code files to .class files, which can then be run on the software simulator (ias) or the RTL model.

A class file compiled from an RT test must be present as reset.class in the directory where the test is run. If you use the Steam script, this is automatically done for you. For information about Steam, see Section 4.1, *[Steam Script Overview](#page-50-0)*, on page [27.](#page-50-0)

### 3.1.1 Examples

This section provides examples of a test with custom reset code, and a test that uses the template.

#### RT Test with Custom Reset Code

**1. Create a test called** my\_test.jasm **that includes all the functionality required to run as reset code.**

That is, it includes the initialization for the machine registers, enables the dribbler, and so on.

- **2. Create** my\_test.class
	- % jasm my\_test.jasm
- **3. Copy** my\_test.class **to** reset.class**.**
	- % cp my\_test.class reset.class
- **4. Run** ias**. This loads** reset.class **at address 0, as reset code.**

% ias

Note that the simulation environment (for both RTL and ias) loads reset.class from the current directory or if not there, from \$DSVHOME/class. For information about class loading, se[e Section 2.1.3,](#page-32-0) *Class Loader*, on page 9.

#### RT Test Using the Template

You can write a test called my test.code which includes only the functionality required by your test, but the test still has to run as part of reset code. In this case, you must provide a label called Main in your test, and jump back at the end of the test to a label called Check. The top-of-stack element when you jump back must be an integer signifying whether the test passed or not. (A 0 value indicates success; a non-0 value indicates failure.) The MakeTest script converts the .code file by expanding global macros and concatenating the reset template into a .class file. You need to have perl installed in order to run Maketest.

You can follow these steps:

```
% mkdir class
% setenv TEST_ENV_INCLUDE sim/include
% cd class
% Maketest my_test $TEST_ENV_INCLUDE/macro.inc $TEST_ENV_INCLUDE/
reset.code
% cp my_test.class reset.class
% ias (loads up my_test.class as reset.class)
```
In most test suite directories, these actions are automatically performed by the Makefile in the directory when you build the tests. For information on how to compile tests, see the online documentation.

# 3.1.2 Standard Files

TABLE 3-1 describes the standard files for the test environment:

| Name                         | <b>Description</b>                                                                                                    |
|------------------------------|----------------------------------------------------------------------------------------------------|
| /sim/include/MakeTest        | This script merges the reset code with the test code.<br>It also interprets and executes any compilation<br>directives and processes the macro include files.                                                                                                    |
| /sim/include/macro.inc       | This file contains the generic M4 macro definitions<br>and is the global macro library that contains macros<br>that can be used by all test cases. An example is<br>IPush (), which pushes a 32-bit integer value onto<br>the stack. This file provides a set of macros for<br>uniformity and a better understanding of the tests.<br>Macros improve readability and speed up test<br>development.                                                                              |
| /sim/include/reset.code      | This file contains the skeleton of the reset code that<br>initializes the registers and starts the test, as well as<br>code that writes to the end location to end the test.<br>A marker in the reset code acts as the insertion point<br>for the user-defined test code. Default register<br>definitions at the top of reset code are based on the<br>values in the basic tests. This way, even if you do<br>not define your own register values, your test still<br>compiles. |
| /config/Makefile             | This makefile controls class file builds from the<br>. code, . java, or . jasm files. The source files<br>reside in the Makefile.in file in each directory. If<br>the test case is a .code file, it executes MakeTest to<br>build the class file; otherwise, it executes jasm or<br>javac for the build.                                                                                                    |
| test_config.inc <sup>1</sup> | This file lists the test-specific macros that add to or<br>override the macros in macro, inc. It should be in<br>each test directory where there are . code files.                                                                                                    |
| Makefile.in <sup>1</sup>     | This file lists the files that make builds. It can<br>override the details in the generic makefile.                                                                                                    |

**TABLE 3-1** Test Environment Standard Files

<sup>1</sup>Create this file in your test directory. All other files in this table are in the default setup.

# 3.1.3 Compilation Directives

Verification engineers write tests in a variety of ways. Some use  $\text{cpp}$ ; others use  $m4$ , shell, or Perl scripts; still others create C or  $C_{++}$  programs. To accommodate these preferences, compilation directives are provided.

By embedding the following constructs in your test or macro files, you can control the processing of your tests or macros and the compilation of your tests into a  $\cdot$  jasm file:

- .compile\_single *command* Applies *command* to the current input file, but not to other input files. Merging occurs after execution of this command on the current input file.
- .compile\_single\_2 *command* Applies *command*, but not to the current input file. This command can be useful for combining the result of an external event with the input stream.
- .compile\_all *command* Applies *command* to all the input files. This command is executed after merging is complete.
- . no\_merge  $-$  Does not perform the merge phase.
- .no\_jasm Does not compile to a .class file but leaves as a .jasm file when compilation is complete.
- .no concat Does not concatenate macro.inc, test\_config.inc, and the reset code. With this command, you must concatenate the files manually.
- .no\_global\_compile Does not execute any of the .compile\_all commands.
- $\blacksquare$  . inject main  $[...]$  Inserts the code inside the square brackets at the beginning of the main method when a .push\_injection occurs. Using multiple . inject main directives may cause errors.
- .pull\_injection Extracts the code in the .inject\_main directive from the input stream.
- $\blacksquare$  . push injection Pushes the code that was previously extracted back into the input stream at the beginning of the main method.

**Note –** All of the compilation directives must be the first characters of a line. You can use as many directives as you desire; however, using multiple .inject\_main directives results in undefined behavior.

Currently, the .compile\_all cpp  $-B$  -C -P and the .compile\_all  $mA$ command lines in macro.inc ensure that  $m4$  filters all the files to pick up and use the  $m4$  macros. Only compile all causes all other files to recognize the macros that are defined in any one file.

<span id="page-47-0"></span>You can add command-line arguments to the directives. For example, to run cpp with the  $-B$  and  $-C$  options, include a .compile single cpp  $-B$  -C or .compile\_all cpp -B -C line in your code.

The compiler executes commands in the following manner:

- From top to bottom. Therefore, to pass your file through multiple filters, keep in mind this order.
- **■** According to your current path. Thus, to run a version of  $m4$  independent of your current path setting, you must provide the full path name of that m4 executable.

### 3.1.4 make Command

For RT tests, the make command performs the following steps:

- **1. Extract directives for and execute all** .compile\_single **and** .compile\_single\_2 **directives on the files:** macro.inc**,** test\_config.inc**, and** reset.code**, as well as on your test case (**.code**).**
- **2. Concatenate the** macro.inc**,** test\_config.inc**, and** reset.code **files (in that order).**

To skip this step, specify .no\_concat.

- **3. Merge in your test case at the appropriate point in the reset code.** To skip this step, specify .no\_merge.
- **4. Execute all** .compile\_all **directives on the new file and create a** .jasm **file.** To skip this step, specify .no\_global\_compile.
- **5. Assemble the** .jasm **file and create a** .class **file.** To skip this step, specify .no\_jasm.

# 3.2 RC Tests

RC tests have a main program. They use a standard reset code, which calls clinit methods for all classes loaded, and then jumps to the first static method in any class called main that has the signature main () I. To write an RC test, you can write a standard Java program (with the main method signature as described) and compile it with a regular Java compiler such as javac.

### <span id="page-48-0"></span>3.2.1 Memory Map

Refer to FIGURE 2-1 [on page](#page-30-0) 7 and TABLE 2-1 [on page](#page-31-0) 8 for the memory map and simulation flags used by the picoJava-II core verification environment.

### 3.2.2 Reset Process

The reset handler performs the following steps:

- **1. Load 0x003FFFFC to the** VARS **register.**
- **2. Load 0x003FFFFC to the** SC\_BOTTOM **register.**
- **3. Load 0x003FFFFC to the** OPTOP **register**
- **4. Load 0x0 to the** FRAME **register.**
- **5. Load 0x0 to the** CONST\_POOL **register.**
- **6. Load 0x0 to the** LOCKCOUNT0 **register.**
- **7. Load 0x0 to the** LOCKCOUNT1 **register.**
- **8. Load 0x0 to the** LOCKADDR0 **register.**
- **9. Load 0x0 to the** LOCKADDR1 **register.**
- **10. Load 0x0 to the** BRK1A **register.**
- **11. Load 0x0 to the** BRK2A **register.**
- **12. Load 0x0 to the** BRK12C **register.**
- **13. Load 0x0 to the** GLOBAL0 **register.**
- **14. Load 0x0 to the** GLOBAL1 **register.**
- **15. Load 0x0 to the** GLOBAL2 **register.**
- **16. Load 0x0 to the** GLOBAL3 **register.**
- **17. Load 0x00300000 to the** OPLIM **register.**
- **18. Load 0x00010000 to the** TRAPBASE **register.**
- **19. Load 0xFFFF0000 to the** USERRANGE1 **register.**
- **20. Load 0xFFFF0000 to the** USERRANGE2 **register.**
- **21.** *Optional***. Invalidate the instruction and data caches, using diagnostic writes.**
- **22. Set up the** PSR, **with optional watermarks if specified.**
- **23. Initialize the heap structure.**
- **24. Search for and invoke all** clinit **methods.**
- **25. Search for the** main **method.**
- **26. Turn on the performance monitor.**
- **27. Invoke the** main **method.**
- **28. Turn off the performance monitor.**
- **29. Disable the** NMI **and** IRL **interrupts.**
- **30.** *Optional***. Flush the stack and data caches.**
- **31. Check the return value from** main **and assign a pass or fail to the test.**

# <span id="page-50-0"></span>Test Scripts

This chapter describes the following test scripts:

- The Standardized Test Executor and Monitor (Steam) script, which executes test cases for the picoJava-II simulation environment
- The gen\_sst\_control script, which parses log files from simulation runs

Steam runs an individual test case or a series of test cases in predetermined behavioral environments. You can automate certain pretest, midtest, and posttest functions, as well as control how test results are generated and displayed.

This chapter contains the following sections:

- *Steam Script Overview* on page 27
- gen sst\_control *Script* on page 50

# 4.1 Steam Script Overview

Steam is a perl script for running tests in the picoJava-II environment. Steam can run tests in several modes: on the instruction simulator (ias) only; on the RTL model only; or in cosimulation mode, where both ias and RTL run the same program in lock-step, and the cosimulation environment compares the processor state between ias and RTL after every instruction.

Steam provides a flexible environment for running tests and reporting results. Individual tests can customize the environment and options used to run them, using control files for each test suite. The control file for a test suite contains information Steam needs to run the test suite, such as: the names of the tests in the suite, any supporting classes that need to be loaded, cosimulation flags for a given test, and so on. For more information about suite control files, see *[Suite Control File](#page-56-0)* on page 33.

## 4.1.1 Syntax

The general syntax of the steam command is:

steam *options tests*

where *options* represents a list of control arguments, operands, and/or cosimulation arguments; and *tests* represents a list of test names and/or directories containing tests. You can specify test cases, directory names, and options in any order. Steam executes tests according to their order (left to right) in the command line.

For a list of control arguments, see Section 4.2.3, *[Control Arguments](#page-59-0)*, on page 36. For a list of operands, se[e Section 4.2.4,](#page-63-0) *Operands*, on page 40. For a list of cosimulation arguments, see Section 4.2.5, *[Cosimulation Arguments](#page-64-0)*, on page 41.

### Listing Steam Options

To see a list of options, enter the following command:

steam -help

### 4.1.2 Before Running Steam

Before using Steam to run tests, you need to :

- Set environment variables
- Check for syntax errors (optional)
- Customize (optional)

### Setting Environment Variables

Before using Steam, you need to set environment variables as follows: setenv PICOJAVAHOME *<directory where you untar'd the distribution>* setenv PROJECT picoJava-II setenv DSVHOME \$PICOJAVAHOME/\$PROJECT/tools setenv CLASSPATH \${DSVHOME}:. setenv STEAM\_PLUSARGS \$PICOJAVAHOME/\$PROJECT/sim/config setenv VFILES\_PATH \$PICOJAVAHOME/\$PROJECT/sim/env/vfiles setenv VLOG\_NAME pj2vlog setenv VCS\_NAME pj2vcs setenv PATH \$DSVHOME/bin:\$PATH

For more information about environment variables used by Steam, [see Section 4.2.9,](#page-72-0) *[Environment Variables](#page-72-0)*, on page 49.

### Checking Syntax

Before executing any tests, check for syntax errors by running Steam using the -n option. When you use the -n option, Steam reports any syntax problems but does not run tests or change any files.

### Customizing

Optionally, you may customize the simulation in one of the following ways:

- Edit the following files:
	- pj2vlog program and steam.plusargs file
	- pj2vcs program and steam.plusargs file
	- Suite control file

or

■ Specify options at the command line to override the settings in the suite control file

The control arguments, operands, cosimulation arguments, suite control file and steam.plusargs file are described later in this chapter.

## 4.1.3 Steam Examples

This section provides the following examples:

- Running a single test
- Running ias only
- Running a suite of tests
- Using a non-default suite control file

### Running a Single Test

To use Steam to run a single test, complete the following steps:

**1. Change directory to the directory containing the suite control file.** For example:

cd \$PICOJAVAHOME/\$PROJECT/sim/test/pico\_vts/basic\_java

**2. Run Steam.**

For example:

steam allinst -flush -outdir test1dir

This example runs the test case allinst with the -flush cosimulation option and places the results in the test1dir directory.

#### Running Tests on ias Only

By default, Steam runs tests in cosimulation mode. To use Steam to run tests on ias only, use the -ias option as in the following example.

**1. Change directory to the directory containing the suite control file.**

For example:

cd \$PICOJAVAHOME/\$PROJECT/sim/test/pico\_vts/basic\_java

#### **2. Run Steam.**

For example:

steam allinst -ias -outdir test1dir

This example runs the test case allinst on ias only and places the results in the test1dir directory.

#### Running a Suite of Tests

To use Steam to run a suite of tests, complete the following steps:

**1. Change directory to the directory containing the suite control file.**

For example:

cd \$PICOJAVAHOME/\$PROJECT/sim/test/pico\_vts/basic\_java

#### **2. Run Steam.**

For example:

steam . allinst -flush -outdir test1dir

This example runs all tests in the pico\_vts/basic\_java directory with the -flush option and places the results in the test1dir directory.

### Using a Non-Default Suite Control File

To use Steam to run tests using a non-default suite control file, complete the following steps:

- **1. Copy and edit an existing suite control file.**
- **2. Change directory to the directory containing the suite control file.**

For example:

cd \$PICOJAVAHOME/\$PROJECT/sim/test/pico\_vts/basic\_java

**3. Run Steam.**

For example:

```
steam . -scf new.control -outdir test1dir
```
This example runs all tests in the pico\_vts/basic\_java directory using the new.control suite control file. The results are placed in the test1dir directory.

# 4.2 Steam Operation

This section provides more detailed information about using the Steam script. It contains the following sections:

- *Execution and Process* on page 31
- *[Suite Control File](#page-56-0)* on page 33
- *[Control Arguments](#page-59-0)* on page 36
- *Operands* [on page 40](#page-63-0)
- *[Cosimulation Arguments](#page-64-0)* on page 41
- *[Test Coverage and Statistics](#page-66-0)* on page 43
- *Log Files* [on page 48](#page-71-0)
- *[Timeout Control](#page-71-0)* on page 48
- *[Environment Variables](#page-72-0)* on page 49
- *[Exit Status](#page-73-0)* on page 50

### 4.2.1 Execution and Process

Steam execution consists of three phases:

- Pretest (the build-and-copy phase)
- Midtest (the run phase)
- Posttest (the check phase)

**Note –** To specify one or a combination of phases for Steam, use the following options as appropriate: **-build**, **-run**, or **-check\_only**.

#### Pretest (Build-and-Copy Phase)

Prior to executing tests, Steam sets up the conditions, as follows:

- **1. Parses the command line and prints errors or warnings, if any.** In case of errors, Steam halts.
- **2. Parses the suite control files and stores the information for execution.** In case of errors, Steam halts.
- **3. Copies the class files and any additional files for the test to the current directory or the output directory if one is in the command line.**

If it cannot find one or more files, Steam posts an error and halts.

- **4.** *Optional***. Builds Verilog Chronologic Simulation (VCS) if that option is in the command line.**
- **5.** *Optional***. Builds the test cases if the build options are in the command line.** If the build fails, Steam does not run those test cases.
- **6. Assembles the commands to run the tests.**
- **7.** *Optional***. Creates** runme **and** .iasrc **files if the relevant options are in the command line.**

#### Midtest (Run Phase)

Steam executes tests in the midtest phase, as follows:

- **1. Obtains the current timestamp.**
- **2. If Steam has permission to utilize the Dynamic Resource Allocation Manager (DReAM) environment, it submits the jobs.**

While running in DReAM, if the -exit option is in the command line, Steam terminates the script to allow the jobs it has submitted to continue their execution in the background. Otherwise, it polls or executes all the jobs.

If Steam is not running in DReAM, it submits only the first job and obtains the current timestamp. It repeats this step until it completes all the jobs.

#### **3. Obtains the final timestamp.**

### <span id="page-56-0"></span>Posttest (Check Phase)

After completion of all test cases, some postprocessing may be necessary. In the posttest phase, Steam collates information according to the command line and removes unnecessary or temporary information, as follows:

- **1. Streamlines the test directories according to the posttest control options in the command line:** -keepdirs**,** -nokeepdirs**, or** -keepfailures**.**
- **2. Collects statistics for the passes, failures, and abnormal terminations.**
- **3. Creates and formats a summary report according to the command line.**

In the absence of a summary string in the command line, Steam uses a default format.

**4. Creates three files:** list.notrun**,** list.failure**, and** list.passfile**, which contain the test cases that were not run, failed, or passed, respectively.**

### 4.2.2 Suite Control File

Each test suite must contain a suite control file, called suite.control, which contains:

- $\blacksquare$  A list of all the subsuites All the subdirectories, under the current directory, which contain test cases
- A list of all the test parameters that Steam applies to the test cases
- A list of the immediate test cases under the current directory (*not* the test cases of the subsuites)
- The parameters and extraneous files that are required for the test cases

FIGURE 4-1 and [FIGURE 4-2](#page-57-0) illustrate two examples of a suite control file.

```
# sample suite.control file for iu tests
suite
   tags |= listA listB
   subsuites = microcode hazard boundary fold
   subsuites = other_tests
```
**FIGURE 4-1** An Example of a Suite Control File

<span id="page-57-0"></span>The file shown in [FIGURE 4-](#page-56-0)1 describes the test suites in the directed tests for the Integer Unit (IU). It assigns all the tests in its hierarchy to be elements of the tags, listA and listB, and enumerates the list of subsuite directories underneath the current suite.

**Note –** Place only the word suite and the test case names in column 1 of the suite control file. Indent all other lines with one or more white space characters.

```
# sample suite.control file for directed/iu/back2back
suite
   files |= class/$this.class
    tags | = back2back
    flags |= -rt imul_b2b
   store_load_b2b
   zero_line_b2b
   cache_flush_b2b
   cache_index_flush_b2b
  putstatic_quick_b2b
    flags = -rc -flush
  putstatic2_quick_b2b
    flags = -rc -flush
   getstatic_quick_b2b
    flags = -rc -flush
   getstatic2_quick_b2b
    flags = -rc -flush
   load_word_b2b
```
**FIGURE 4-2** Another Example of a Suite Control File

The suite control file shown in FIGURE 4-2 contains the suite specification for the sim/test/pico\_vts/directed/iu/back2back directory. The suite-specific items appear first, followed by the test cases.

The operator |= denotes that the current field is extended from its parents and inherits attributes. The operator = denotes that no inheritance applies.

The variable \$runtime expands to \$DSVHOME/class. You can preserve the subdirectory hierarchy when Steam copies files by enclosing in square brackets the part of the hierarchy to be preserved. For example:

files |= \$runtime|[java/lang]/foo.class

copies the file foo.class from \$DSVHOME/class/java/lang to a subdirectory java/lang from the current directory.

## Keywords

TABLE 4-1 lists and defines the suite control file keywords.

| Keyword               | <b>Definition</b>                                                                                                    |
|-----------------------|----------------------------------------------------------------------------------------------------|
| tags                  | The set of tags to which the test suites or test cases are<br>bound, that is, how to configure the test lists for use by the<br>-setlist option.                                                                                                    |
| subsuites             | The set of directories in the current directory that contain<br>additional tests. These directories must contain<br>suite, control files. Steam does not allow subsuite<br>inheritance via the $ $ = operator.                                                            |
| flags                 | The set of command-line options you should apply for a<br>default execution of the test case. You can add both test script<br>control arguments and cosimulation arguments.                                                                                               |
| files                 | The list of files that this test requires. These files should be in<br>the current directory and form the complete list of files that<br>test execution needs. If a file contains the extension . class,<br>Steam assumes it to be an additional class file for the test. |
| suite-prerun-command  | An optional command that you can run before executing the<br>test suite. You cannot apply subsuite inheritance (via the $ $ =<br>operator) for this directive.                                                                                                    |
| suite-postrun-command | An optional command that you can run after executing the<br>test suite. You cannot apply subsuite inheritance (via the $ $ =<br>operator) for this directive.                                                                                                    |
| test-prerun-command   | An optional command that you can run before executing the<br>test case. You cannot apply subsuite inheritance (via the $ $ =<br>operator) for this directive.                                                                                                    |
| test-postrun-command  | An optional command that you can run after executing the<br>test case. You cannot apply subsuite inheritance (via the $ $ =<br>operator) for this directive.                                                                                                    |

**TABLE 4-1** Suite Control File Keywords

# <span id="page-59-0"></span>4.2.3 Control Arguments

TABLE 4-2 lists and defines the Steam control arguments that may be specified either at the command line, or with the flags keyword in the suite control file.

| Option                      | <b>Description</b>                                                                                                    |
|-----------------------------|----------------------------------------------------------------------------------------------------|
| Test type                   |                                                                                                    |
| -rt                         | Considers the test case independent reset code. You cannot<br>use it with $-rc$ .                                                                                                    |
| $-rc$                       | Considers the test case a class file that requires external reset<br>code. You cannot use it with -rt.                                                                                                    |
| DReAM control               |                                                                                                    |
| -nodream                    | Runs the test cases without dispatching jobs to DReAM. This<br>is the default. You cannot use this option with -dream.                                                                                         |
| -dream                      | Runs the test cases by dispatching jobs to DReAM. You<br>cannot use it with -nodream.                                                                                                    |
| Cosimulation control        |                                                                                                    |
| -ias                        | Runs test cases in IAS ( $pi$ -sim) standalone mode and hence<br>does not exercise the RTL model. You cannot be use this<br>option with -rtl or -cosim.                                                        |
| -pjsim                      | Same as $-$ ias.                                                                                                    |
| -rtl                        | Runs test cases in RTL only and exercises the Verilog model<br>directly. Does not run any tests with the instruction simulator<br>(IAS or pj_sim). You cannot use this option with -ias,<br>-pjsim, or -cosim. |
| -cosim                      | Runs test cases in the cosimulation environment, with IAS<br>(pj_sim) and RTL models executing simultaneously. This is<br>the default. You cannot use it simultaneously with -ias,<br>-pjsim, or -rtl.         |
| RTL model execution control |                                                                                                    |
| -vlog                       | Runs test cases with Verilog XL instead of VCS. You cannot<br>use this option with -vcs. Steam ignores this option if you<br>specify $-$ ias or $-p$ jsim.                                                     |
| $-{\rm vcs}$                | Runs test cases with VCS instead of Verilog XL. This is the<br>default. You cannot use it with -vlog. Steam ignores this<br>option if you specify -ias or -pjsim.                                              |

**TABLE 4-2** Control Arguments

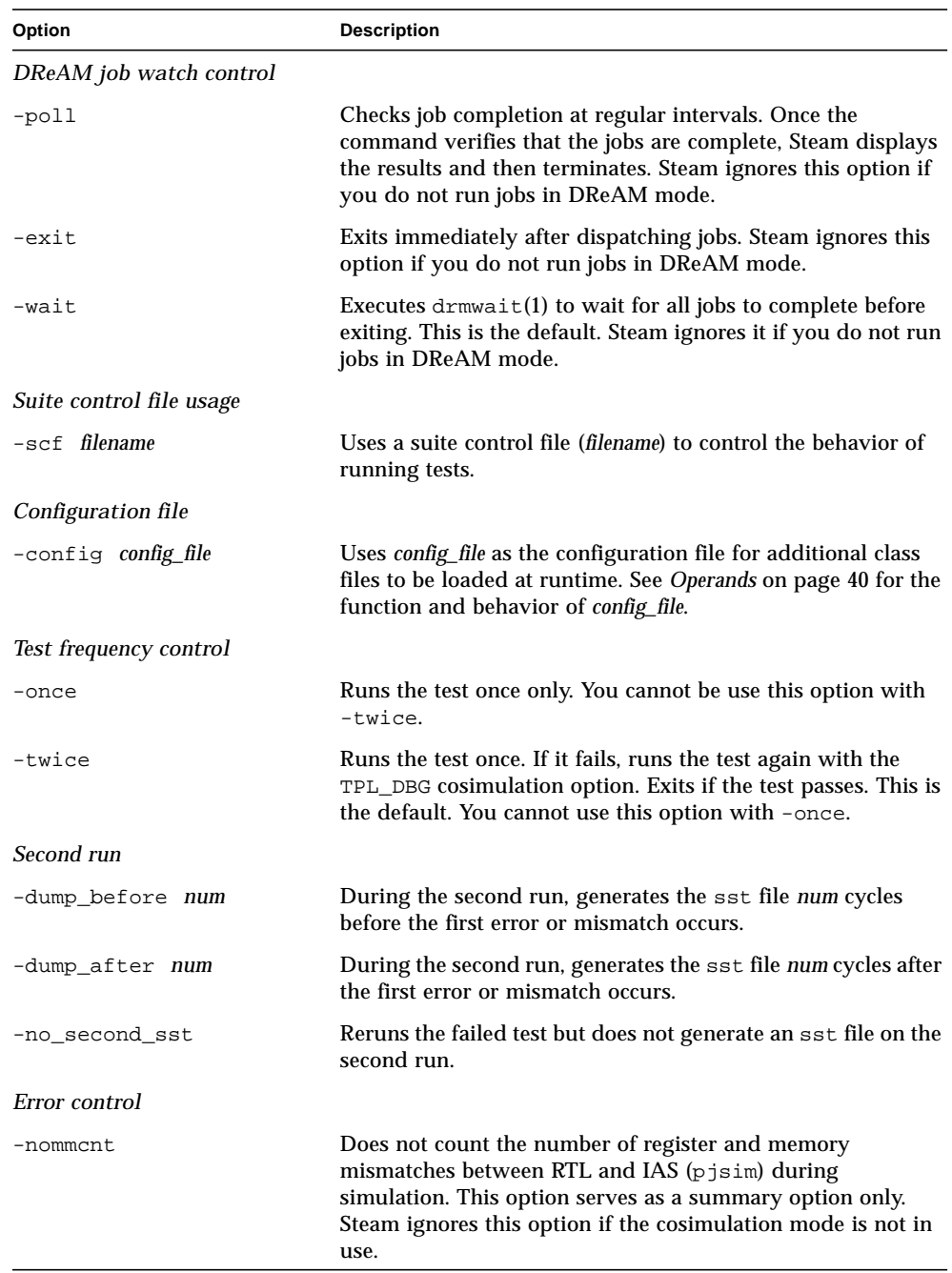

#### **TABLE 4-2** Control Arguments

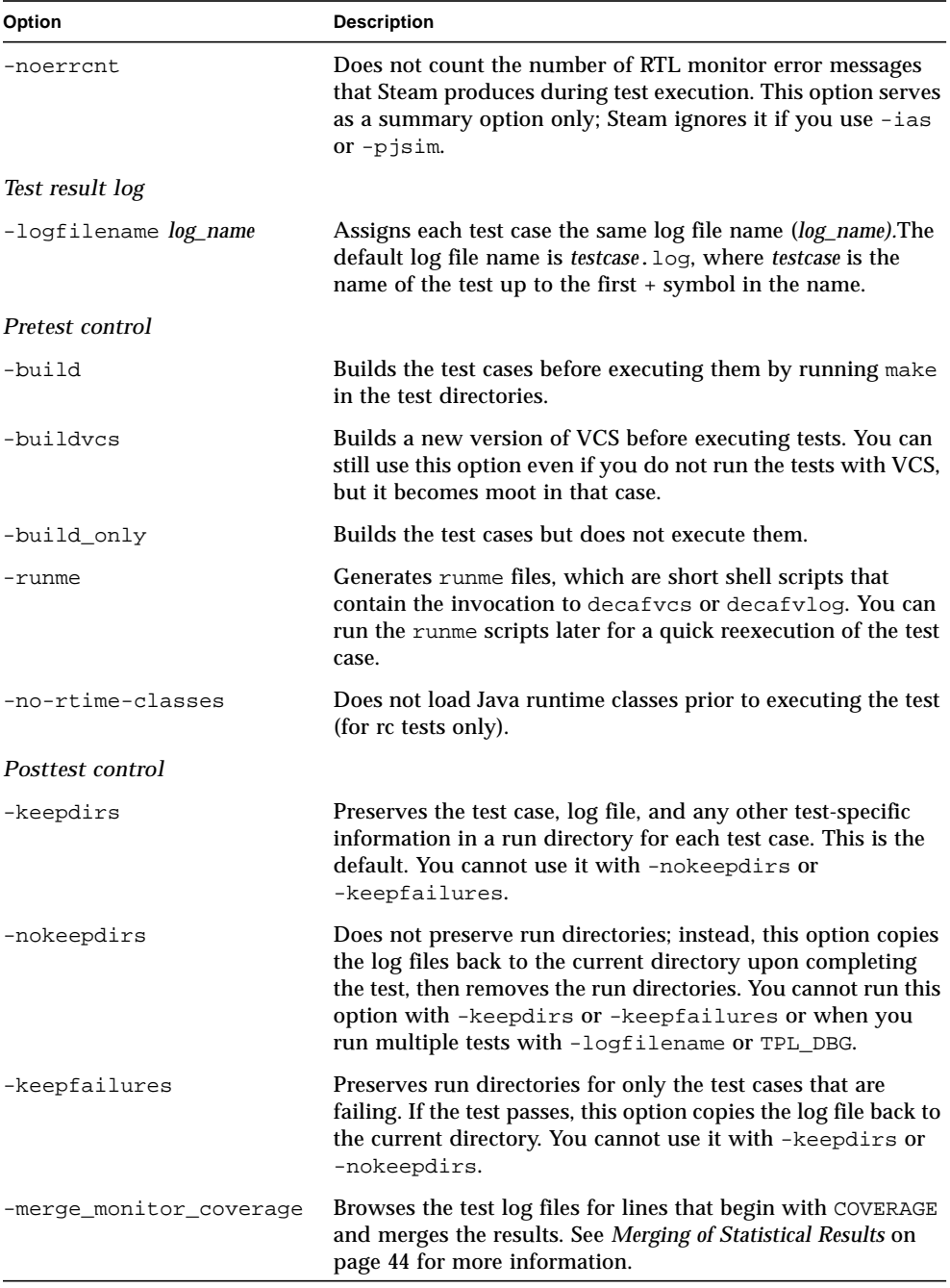

#### **TABLE 4-2** Control Arguments

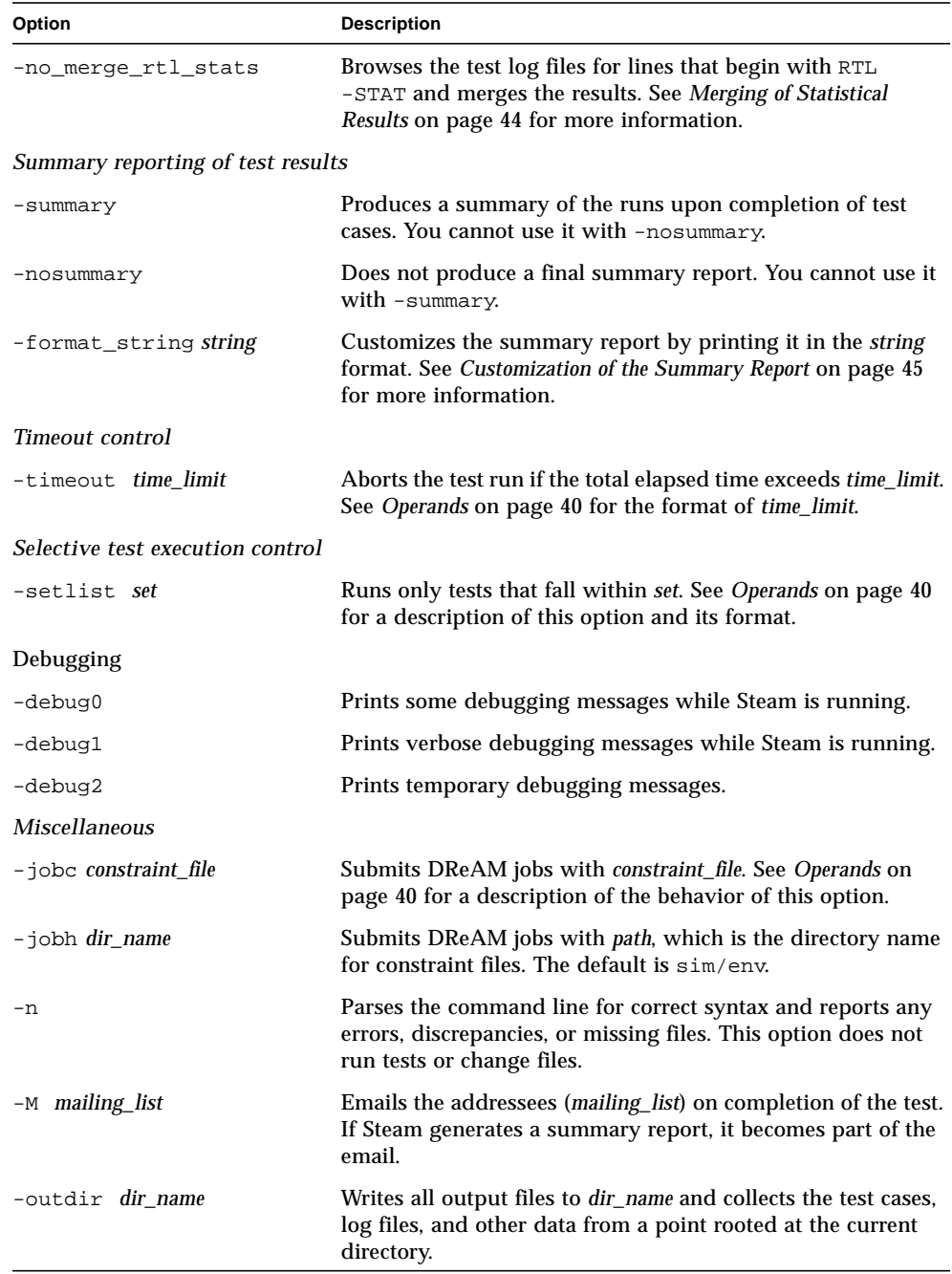

#### **TABLE 4-2** Control Arguments

<span id="page-63-0"></span>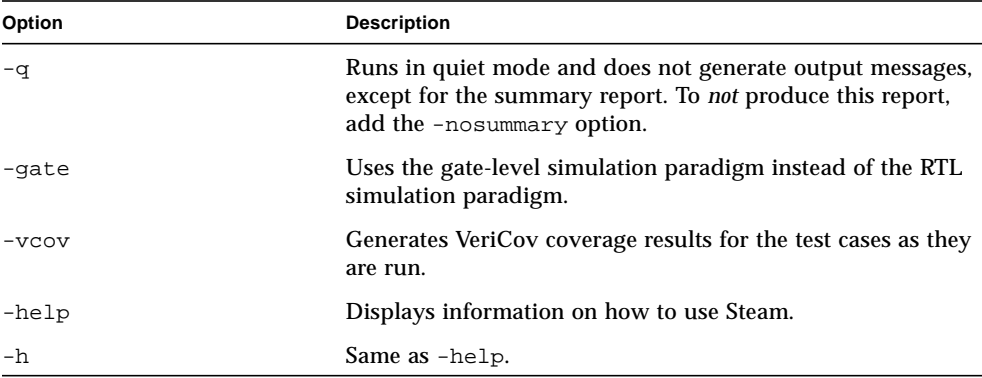

# 4.2.4 Operands

TABLE 4-3 lists and defines the Steam operands that may be given at the command line.

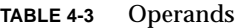

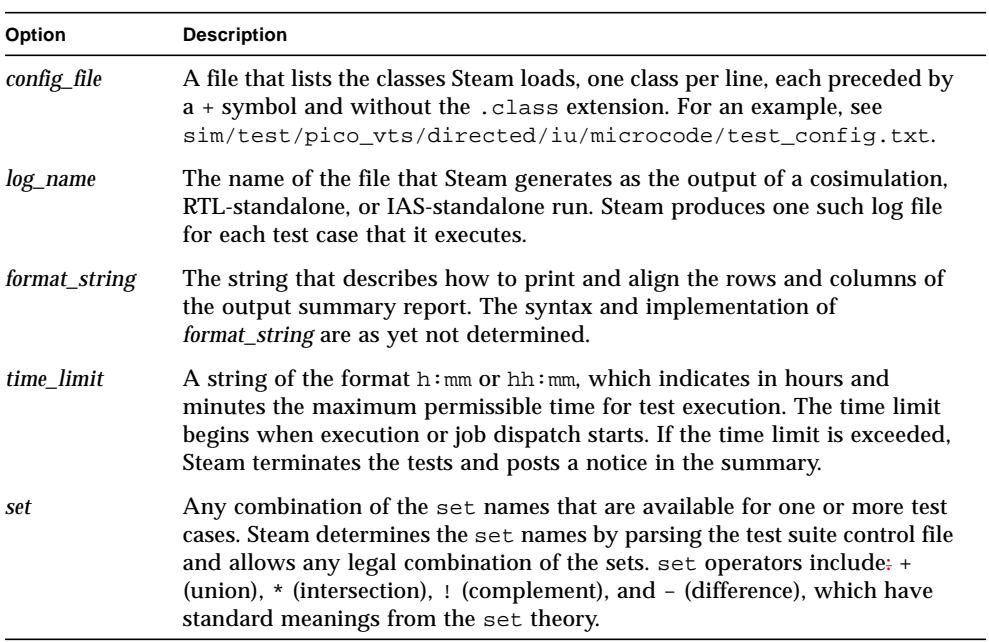

#### <span id="page-64-0"></span>**TABLE 4-3** Operands

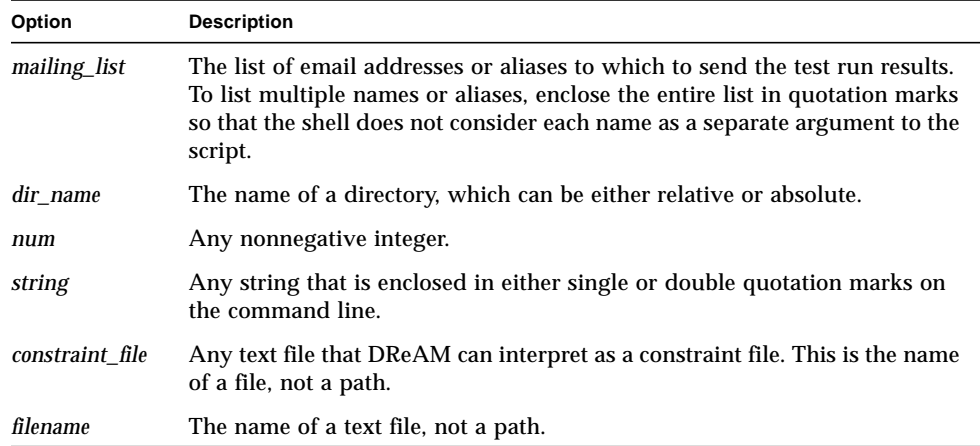

### 4.2.5 Cosimulation Arguments

Steam can be given arguments to use in running a simulation. In cosimulation or RTL mode, these options are passed along to the  $pi2vlog$  or  $pi2vcs$  command. All these options must be defined in the steam.plusargs file described in the following section. If they are not present in the steam.plusargs file, they are ignored.

Cosimulation arguments may be specified at the command line, or in a suite control file with the flags keyword.

All cosimulation arguments have an equal and opposite argument: no\_*option*. You can use the opposite arguments at the command line to override the behavior that the suite control files specify.

Because suite control files may employ inheritance, it is a good practice to check for inherited options and/or negate any unwanted arguments by specifying -no\_*option* at the command line.

#### steam.plusargs File

The steam.plusargs file determines which cosimulation arguments Steam recognizes. It contains the list of all valid arguments. Arguments that are not in this file are ignored.

TABLE 4-4 lists the arguments in the default steam.plusargs file.

| Option                              | <b>Description</b>                                                                                                    |
|-------------------------------------|----------------------------------------------------------------------------------------------------|
| $-$ boot8                           | Enables the 8-bit boot mode.                                                                                                    |
| -nofpu                              | Runs without the Floating Point Unit (FPU).                                                                                                    |
| -nosmu                              | Runs without the Stack Manager Unit (SMU).                                                                                                    |
| -flush                              | Flushes the stack and data caches after completing the test.                                                                                                    |
| -expcount                           | Causes the exception handlers to increment a counter and return<br>instead of aborting the test.                                                                                                    |
| -cacheinvalidate                    | Invalidates all cache entries at the beginning of the test.                                                                                                    |
| -handle                             | Runs the test with enabled handles. For details, see the picoJava-II<br>Microarchitecture Guide.                                                                                                    |
| -minwm                              | Runs with dribbler watermark settings at 8 and 16, the smallest legal<br>values.                                                                                                    |
| -maxwm                              | Runs with dribbler watermark settings at 48 and 56, the largest legal<br>values.                                                                                                    |
| -pj_halt                            | Forces the pj_halt signal to high for the duration of the test.                                                                                                    |
| -sst_control                        | Creates a signalscan dump file for a set of clock-cycle ranges.<br>Before you use this argument, create a file named sst_control in<br>the current directory that contains clock-cycle values in hexadecimal,<br>one value per line. |
| -single_step                        | Tests instruction single stepping, that is, disables the clock for 100<br>cycles.                                                                                                    |
| -fldg_mon                           | Enables the instruction folding monitor.                                                                                                    |
| -int random                         | Enables random interrupts (nmi, irl1,, irl15) and schedules them<br>at random intervals.                                                                                                    |
| $-int\_cnt1$                        | Enables a preset pattern of interrupts to test interrupt nesting and<br>priority.                                                                                                    |
| -rand_ack1,<br>-rand ack2           | Uses a seed when initializing the random memory control<br>acknowledgment logic.                                                                                                    |
| $-s1, -s2, -s3, -s4,$<br>$-55, -56$ | Sets one of six random seeds to be used by the random memory<br>control generator.                                                                                                    |
| -hold_seed_2,<br>-hold seed 3       | Sets one of two random seeds to initialize the random SMU hold<br>generator.                                                                                                    |
| -no_ucode_mon                       | Disables the microcode monitor.                                                                                                    |
| -ibuf_mon                           | Enables the instruction buffer monitor.                                                                                                    |

**TABLE 4-4** Arguments in the Default steam.plusargs file

| Option      | <b>Description</b>                                                            |
|-------------|-------------------------------------------------------------------------------|
| -powerdown  | Enables random powerdown $(ir1_15)$ .                                         |
| -int cmd    | Enables interrupts at times in the int_cmd_file file.                         |
| -record     | Records the pin assertions and dumps them to $p$ ico $p$ {in,<br>out }. tape. |
| -statistics | Keeps statistics on the stack size and timing paths.                          |
| -smu hold   | Enables the random SMU hold signal in the full-chip level.                    |
| -dcu_debuq  | Enables the DCU debug monitor, which prints out all memory<br>accesses.       |

<span id="page-66-0"></span>**TABLE 4-4** Arguments in the Default steam.plusargs file *(Continued)*

#### Customized steam.plusargs File

If you customize the simulation, you need to add the new option definitions to the steam.plusargs file in addition to modifying the pj2vcs or pj2vlog program. The default is located in sim/config/steam.plusargs.

To add arguments to the steam.plusargs file, list one argument per line and include the following information for each argument:

- The name of the argument
- The name of the project that uses the argument
- A description of the argument

Separate the information with colons. For example: -fldg\_mon:decaf:enable the instruction folding monitor.

To direct Steam to use a file other than the default, use the environment variable \$STEAM\_PLUSARGS . If the file specified by \$STEAM\_PLUSARGS does not exist, Steam prints a warning message and uses the default file. If Steam cannot locate the default file, it prints an error message and terminates the script.

### 4.2.6 Test Coverage and Statistics

This section describes the Steam processes that generate coverage and statistical results from test runs.

#### Merging of Coverage Results

Steam can merge the coverage results that are generated through multiple test cases.

<span id="page-67-0"></span>A COVERAGE line, displayed by a Verilog monitor, contains a string of 1s and 0s, which Steam can interpret. For example:

```
COVERAGE: ibuffer 001011101100
```
- The keyword COVERAGE: at the beginning of a line shows Steam that it is a valid coverage statistic.
- The token ibuffer describes the type of coverage and can be any string that does not contain white space.
- The string of 1s and 0s is a predetermined set of events for which the monitor is verifying coverage.

For each event monitored:

- 1 indicates that the item was covered in the test.
- 0 indicates that the item was *not* covered in the test.

To merge coverage results:

● **Add the** -merge\_monitor\_coverage **option to the command line.**

Steam then performs the following steps:

- **1. Browses the log files of the tests that were run and grabs the lines that begin with** COVERAGE:**.**
- **2. Uses the bitwise logical** or **command to add together the numerical strings in the** COVERAGE **lines of a statistical token (such as** ibuffer**) to produce the total coverage for that token.**
- **3. Logs the totals in the** steam.log **file.**

### Merging of Statistical Results

To be recognized by Steam, a statistical result must contain the following:

- The keyword RTL-STAT: at the beginning of a line
- A statistical token (such as CLOCK\_CYCLES) that does not contain white space
- An unsigned decimal number that follows the token

An RTL-STAT line is displayed by a Verilog monitor, usually at the end of simulation. Unlike the COVERAGE line, it contains numerical information about a specific event instead of a binary string, which may indicate coverage of multiple events. For example:

RTL-STAT: CLOCK\_CYCLES 73456

Steam merges statistical results by default, as follows:

- <span id="page-68-0"></span>**1. Browses the log files of the tests that were run and grabs the lines that begin with** RTL-STAT:**.**
- **2. Adds together the numerical values in the lines that contain statistical tokens (such as** CLOCK\_CYCLES**) to produce the sum for the tokens.**
- **3. Logs the totals in the** steam.log **file.**

To disable merging of statistical results:

● **Add the** -no\_merge\_rtl\_stats **option to the command line.**

#### Customization of the Summary Report

By default, Steam displays a summary report after all the tests are complete.

#### *Summary Report Format*

The summary report contains basic information about the terminal disposition of test cases in three sections:

- $\blacksquare$  The top section  $\boldsymbol{-}$  A title and pre-report information that you specify
- $\blacksquare$  The middle section  $\blacksquare$  Specifics that pertain to the test cases, including the case names, whether the tests passed, failed, or did not run, and the number of instructions and clock cycles in the test cases
- The bottom section Total statistics

#### *Customization Process*

You can customize the report format. Steam utilizes the string format\_string to dictate the format of the report.

To define format\_string, do one of the following:

● **Set the environment variable** FORMAT\_STRING**.**

or

● **Use the** -format\_string **command-line option.**

**Note** – In either case, be sure to enclose the format string in single or double quotes so as not to confuse the shell.

format\_string, just a string itself, must contain formatting information for all three sections of the report. You insert two instances of a separator marker //: one to divide the top section from the middle section, the other to divide the middle section from the bottom section.

Steam posts an error if format\_string does not contain these divisions.

format\_string can contain any ASCII character. Steam interprets it literally, with several exceptions, to allow the placement of statistical information into the report. In following much the same theory as the printf command in  $C/C_{++}$ , you can insert special character sequences into the string; the report formatter then substitutes them with special pieces of information. TABLE 4-5 summarizes these special characters.

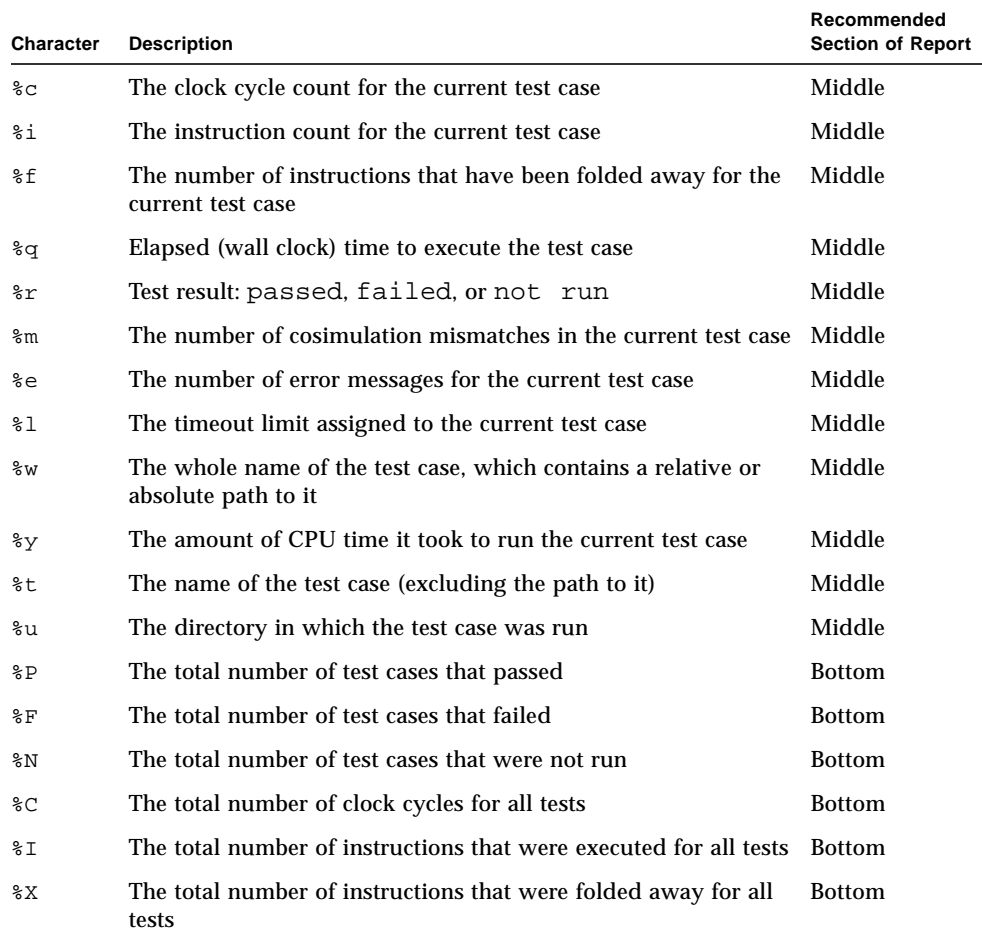

#### **TABLE 4-5** Special Characters for format\_string

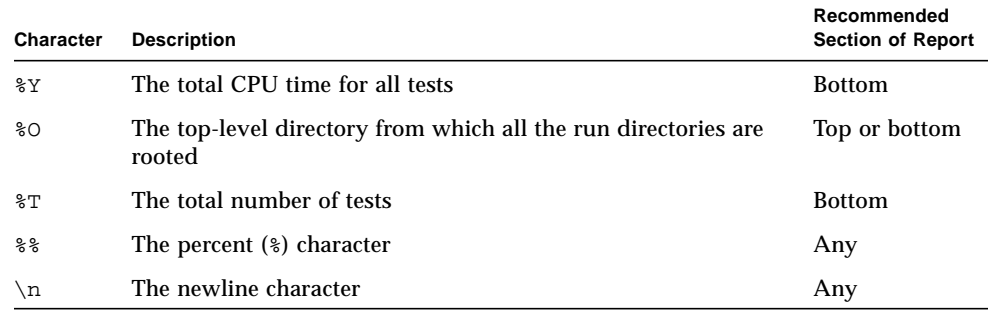

#### **TABLE 4-5** Special Characters for format\_string *(Continued)*

**Note –** You can use items that are recommended for the top or bottom section of the report in any section with valid results. However, If you use the items for the middle section of the report in the top or bottom section, Steam produces unknown values for them.

We suggest that you format your reports to make them intuitive, such as by frequent inserts of newline characters to space out information, such as the default format string that Steam uses in the following example. Remember that format\_string is a single line of text; because of line-feed constraints, we cannot present it as such in this example.

Test Summary Report:\n\n//%w %r (err=%e, mm=%m) -- cyc: %c, inst: %i, fold: %f\n//\n Total cycles: %C\nTotal instructions: %I\nTotal instructions folded away: %X\nTotal tests passed: %P\n Total tests failed: %F\nTotal tests not run: %N\nTotal tests: %T\nTotal cpu time: %Y seconds\n

<span id="page-71-0"></span>Here is a sample report that the above string produces:

```
Test Summary Report:
./test1 passed (err=0, mm=0) -- cyc: 632, inst: 142, fold: 20
./test2 not run (err=0, mm=0) -- cyc: 0, inst: 0, fold: 0
./test3 failed (err=1, mm=5) -- cyc: 512, inst: 123, fold: 18
Total cycles: 1144
Total instructions: 265
Total instructions folded away: 38
Total tests passed: 1
Total tests failed: 1
Total tests not run: 1
Total tests: 3
Total cpu time: 8.24 seconds
```
### 4.2.7 Log Files

Check the steam.log and *outdir/test*.log files for details about the test activity.

### 4.2.8 Timeout Control

At times, it is convenient to limit the amount of runtime for a test case.

You can use the -timeout option in Steam, either inside the suite control file or in the command line, to specify the maximum length of time for which to run a test. If the test is run in DReAM, this time limit includes both the time in the queue and that for running the test.

The -timeout option takes an argument of the form  $hh:mm$  (or  $h:mm$ ) to indicate the maximum amount of time (in hours and minutes) for running the test case.

If a time limit is exceeded, Steam does the following:

- Terminates the test that is running or waiting to be run (if it is in the DReAM queue)
- Posts a notice in the summary report that the test timed out and was therefore terminated
- Assigns not run as the result for the test
Always use -timeout in conjunction with -poll. Due to the nature of timeouts, the script must poll for the completion of the test and check it against the current amount of elapsed time. In case of a drmwait command, no checking can occur since drmwait returns *only* when all jobs have completed.

#### 4.2.9 Environment Variables

The test execution script uses the environment variables in TABLE 4-6. The script may terminate in error if some of these variables are not set or are set incorrectly.

**Note –** You can override some of these environment variables with corresponding command-line options.

| <b>Environment Variable</b> | <b>Description</b>                                                                                                    |
|-----------------------------|----------------------------------------------------------------------------------------------------|
| HOME                        | Your home directory                                                                                                    |
| FORMAT_STRING               | The default string for report formatting. To override this default,<br>specify the string on the command line.                                                                                       |
| TIME LIMIT                  | The default time limit for test execution. If it is not set, Steam<br>assumes that all tests can run for an unlimited time. To override<br>this default, specify the time limit on the command line. |
| PATH                        | The name of the default directory for your UNIX commands,<br>DReAM commands, and Perl scripts                                                                                                    |
| <b>DSVHOME</b>              | The default path of runtime classes and other class files that are<br>not in the test directories                                                                                                    |
| CDMS_LOCALDIR               | The location of the local copy of the CDMS tree for the current<br>project                                                                                                    |
| PROJECT                     | The name of the current project                                                                                                    |
| VCS_NAME                    | The name of the VCS executable. The default is $p_1$ 2 $vcs$ .                                                                                                    |
| VLOG_NAME                   | The name of the verilog-XL executable. The default is<br>pj2vlog.                                                                                                    |
| IAS NAME                    | The name of the instruction simulator. The default is ias.                                                                                                    |
| STEAM PLUSARGS              | The name of the directory that contains the steam_plusargs<br>file                                                                                                    |
| VFILES PATH                 | The location of the vfiles file that verilog-XL uses                                                                                                    |

**TABLE 4-6** Environment Variables in the Test Execution Script

| <b>Environment Variable</b> | <b>Description</b>                                                                                                    |
|-----------------------------|----------------------------------------------------------------------------------------------------|
| JOBFILE_HOME                | The path to the directory that contains the DReAM job<br>constraint files. The -jobh option overrides this environment<br>variable.                                    |
| JOBFILE_CONSTRAINT          | The name of the job constraint file. The $\neg$ jobc option overrides<br>this environment variable.                                                                    |
| VCOV DIR                    | The directory for $p\bar{j}2Vcov.cov, p\bar{j}2Vcov.db$ , mayaVcov.inv,<br>and cf. run. If \$PROJECT has a different setting, these file<br>names reflect that change. |
| VCS_GATE_NAME               | The name of the VCS executable, which can be used for running<br>a gate-level simulation                                                                               |
| VCS_VCOV_NAME               | The name of the VCS executable, which can be used for<br>generating VeriCov coverage results                                                                           |
| MAKEFILE_LOC                | The path to the Makefile, which can be used to build tests                                                                                                    |
| MAKEFILE NAME               | The name of the Makefile, which can be used to build tests                                                                                                    |
| PWD                         | The current working directory                                                                                                    |
| SHELL                       | The shell in which to run Steam                                                                                                    |

**TABLE 4-6** Environment Variables in the Test Execution Script *(Continued)*

#### 4.2.10 Exit Status

TABLE 4-7 defines the three types of exit status for Steam.

**TABLE 4-7** Exit Status Types for the Test Execution Script

| <b>Status</b> | <b>Description</b>                                                                                                    |  |
|---------------|----------------------------------------------------------------------------------------------------|--|
| $\bf{0}$      | The script ran and terminated normally.                                                                                |  |
| $\mathbf{1}$  | A command-line parser error occurred. Steam writes error and warning messages<br>to stderr.                            |  |
| 255           | The script terminated due to a problem during environment setup, such as the<br>case where Steam cannot locate a file. |  |

# 4.3 gen\_sst\_control Script

The gen\_sst\_control script does the following:

- Parses a log file from a simulation run
- Determines the clock cycles at which failures occur
- Generates a sst\_control file, so that SignalScan can in turn create a trace file around the points of failure

If the log file does not contain any errors or mismatches, gen\_sst\_control creates an empty sst\_control file.

#### 4.3.1 sst\_control File

At the beginning of simulation, the test bench reads the sst\_control file to determine the clock cycle at which to start and stop the logging of signals. Because signal logging is time consuming, it is desirable to log information *only* during the pertinent time of a previously known failure point, not during the entire simulation.

In the current test environment, you must specify +sst\_control and TPL\_DBG for the logging to take effect according to the numbers in the sst\_control file.

Since Verilog can read hexadecimal values, gen sst\_control calculates which clock cycle to start and stop the dumping, converts the result to hexadecimal, and prints the values into the sst\_control file. Each line in that file contains a pair of hexadecimal numbers that indicate the clock cycle to start and stop the dump, respectively.

### 4.3.2 Syntax and Options

The syntax is:

gen\_sst\_control *options logfile*

TABLE 4-8 summarizes the command-line options.

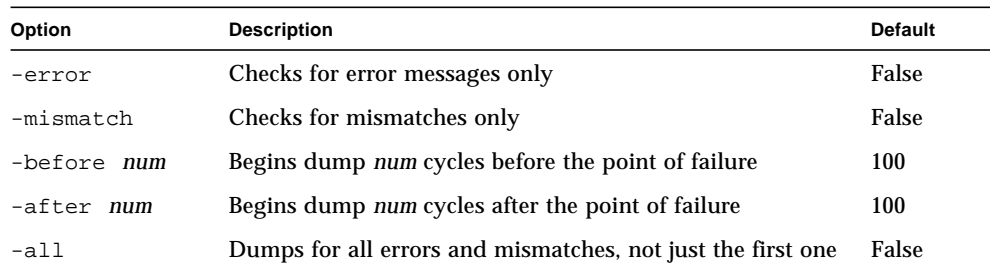

#### **TABLE 4-8** gen\_sst\_control Command Line Options

By default, gen\_sst\_control determines the points of failure by looking for *both* the error and mismatch messages. To direct gen\_sst\_control:

- To look for error messages only, use the -error option
- To look for mismatch messages only, use the -mismatch option

Also, since most debuggers work with only the first point of failure of a test case, gen\_sst\_control generates only the information for the first error or mismatch by default. Using the -all option generates an sst\_control file that contains logging information for *all* points of failure.

The -before and -after options specify how much time before and after the point of failure to dump information. Although the default value is 100 clock cycles for both options, you may want to increase this number in certain circumstances, especially before the point of failure.

Often, the *real* point of failure occurs long before it is flagged as an error or mismatch. Conversely, we recommend that you be conservative with the dump size, not just for efficiency in generating the dump, but also because the maximum size of the TPL.sst file is 50 Mbytes only. The earlier information in dumps that require more space is truncated.

### External Tools

This chapter describes the use of the following verification tools that are developed outside of Sun:

- Radify (from Synopsys) For optimizing Verilog designs (see the next section)
- VeriCov (from Summit Design) For measuring test coverage of the module and expressions (se[e page 5](#page-77-0)4)

These tools are optional. For information about Radify, go to www.synopsys.com. For information about VeriCov, go to www.summit-design.com.

# 5.1 Radify

Radify optimizes Verilog designs for runtime simulation. It performs semantically preserved transformations on the original design in the source and writes out the Verilog code for the modified design to a file. The transformations ensure that the modified design runs faster and is more compact.

You can use some Verilog-XL arguments to start Radify. Radify ignores + arguments that it does not recognize.

### ▼ To Run Radify

Type at the system prompt:

% **radify -f** *vfiles*

where *vfiles* is a list of Verilog files. The default output file is rad.v.

#### <span id="page-77-0"></span>▼ To Run Simulation with VCS

● **Build a** vcs **executable with** rad.v **(instead of the Verilog source).**

Here is a sample VCS build script for the picoJava-II core:

```
#!/bin/csh -f
setenv DSVHOME /home/picoJava-II/tools
vcs -Mupdate=1 rad.v -P /home/picoJava-II/sim/env/vcs.tab \
    -o pj2vcs $DSVHOME/lib/libloader.a $DSVHOME/lib/libtamv.a \
   -1xt -1x11
```
### ▼ To Run Simulation with Verilog-XL

● **Provide** rad.v **to Verilog as input (instead of the Verilog source). For example, type the following command:**

```
% pj2vlog rad.v +cosim+ias
```
### 5.2 VeriCov

VeriCov measures the quality of simulation tests that are applied to a Verilog design and provides a quantitative measure of how well simulation test benches exercise the design.

To run the process, VeriCov uses VCS (Chronologic) or Verilog-XL (Cadence) simulators.

#### 5.2.1 Key Features

VeriCov generates the following coverage results:

- Coverage for blocks Provides measurement for blocks in the design. Blocks are sequences of procedural statements between begin-end pairs that contain a blocking statement, including if-else, for, repeat, and case statements.
- Coverage for paths Provides measurement for the complete set of procedural paths that exists within each initial and always block and within the forever, while, repeat, and for loop statements.

■ Coverage for expressions — Provides measurement for logical primitives, behavioral expressions, and continuous assignments, including first-level expression term coverage for not, and, or, xor, and xnor logical operations.

#### 5.2.2 Build Script

The following script builds pj2vcs with VeriCov.

#### #**!/bin/csh -f**

```
setenv VERICOVHOME /home/vericov/vericov,v1.2.2/5.x
   setenv DSVHOME /home/picoJava-II/tools
   echo "compile -f /home/picoJava-II/sim/env/vfiles" > vcovCompile.in
   echo "new db pj2Vcov.db" >> vcovCompile.in
   echo "libselon" >> vcovCompile.in
   echo "new cov_table" >> vcovCompile.in
   echo "modcovon -bpen *" >> vcovCompile.in
   echo "save instru_code pj2Vcov.inv" >> vcovCompile.in
   echo "save cov_table pj2Vcov.cov" >> vcovCompile.in
   echo "quit" >> vcovCompile.in
   vcov +vcov+config+vcovCompile.in | tee vcovCompile.log
   vcs pj2Vcov.inv -Mupdate=1 -P $VERICOVHOME/pli/vcs2_2/vcovpli.tab \
    -P /home/picoJava-II/sim/env/vcs.tab -o pj2vcs -Mdir=csrc.vcov \
    $VERICOVHOME/pli/vcovpli.o $VERICOVHOME/lib/libtcl.a \
    $DSVHOME/lib/libloader.a $DSVHOME/lib/libtamv.a -lXt -lX11
```
Also, this build script creates two other files,  $p\bar{j}2Vcov$ , db and  $p\bar{j}2Vcov$ , cov, which are used to generate coverage data during simulation.

#### 5.2.3 Simulation

To perform a simulation task:

- **1. Set the environment variable, as follows:**
	- % **setenv VCOV\_DUMP \$***testname***.cov**
- **2. Set up links in the test directories:**
	- **a. Link to** pj2Vcov.db**, the design database.**
	- **b. Link to** pj2Vcov.cov**, the coverage file.**

#### **c. Link to a** vericov **command file.**

Here is the command file (cf.run) for the picoJava-II core:

load db pj2Vcov.db load cov\_table pj2Vcov.cov save cov table \$env(VCOV DUMP)

**3. Execute the task with the following command: % pj2vcs.vcov +vcov+config+cf.run**

#### 5.2.4 Coverage Report

To generate a coverage report:

**1. Create a** cf.merge **file to indicate to** vcovrpt **which database to load and which coverage files to merge.**

Here is a sample cf. merge file:

```
load db pj2Vcov.db
load cov_table \
basic/arithm_int.cov \
basic/arithm_long.cov \
basic/locvar_float.cov
union merge.cov
rptgen
```
vcovrpt then generates the coverage data.

**2. Create a coverage report with the following command:** % **vcovrpt +vcov+config+cf.merge**

The report contains a summary and details of the instance blocks, paths, and expressions.

**Note –** If the design contains muxes with default statements that are never executed, the coverage number from vericov is lower than the actual coverage. When reading the coverage report, therefore, be sure to determine if a lower coverage number is caused by insufficient tests or by these extraneous statements.

### 5.2.5 Coverage Numbers

This section gives the coverage numbers obtained by running the full test suite. TABLE 5-1 shows the CPU coverage numbers.

**TABLE 5-1** CPU Test Coverage

| <b>Coverage Type</b> | Coverage (%) |  |
|----------------------|--------------|--|
|                      |              |  |
| Block                | 93           |  |
| Path                 | 91           |  |
| Expression           | 85           |  |

TABLE 5-2 shows the block coverage for each unit of the core.

| Unit        | Sub-Unit   | Block Coverage (%) |
|-------------|------------|--------------------|
| IU          |            | 93                 |
|             | ex         | 92                 |
|             | ucode      | 93                 |
|             | <b>IFU</b> | 94                 |
|             | <b>RCU</b> | 95                 |
|             | pipe       | 99                 |
| <b>DCU</b>  |            | 96                 |
| ICU         |            | 91                 |
| <b>FPU</b>  |            | 91                 |
| <b>SMU</b>  |            | 93                 |
| <b>PCSU</b> |            | 100                |

**TABLE 5-2** Block Coverage for Core Units

### Monitors

This chapter describes the monitors the picoJava-II verification team uses to observe and sample signals in the CPU core. After an general description of monitors—

■ *Overview* on page 59

—the chapter discusses the following monitors:

- *[I-Buffer Monitor](#page-83-0)* on page 60
- *[SMU Monitor](#page-83-0)* on page 60
- *[FPU Monitor](#page-84-0)* on page 61
- *[Powerdown Monitor](#page-84-0)* on page 61
- *[Microcode Monitor](#page-85-0)* on page 62
- *[Folding Monitor](#page-86-0)* on page 63

This chapter also explains in the following sections how interrupt events are scheduled, how the pipeline is frozen, and how statistics for reports are generated.

- *[External Interrupt Controller](#page-87-0)* on page 64
- *[Random SMU Hold Generator](#page-89-0)* on page 66
- *[Statistics Monitor](#page-90-0)* on page 67

### 6.1 Overview

Monitor functions are cycle-accurate and complement cosimulation testing, which is only instruction-accurate. Some monitors not only sample signal transactions but also generate events from outside the core, such as interrupts and powerdowns.

Monitors report error conditions by displaying to standard output:

ERROR:

which indicates to the test run script that the test has failed.

<span id="page-83-0"></span>For details and source code, see the . v and . h files in  $\sin(\theta)$  in stantiations of the monitors are in the monitor module in the monitor. v file.

## 6.2 I-Buffer Monitor

The monitor for the I-Buffer, called the ibuf monitor module, checks the valid<15:0> signal (valid byte) in the I-Buffer control, iu shift  $d$  <7:0> (number of read bytes), and ic\_fill\_sel<15:0> events. It performs the following tasks:

- Monitors the I-Buffer state for each cycle
- Sets a flag for each I-Buffer state or pattern
- Checks the coverage
- Posts an error for any pattern that does not match a particular group of patterns and stops the simulation

If the monitor detects a pattern that combines one or more zeroes, then the design team must create a test to reproduce that pattern to ensure complete coverage of the verification for the I-Buffer states.

This monitor operates as follows:

- If the I-Buffer produces a pattern that does not fall under the group, the I-Buffer monitor stops the simulation. A debug process must follow.
- The I-Buffer monitor does not test the boot mode

### 6.3 SMU Monitor

Always enabled, the monitor for the SMU operates at the rising edge of each clock cycle.

The SMU monitor posts an error message if:

- The SMU asserts:
	- A fill signal when there are more valid entries than the low watermark in the stack cache
	- A spill signal when there are less valid entries than the high watermark in the stack cache
- There are more than 60 entries in the stack cache and the SMU has not asserted an overflow.
- <span id="page-84-0"></span>■ No stall occurs in the IU pipeline when there are less than six valid entries in the stack cache.
- The SMU writes an undefined value in the stack cache.
- The DCU writes an undefined value in the stack cache.
- The SMU writes an undefined value in the data cache.
- The SMU asserts a spill signal and a fill signal at the same time.
- The SMU and the IU are writing to the same address at the same time.

### 6.4 FPU Monitor

The monitor for the FPU checks for protocol violations at the IU-FPU interface and samples some critical signals for the purpose of debugging.

The violations include:

- An unexpected assertion or deassertion of signals on the IU-FPU interface
- Signals that go to Xs (invalid conditions)
- An undue length of an FPU operation

The FPU monitor samples and displays:

- Valid FPU opcode
- Valid FPU input and output

### 6.5 Powerdown Monitor

The powerdown monitor interfaces with the PCSU. It performs the following tasks:

- Tests powerdown features
- Records powerdown cycles and acts as a low-power performance meter

The powerdown monitor operates as follows:

- After the PCSU has asserted the pcsu\_powerdown signal, POWERDOWN\_WAIT\_NUMBER becomes the upper limit for the wait cycles. If a function unit cannot enter the powerdown state upon reaching this limit, the powerdown monitor posts a warning message to indicate which unit it is.
- At the end of simulation, the powerdown monitor displays:
	- The total of standby cycles
	- The ratio of the number of standby cycles to the total of system cycles

## <span id="page-85-0"></span>6.6 Microcode Monitor

The microcode monitor, enabled by default, tests several conditions on the interface between the IU and the microcode.

To disable this monitor:

● **Add** +no\_ucode\_mon **to the command line.**

The rules for this interface are based on the IU-microcode interface (see the *picoJava-II Microarchitecture Guide),* as follows:

- Microcode cannot read and write at the same stack cache address simultaneously.
- A microcode special request, made by the IU, contains the data from the data cache that the IU writes to the stack cache. If the IU makes such a request, the microcode register u f03 must indicate a data cache read.
- In a read or write request from the IU to the stack cache or data cache, if one of the following four exceptions occurs—
	- runtime IndexOutOfBoundsException
	- runtime\_NullPtrException
	- qc\_notify
	- ClasscastException

—then the states in the registers, the stack cache, and the data cache do *not* change; also, the u\_done signal goes high.

- The picoJava-II core throws no exceptions in a microcode stall, that is, when ie stall ucode is high.
- **■** Microcode asserts the u\_done signal during the last microcode cycle.
- Microcode cannot update the OPTOP and VARS registers in the last cycle of its operation.
- iu trap\_r and ifu\_op\_valid\_r are *not* active at the same time.
- If the VARS, FRAME, or cp registers have changed, microcode cannot make any more data cache read requests.

Any time any of the above rules are not met, the microcode monitor posts an error message.

## <span id="page-86-0"></span>6.7 Folding Monitor

The folding monitor checks the combinations of folding instructions by probing signals from the folding logic and I-Buffer logic to determine whether foldings are correct.

In cases where folding does not occur, the folding monitor keeps track of the causes in a performance counter. The causes are:

- The psr.fle signal is off, that is, folding is disabled.
- The I-Buffer is dirty.
- A stack cache miss has occurred.
- Traps or branches have occurred.
- Decoding is not valid; that is, the I-Buffer contains incomplete instructions.

The folding monitor performs the following tasks:

- Decode instructions from the I-Buffer and perform folding.
- Compare the output from the folding logic against that from the folding monitor. Following are the nine valid folding combinations from the folding logic:

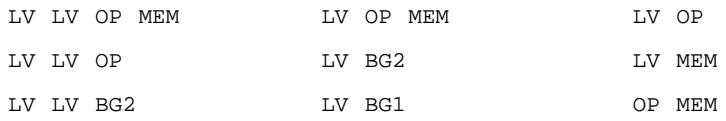

■ Turn on debug mode and post error messages if the folding logic output shows incorrect folding combinations or combinations that differ from those in the folding monitor. The error messages are:

IB contents and dirty bits. Actual folding logic output.

All inputs which can alter the result of the folding logic output at the unit boundaries.

■ Collect performance statistics on why folding does not occur.

<span id="page-87-0"></span>Here is a sample of the output from the folding monitor at the end of a test:

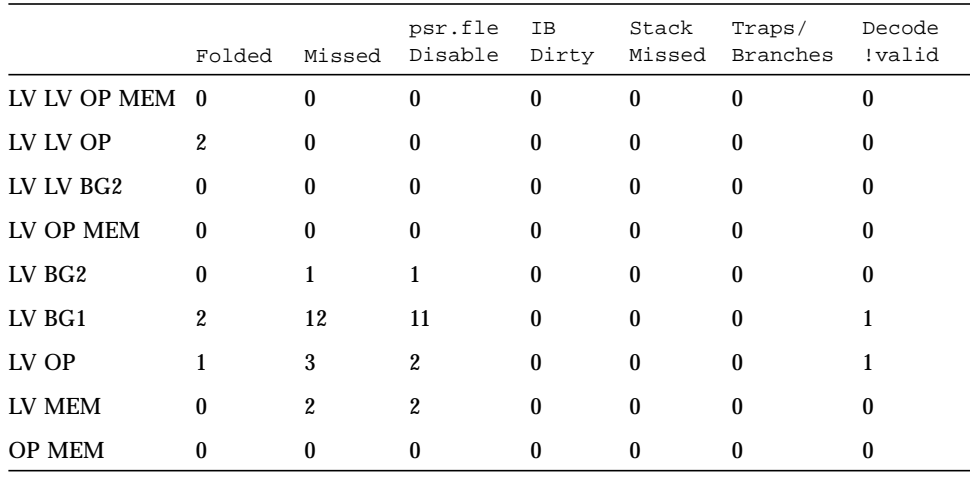

Folding\_statistics\_begin

Folding\_statistics\_end

# 6.8 External Interrupt Controller

The external interrupt controller is inside the powerdown monitor module and shares the pj\_nmi and pj\_irl signals. It performs the following tasks:

- Schedules pj\_nmi and pj\_irl events
- Tests interrupt features
- Uses  $pi$ \_irl [15] as a powerdown interrupt

The command line takes the arguments listed in TABLE 6-1.

**TABLE 6-1** External Interrupt Controller Arguments

| Argument    | <b>Default</b>                        |
|-------------|---------------------------------------|
| +int random | $pi$ _nmi and $pi$ _irl[3:0] are low. |
| +int cntl   | The interrupt controller is off.      |
| $+int\_cmd$ | The interrupt commands are off.       |
| +powerdown  | Does not generate $pj_{irl}$ [15].    |

The interrupt protocol uses the following memory locations:

- PENDING REGISTER, mapped to 30'h0000fff8
- STOP\_RANDOM\_INTERRUPT, mapped to 30'h0000fff4

Here is the recommended coding sequence for the interrupt handler:

**CODE EXAMPLE 6-1** Recommended Coding Sequence for the Interrupt Handler

```
INT_Start:
            sipush 0x0ACC; \frac{1}{2} // Enters critical region {
            sipush 0xFFF8;
            sethi 0x0;
            ncstore_word; // Stores 0xACC to 0x0000FFF8,
           sipush 0xFFF8; \qquad // indicating ack to the interrupt controller
            sethi 0x0;<br>ncload_word;
                               // Reads 0xACC from 0x0000FFF8
                               // } Exits critical region
            sipush 0xFFF4; // Read/write to STOP_RANDOM_INTERRUPT (30'h0000fff4)
            sethi 0x0; // if you need to stop assertion of random interrupts.
            ncload_word;
            priv_read_psr; // Turns on interrupt enable bit
            sipush 0x0010; // if nested interrupts are allowed for the current test case;
            ior; // otherwise, the IU turns it on at the return point.
            priv_write_psr;
                               // Main_body begin {
Application: .
 .
                                // } end
            priv_ret_from_trap; // Returns from trap
```
The external interrupt controller operates as follows:

 $\blacksquare$  If  $+i$ nt random is in the command line for simulation, the external interrupt controller asserts  $p_1$  nmi and  $p_1$  irl randomly. These signals remain active until the test software executes ncwrite\_word to PENDING\_REGISTER.

The handler performs now rite prior to turning on PSR. IE. In some cases, however, ncwrite occurs so late on the bus that the IE is on and the RTL receives another interrupt, but the ias sees only one interrupt. Thus, ncload\_word must follow ncwrite\_word to enforce the ordering and ensure that PSR.IE is on only *after* ncwrite.

The external interrupt controller continues to assert interrupts at random until the test software executes ncwrite\_word to STOP\_RANDOM\_INTERRUPT.

■ If +int\_cntl is in the command line, it overrides +int\_random. The external interrupt controller then becomes active and initiates the nested interrupt patterns by filling PENDING\_REGISTER in the sequence of marching 1s.

<span id="page-89-0"></span>**If** +int cmd is in the command line, it overrides +int cntl and +int random. A command file, int\_cmd\_file, then schedules the nmi and  $irl<3:0>$  events to check the priority of the traps, interrupts, and interrupt-related functions in other units.

This operation also verifies the interaction between the IU and FPU, the stack operation and the IU, the microcode, or the TRAP software when an interrupt occurs. You must prepare for this mode a force file named int cmd file in the working directory. CODE EXAMPLE 6-2 is an example.

**CODE EXAMPLE 6-2** Example of Interrupt Handler Code in Verilog

```
// define the interrupt level (1-16), 16 is nmi
`define INT_LEVEL 16
// define the trigger signal
`define INT_TRIGGER (negedge sys.pico.iu.datapath.ucode.u_done)
always @`INT_TRIGGER begin
pending_reg[`INT_LEVEL] <= #1 1'b1;
```
## 6.9 Random SMU Hold Generator

The random SMU hold generator randomly activates the smu\_hold signal inside the CPU core, even if an SMU stall condition is not really present. This is a useful way to accelerate testing in the presence of pipeline holds caused by the SMU. Since the SMU operates asynchronously to the execution of instructions in the pipeline, it can potentially cause a hold in any clock cycle. The random SMU hold mechanism allows us to hit corner cases involving the presence of an SMU stall that are not easily encountered during normal program execution.

To activate this generator:

● **Add the option** +smu\_hold **to the command line.**

To specify a frequency for the smu\_hold signal:

● **Add the option:** +hold\_seed\_2 **or** +hold\_seed\_3 **to the command line.**

### <span id="page-90-0"></span>6.10 Statistics Monitor

The statistics monitor performs sampling at the rising edge of each clock cycle. It gathers three types of information:

- The average number of stack cache entries. To obtain this information, the statistics monitor does the following:
	- Samples the numbers at each clock cycle.
	- Divides the aggregate sum by the total number of elapsed clock cycles at the end of the simulation.
- The number of times the non-ignored-hold signal is high, that is, the number of times SMU hold conditions (smu\_hold and pj\_hold) are not ignored

To obtain this information, the statistics monitor keeps a count of whether nonignored-hold is true at each clock cycle. If so, it adds 1 to the counter.

- The number of times that the top eight critical timing paths are hit. To obtain this information, the statistics monitor does the following:
	- Checks when a signal changes from its source to the end of the timing path.

Instead of checking every point along the way, the monitor checks several points along the path, including the end point (the signal going into the flipflop), thereby approximating whether the timing path is hit. We have identified the timing paths from the bucket report file from gate-level synthesis.

■ Prints a message at the time of execution and increments a counter for each hit.

The statistics monitor prints the totals of the above statistics at the end of simulation.

To enable the statistics monitor:

● **Add** +statistics **to the command line.**

## 6.11 Activity Monitor

The activity monitor counts occurrences of certain events that reflect the degree of activity in functional blocks. The power consumption of the design can be estimated based on these statistics. The activity monitor keeps track of the following events:

- ICU control is idle
- ICRAM is disabled
- I-Buffer is active
- DCU reads
- DCU writes
- DCU line fills
- DCRAM is disabled
- Write Buffer is idle
- DCU holds the pipe
- SMU holds the pipe
- ICU holds the pipe
- Microcode is busy
- FPU is idle
- I-Cache accesses
- I-Cache misses

# PART **II** picoJava-II Verification Tests

## <span id="page-94-0"></span>Verification of the Instruction Cache Unit (ICU)

The Instruction Cache Unit (ICU) fetches instructions from the instruction cache (I-Cache) for the decode block in the Integer Unit (IU). To separate the rest of the pipeline from the fetch stage, an instruction buffer (I-Buffer) holds the instructions fetched from memory until consumption by the IU.

This chapter contains the following sections:

- *Tests for Basic Functions* on page 71
- *[Tests for Instruction Cache Functional Units](#page-95-0)* on page 72
- *[Tests for Instruction Buffer \(I-Buffer\)](#page-96-0)* on page 73

### 7.1 Tests for Basic Functions

This section describes basic I-Cache-related test operations; the next section explains the tests for back-to-back cache operations.

TABLE 7-1 shows the ICU test coverage.

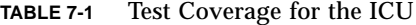

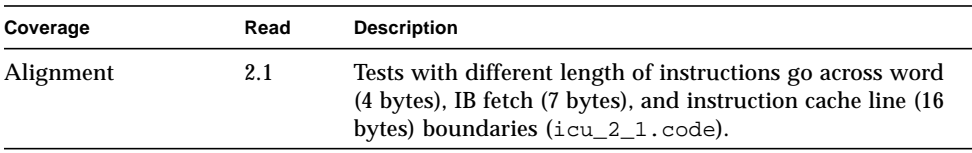

| Cache hit      | 2.2 | Reads with I-Cache hit in the first 4 bytes and the second<br>4 bytes in the cache line (icu_2_2.code).                                  |
|----------------|-----|----------------------------------------------------------------------------------------------------|
| Cache miss     | 2.3 | Reads with an I-Cache miss, makes sure cache line fill<br>happens $(icu_2_2.code)$ .                                                     |
| Disabled cache | 2.4 | Reads with a disabled I-Cache, makes sure it acts like NC<br>read and that no instruction is loaded to I-Cache<br>$($ icu 2 4. $code)$ . |

<span id="page-95-0"></span>**TABLE 7-1** Test Coverage for the ICU *(Continued)*

### 7.2 Tests for Instruction Cache Functional Units

This section describes the tests for the I-Cache functional units.

#### 7.2.1 I-Cache Control (ic\_cntl)

We test I-Cache control as follows:

■ Test accesses with different PC values (target PC, trap PC, or next PC). The test case for I-Cache hits is icu 3 1 1.code. The test cases for I-Cache misses are:

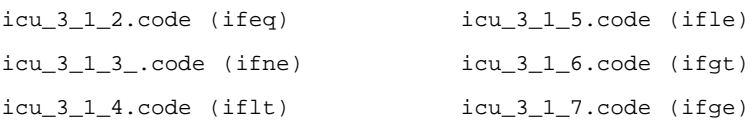

- Test with goto instructions (icu\_3\_1\_8.code).
- Test with two loops (icu\_3\_1\_9.code).
- Test select with different buses through random test cases.

#### 7.2.2 Cache Read Misses

We test cache read misses as follows:

■ Test the I-Buffer with nine or more valid entries to stall the pipeline (icu\_3\_2\_1.code) (ibuf\_full).

- <span id="page-96-0"></span>■ Test with a new request to a different line when the ICU is filling a cache (icu\_3\_1\_8.code and icu\_3\_1\_9.code).
- Test at random with a new request to the same line that is being filled.
- Test at random with external interrupt that goes high when the ICU is doing cache line fill.
- **■** Test with a branch to a  $P C$  that has the same index as the current  $P C$ , but a different tag (icu 3 1 10.code).

### 7.2.3 Noncacheable (NC) Reads

We test noncacheable (NC) reads as follows:

- Test with NC reads and ensure that the data are not written into the I-Cache (icu\_2\_4.code) (I-Cache disabled).
- Test at random with NC reads with a different index. Random test cases with monitor hit on all of these cases.
- Test at random with an external interrupt equal to 1 at the same time that a noncacheable request is sent to the bus.

# 7.3 Tests for Instruction Buffer (I-Buffer)

We test all combinations of the I-Buffer with monitor and random test cases, the source for which is in sim/tests/ibufcov.

### 7.3.1 I-Buffer Control (ibuf\_cntl)

We test I-Buffer control as follows:

- **■** Test with tag miss and ensure that the valid bit is reset (icu  $3\bar{4}$  1  $1$ .code).
- Access the same flush line and ensure that a cache miss occurs (icu\_3\_4\_1\_2.code).
- Test with a specific address: Diagnostic-write a valid bit to the address. Create a new line with the same index, then flush the address. Diagnostic-read if the old address's valid bit is clear (icu\_3\_4\_1\_3.code).

For a different index, use icu 3 4 1 4.code.

#### 7.3.2 I-Cache Datapath (icu\_dpath)

We test read and write data from the I-Cache with a different word and index.

The test cases are  $icu_3_5_1$ .code (I-Cache data) and  $icu_3_5_2$ .code (I-Cache tag).

### 7.3.3 Disabled I-Cache Instructions

The ICU treats all requests to the I-Cache as noncacheable requests and forwards them to the BIU.

We test with a line fill operation, followed by a disabled I-Cache instruction. Then, send a new request to the same line that is being filled  $(icu_3_6_1.code)$ .

### 7.3.4 Invalidation of the Cache

If the address is present in the instruction cache, the ICU invalidates it. However, if the instruction cache is not enabled ( $PSR.ICE = 0$ ), then the ICU ignores the invalidation request.

We test with  $ICE = 0$  and  $ICE = 1$ .

The test cases are icu\_4\_4\_1.code (PSR.ICE = 1) and icu\_4\_4\_2.code  $(PSR.ICE = 0).$ 

### 7.3.5 Boot Mode

The test case for boot mode is icu 4 5 1.code.

## <span id="page-98-0"></span>Verification of the Integer Unit (IU)

This chapter describes the verification plan for the Integer Unit (IU) at both the functional and architectural levels. It contains the following sections:

- *Functional Tests* on page 75
- *[Tests for Folding Combinations](#page-104-0)* on page 81
- *[Tests for Back-to-Back Instructions](#page-105-0)* on page 82
- *[Tests for Polymorphic Instructions](#page-105-0)* on page 82
- *[Miscellaneous Tests](#page-109-0)* on page 86

## 8.1 Functional Tests

TABLE 8-1 lists the functional tests for the IU.

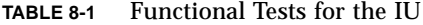

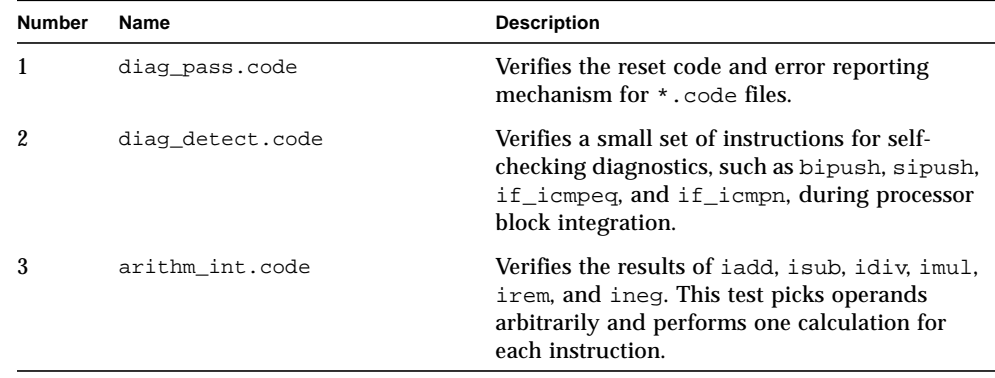

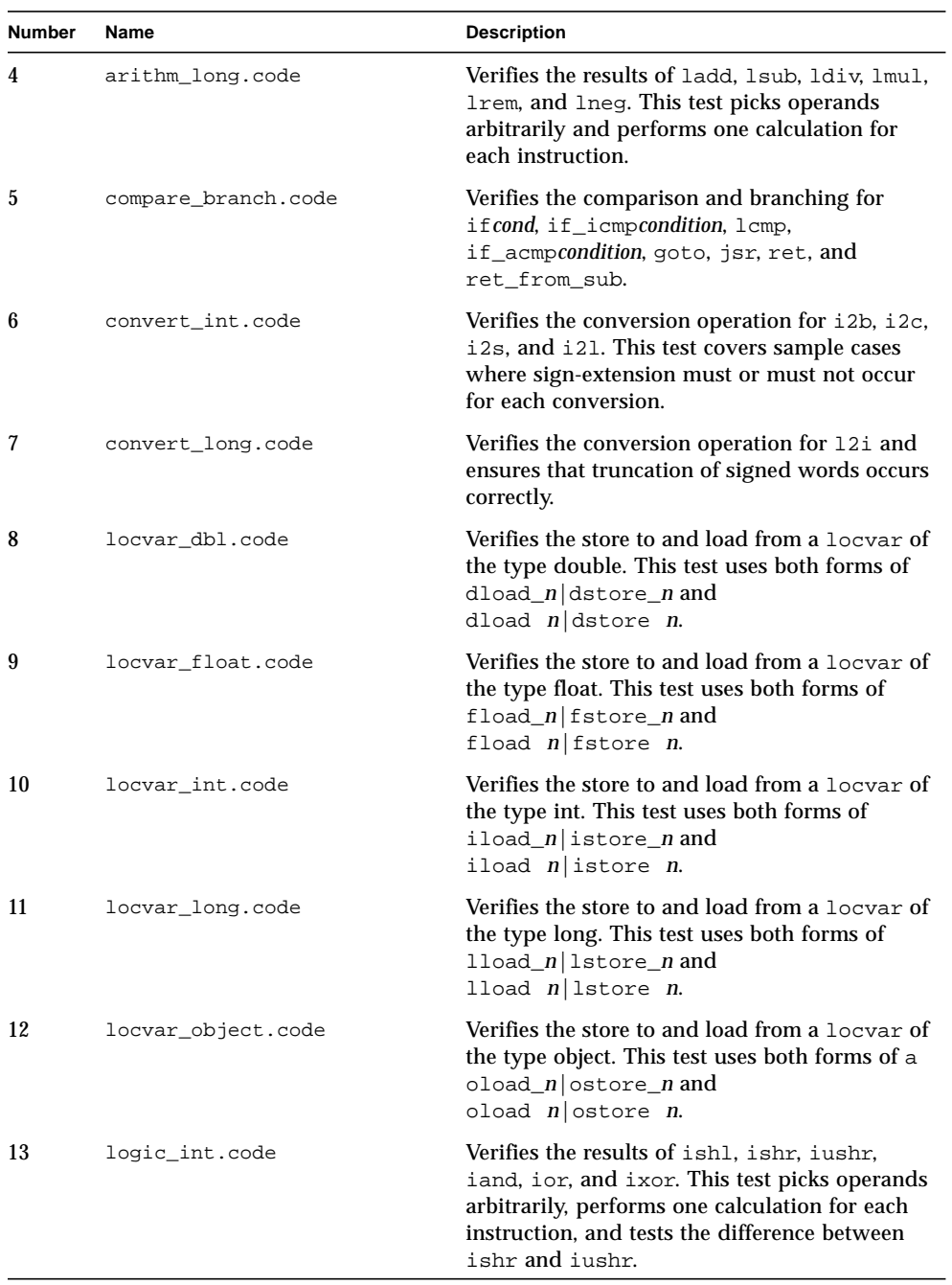

#### **TABLE 8-1** Functional Tests for the IU *(Continued)*

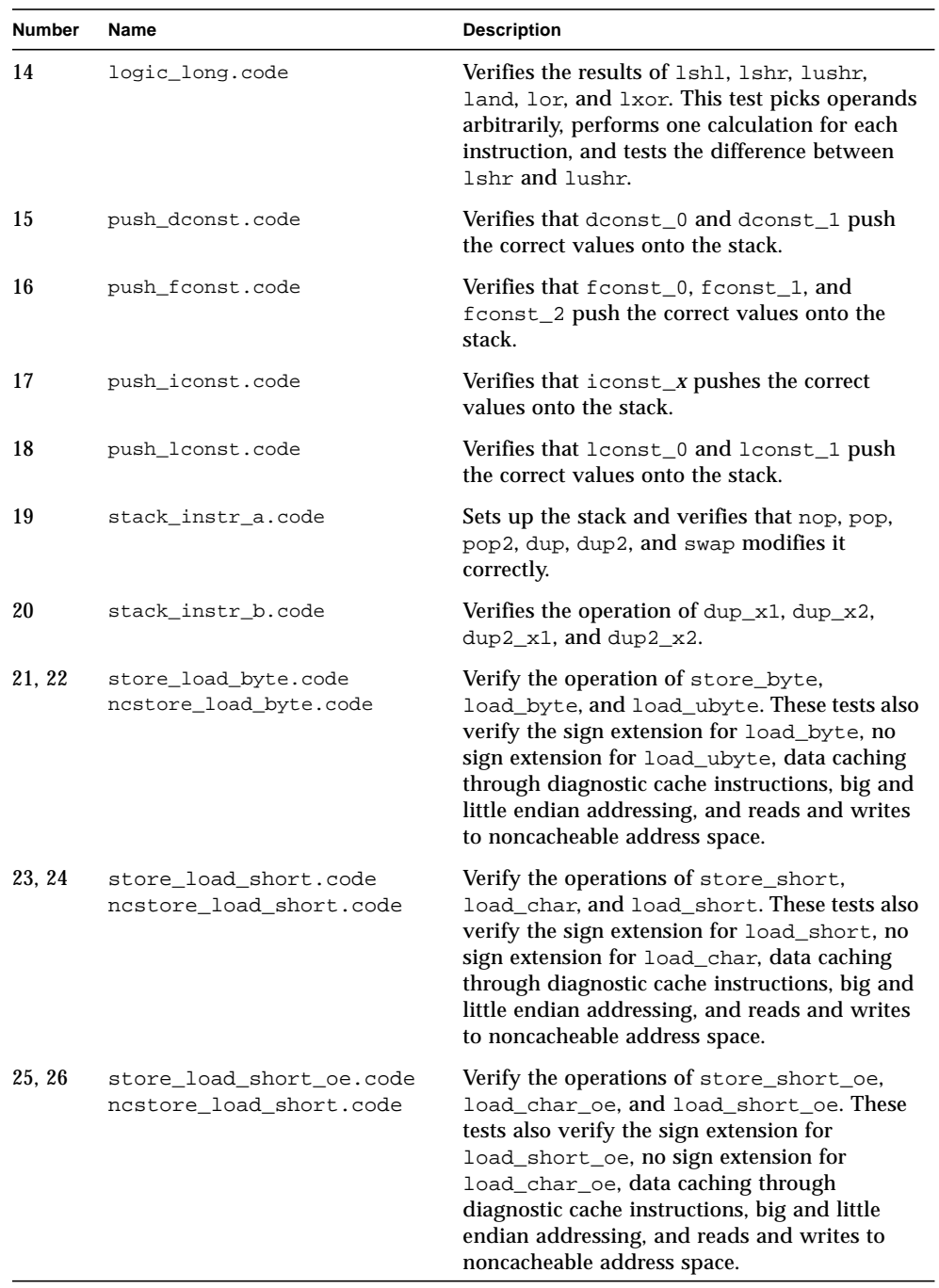

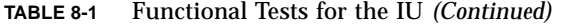

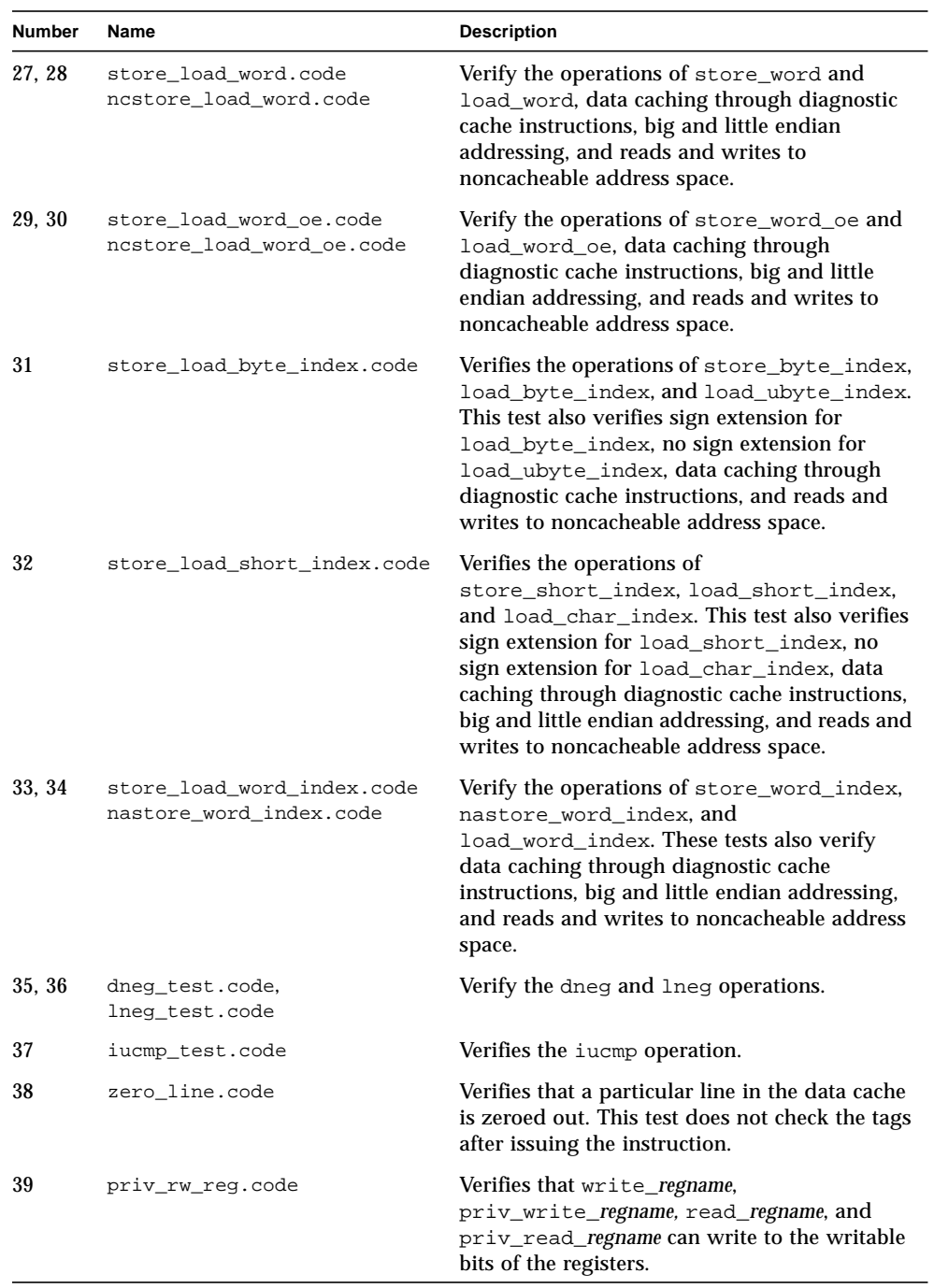

#### **TABLE 8-1** Functional Tests for the IU *(Continued)*

| Number | Name                                            | <b>Description</b>                                                                                                    |
|--------|-------------------------------------------------|----------------------------------------------------------------------------------------------------|
| 40     | sethi.code                                      | Verifies the operation of the sethi instruction.                                                                                                    |
| 41     | wide_test.code                                  | Verifies the operations of the<br>xload_w xstore_w and iinc_w instructions.                                                                                                    |
| 42     | call_return.jasm                                | Verifies the functionality of the call,<br>return0, return1, and return2 instructions.                                                                                                    |
| 43     | nonnull_quick.jasm                              | Verifies the functionality of the<br>nonnull quick instruction.                                                                                                    |
| 44     | monitor_test.jasm                               | Verifies the monitorenter and monitorexit<br>instructions in conjunction with the<br>lockcount and lockaddress registers.                                                                                                    |
| 45     | ldc_test.jasm                                   | Verifies the ldc_quick, ldc_w_quick,<br>aldc_quick, and aldc_w_quick instructions.                                                                                                    |
| 46     | ldc2_test.jasm                                  | Verifies the $1dc2_w$ quick instruction.                                                                                                    |
| 47     | putget.jasm                                     | Verifies the functionality of the<br>putstatic_quick, putstatic2_quick,<br>getstatic_quick, getstatic2_quick,<br>putfield_quick, putfield2_quick,<br>getfield_quick, getfield2_quick,<br>putfield_quick_w, and<br>getfield_quick_w instructions. |
| 48.49  | aputaget_gcvector.jasm<br>aputaget_gctrain.jasm | Verify the aputstatic_quick,<br>agetstatic_quick, aputfield_quick, and<br>agetfield_quick instructions and associated<br>garbage collection traps.                                                                                               |
| 50     | aputaget_null.jasm                              | Verifies NullPointerException with the<br>aputfield_quick and agetfield_quick<br>instructions.                                                                                                    |
| 51     | arrays.java                                     | Verifies the basic operation of all array<br>instructions in The Java Virtual Machine<br>Specification.                                                                                                    |
| 52     | returns.java                                    | Verifies the basic operation of all return<br>instructions in The Java Virtual Machine<br>Specification.                                                                                                    |
| 53     | invoking_banana.java                            | Verifies the basic operation of all<br>invoke_*_quick instructions that are<br>implemented in hardware.                                                                                                    |
| 54     | fib_2.java                                      | Verifies method invocation and return with a<br>simple recursive algorithm.                                                                                                    |

**TABLE 8-1** Functional Tests for the IU *(Continued)*

| <b>Number</b> | Name                  | <b>Description</b>                                                                                                    |
|---------------|-----------------------|----------------------------------------------------------------------------------------------------|
| 55            | allinst.jasm          | Verifies the functionality of RISC-type<br>instructions in the instruction set.                                         |
| 56            | if_acmp.code          | Verifies if acmpne and if acmpeq<br>operations.                                                                         |
| 57            | B2B 1.code            | Verifies that fadd and dadd occur back to<br>back.                                                                      |
| 58            | allmul.code           | Verifies dmul and fmul operations.                                                                                      |
| 59            | bigarray.code         | Tests load and store of large arrays (> 16-Mbyte<br>elements).                                                          |
| 60            | bigarray_handles.code | Tests load and store of large arrays (> 16-Mbyte<br>elements) with handles.                                             |
| 61            | inlining.java         | Verifies basic operation of invokestatic and<br>invokevirtual.                                                          |
| 62            | allinst_brk.jasm      | Verifies that breakpoint operations work with<br>branches, basic instructions, register<br>operations, and load/stores. |
| 63            | monitor_test_2        | Triggers stack cache miss when<br>monitorenter is executed by setting VARS 60<br>entries away from OPTOP.               |

**TABLE 8-1** Functional Tests for the IU *(Continued)*

For details, see the following source directories:

sim/test/pico\_vts/basic sim/test/pico\_vts/basic\_java sim/test/pico\_vts/instr\_tests

Testing of instructions not in [TABLE 8-1](#page-98-0) is part of the verification for the cache or trap. See Chapter 7, *[Verification of the Instruction Cache Unit \(ICU](#page-94-0))*[, Chapter 10,](#page-118-0) *Verification [of the Data Cache Unit \(DCU](#page-118-0))*, and Chapter 12, *[Traps and Interrup](#page-132-0)ts*.

Architecture tests for the IU verify the following features:

- Hazard detection and prevention
- Branch prediction
- Folding
- Handling of polymorphic instructions and boundary conditions

<span id="page-104-0"></span>TABLE 8-2 lists the hazard tests. For details, see the sources at sim/test/pico\_vts/directed/iu/hazard.

| <b>Number</b> | Name                      | <b>Description</b>                                                       |
|---------------|---------------------------|--------------------------------------------------------------------------|
| $1 - 30$      | alu_hzd_1-30.code         | Creates the test by setting $i = 1$ , $j = 1$ to 6,<br>and $k = 1$ to 6. |
| $31 - 60$     | stack instr hzd 1-30.code | Creates the test by setting $i = 2$ , $j = 1$ to 6,<br>and $k = 1$ to 6. |
| 61-90         | locvar hzd 1-30.code      | Creates the test by setting $i = 3$ , $j = 1$ to 6,<br>and $k = 1$ to 6. |
| $91 - 120$    | convers hzd 1-30.code     | Creates the test by setting $i = 4$ , $j = 1$ to 6,<br>and $k = 1$ to 6. |
| 121-150       | stack_push_hzd_1-30.code  | Creates the test by setting $i = 5$ , $j = 1$ to 6,<br>and $k = 1$ to 6. |
| 151-180       | fpu_hzd_1-30.code         | Creates the test by setting $i = 6$ , $j = 1$ to 6,<br>and $k = 1$ to 6. |
| 181-182       | branch hzd 1-2.code       | Creates the test for hazards with branch<br>instructions.                |

**TABLE 8-2** Hazard Tests for the IU

# 8.2 Tests for Folding Combinations

The IU can "fold" up to four instructions to decrease the cycles per instruction (CPI). For details, see the sources at sim/test/pico\_vts/directed/iu/fold.

There are a total of 374 tests to verify all possible folding combinations.

# <span id="page-105-0"></span>8.3 Tests for Back-to-Back Instructions

TABLE 8-3 lists the tests for back-to-back instructions.

| Name                       | <b>Description</b>                                       |
|----------------------------|----------------------------------------------------------|
| cache flush b2b.code       | Tests the back-to-back cache_flush instruction.          |
| imul b2b.code              | Tests the back-to-back imul instruction.                 |
| store load b2b.code        | Tests the back-to-back load and store instructions.      |
| cache_index_flush_b2b.code | Tests the back-to-back cache_index_flush<br>instruction. |
| load word b2b.code         | Tests the back-to-back load_word instruction.            |
| zero_line_b2b.code         | Tests the back-to-back zero line instruction.            |
| getstatic2_quick_b2b.jasm  | Tests the back-to-back getstatic2_quick instruction.     |
| putstatic2_quick_b2b.jasm  | Tests the back-to-back put static2_quick instruction.    |
| getstatic_quick_b2b.jasm   | Tests the back-to-back getstatic_quick instruction.      |
| putstatic_quick_b2b.jasm   | Tests the back-to-back putstatic quick instruction.      |

**TABLE 8-3** Tests for Back-to-Back Instructions

## 8.4 Tests for Polymorphic Instructions

A polymorphic instruction contains one functional specification, but several design forms for which the functionality must be correct.

#### 8.4.1 Local Variable and Object Field Load or Store

A load or store from a local variable or a field in an object can have different forms. The following cases are tested:

- There is a stack cache hit during a read or write to a local variable.
- There is a stack cache miss but a data cache hit during a read or write to a local variable.
- There is a stack cache miss and a data cache miss during a read or write to a local variable.
- An object reference is a direct pointer to the memory allocated from the heap for the object data during a read or write to a field.
- An object reference is a pointer to a handle during a read or write to a field.

The tests for these cases are a subset of the functional tests in [TABLE](#page-98-0) 8-1 and are available in sim/test/pico\_vts/basic and  $\sin/\text{test/pico}$  vts/basic java. Run these tests with various configurations to target all of the above cases.

#### 8.4.2 Microcode Instructions

Tests for microcode instructions are necessary for flagging exceptions and stack cache misses during accesses of the stack data and object references (pointers to handles) as well as other conditions, such as interrupts.

TABLE 8-4 lists the microcode tests. It is a good idea to run these tests with different cache sizes, with and without references to handles, and with Verilog tasks to generate interrupts during microcode operations. For details, see the sources in sim/test/pico\_vts/directed/iu/microcode.

| <b>Number</b> | Name                 | <b>Description</b>                                                                                                    |
|---------------|----------------------|----------------------------------------------------------------------------------------------------|
| $1-8$         | xaload_null.jasm     | Verifies that an array load instruction on a null<br>arrayref causes a NullPointerException trap.                                                                           |
| $9 - 14$      | xarray.jasm          | Verifies array operations, sign extensions on loads,<br>and so on.                                                                                                    |
| $15 - 21$     | xarray_ovf.jasm      | Verifies that an array operation out of bounds causes<br>an ArrayIndexOutOfBoundsException trap.                                                                            |
| $22 - 29$     | xastore_null.jasm    | Verifies that an array store instruction on a null<br>arrayref causes a NullPointerException trap.                                                                          |
| 30-38         | return, xreturn.jasm | Verifies stack deallocation, stack cache misses on<br>restoring registers from the method frame, and back-<br>to-back returns.                                              |
| 39            | invoke_null.jasm     | Verifies that invoke_*_quick with a null object<br>causes a NullPointerException trap.                                                                                      |
| 40            | invoker.jasm         | Verifies stack allocation, a large number of parameters<br>causing stack cache miss while accessing object<br>references, and so on for all invoke_*_quick<br>instructions. |

**TABLE 8-4** Microcode Tests for the IU

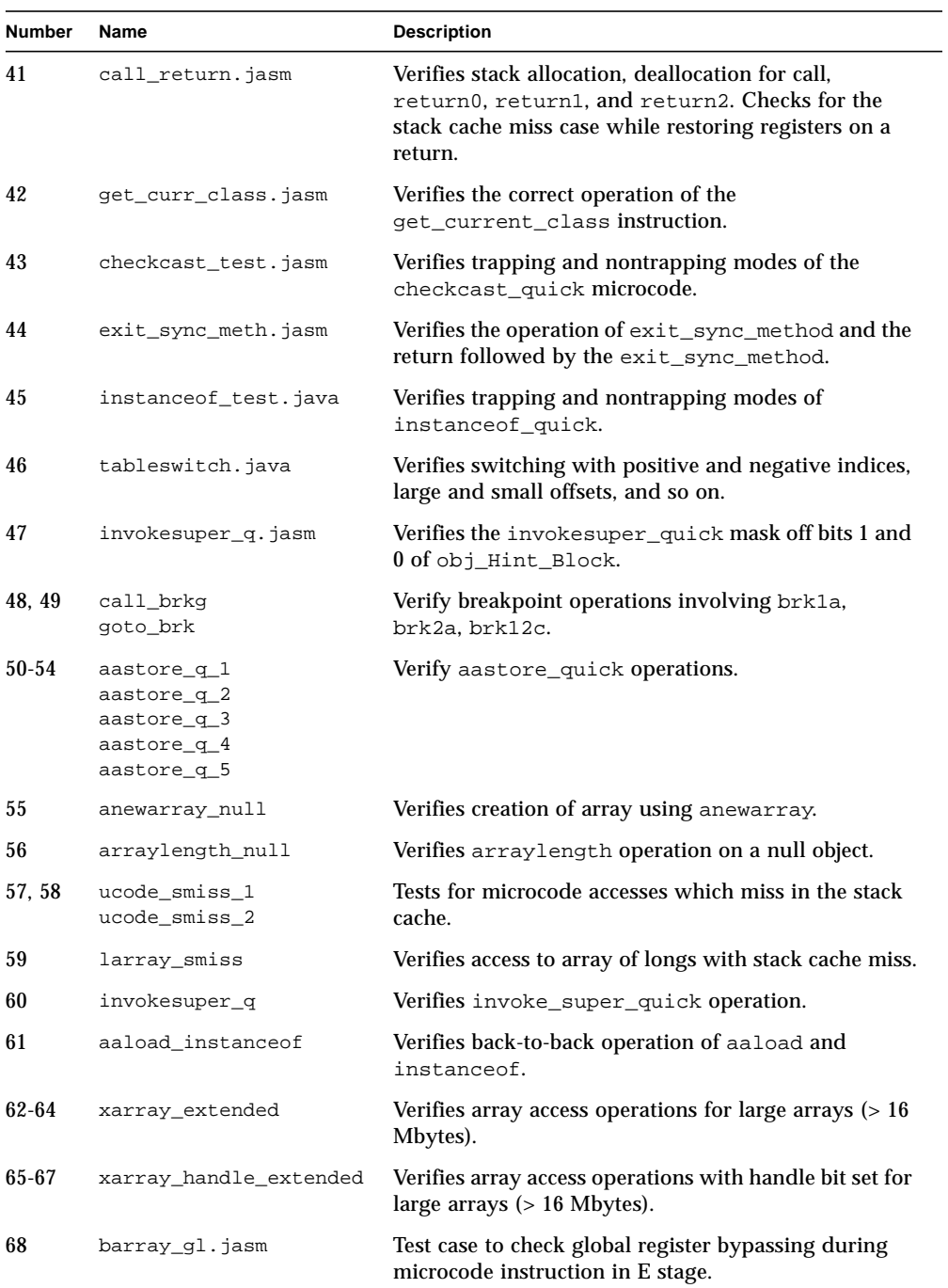

#### **TABLE 8-4** Microcode Tests for the IU *(Continued)*
| <b>Number</b> | <b>Name</b>        | <b>Description</b>                                                                                               |
|---------------|--------------------|----------------------------------------------------------------------------------------------------|
| 69            | barray_ql_swl.jasm | Test case to check global register bypassing with<br>microcode instruction followed by nop.                      |
| 70            | barray ql sw2.jasm | Test case to check global register bypassing during<br>microcode execution with write_global followed<br>by nop. |
| 71            | barray brk halt    | Verifies two breakpoint halts.                                                                                   |
| 72            | ucode ext halt     | Test case for invoke instructions.                                                                               |

**TABLE 8-4** Microcode Tests for the IU *(Continued)*

#### 8.4.3 Boundary Conditions

Boundary condition tests verify corner cases in the design. Examples are:

- **Local variable load and store**: Storing a long or double local variable with one word in the stack cache and one word in the data cache.
- **Branch instructions**: Using maximum and minimum branch offsets.
- **Arithmetic, logic, and shift instructions**: Operands that cause overflow and underflow.
- **Local variable load or store:** Accessing the local variable 255 and using the wide index.

TABLE 8-5 lists the tests. For details, see the sources in sim/test/pico\_vts/directed/iu/boundary.

| <b>Number</b>    | Name               | <b>Description</b>                                                                             |
|------------------|--------------------|------------------------------------------------------------------------------------------------|
|                  | goto bound.code    | Tests forward and backward branching with<br>boundary values of the 2-byte signed jump offset. |
| 2                | isr ret bound.code | Tests the jsr and ret instructions for wide offsets.                                           |
| 3                | if w 1.code        | Tests the conditional branch if condition for the true<br>condition with wide offset.          |
| $\boldsymbol{4}$ | if w 2.code        | Tests the conditional branch if condition for the false<br>condition with wide offset.         |
| 5                | if w 3.code        | Tests the conditional branch if icmpcondition with<br>wide offset.                             |

**TABLE 8-5** Boundary Tests for the IU

# 8.5 Miscellaneous Tests

 $\blacksquare$ 

TABLE 8-6 lists the miscellaneous tests for the IU. For details, see the sources in sim/test/pico\_vts/directed/iu/other\_tests.

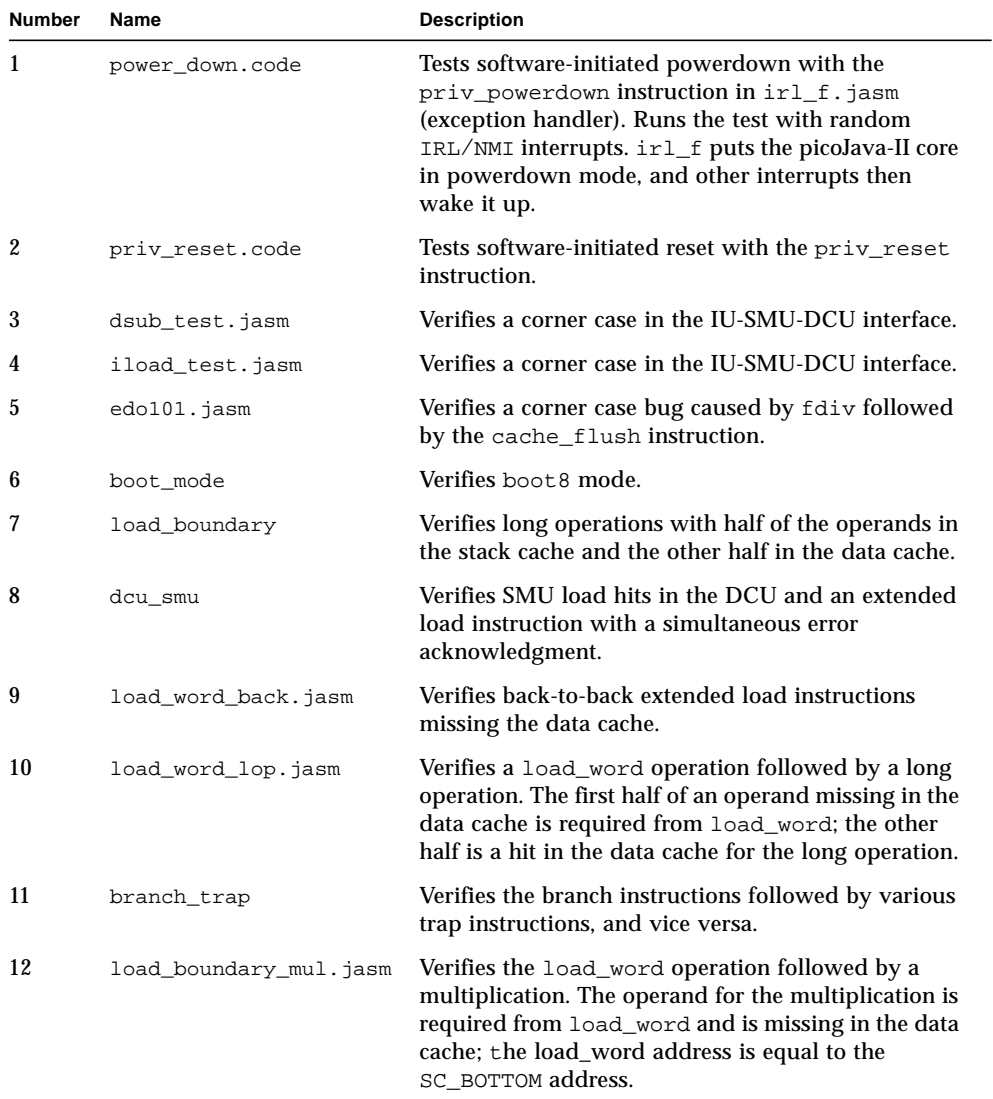

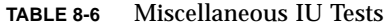

Other miscellaneous tests under sim/test/pico\_vts include:

- Tests with random code that hit bugs during the design of picoJava-II, located in the directories random\_failure and maya\_random\_failure
- Tests that cover all possible instruction buffer states, located in the directory ibufcov
- Tests that stress the stack cache and the invoke\_\* instructions, located in the directory stress

# Verification of the Floating Point Unit (FPU)

The Floating Point Unit (FPU) in picoJava-II performs all the operations for floats and doubles.

This chapter contains the following sections:

- *Overview* on page 89
- *[Functional Tests](#page-113-0)* on page 90

### 9.1 Overview

The FPU interacts with the Integer Unit (IU) in the execution stage. It takes multiple cycles to complete an operation. The IU can hold the FPU in both the input and output stages; it can also terminate an FPU operation in the case of a trap or an interrupt.

The FPU does not throw exceptions for its operations.

# 9.2 Functional Tests

<span id="page-113-0"></span><u> The Common Service Common Service Common Service Common Service Common Service Common Service Common Service Common Service Common Service Common Service Common Service Common Service Common Service Common Service Common</u>

TABLE 9-1 describes the functional tests for the FPU.

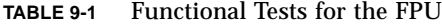

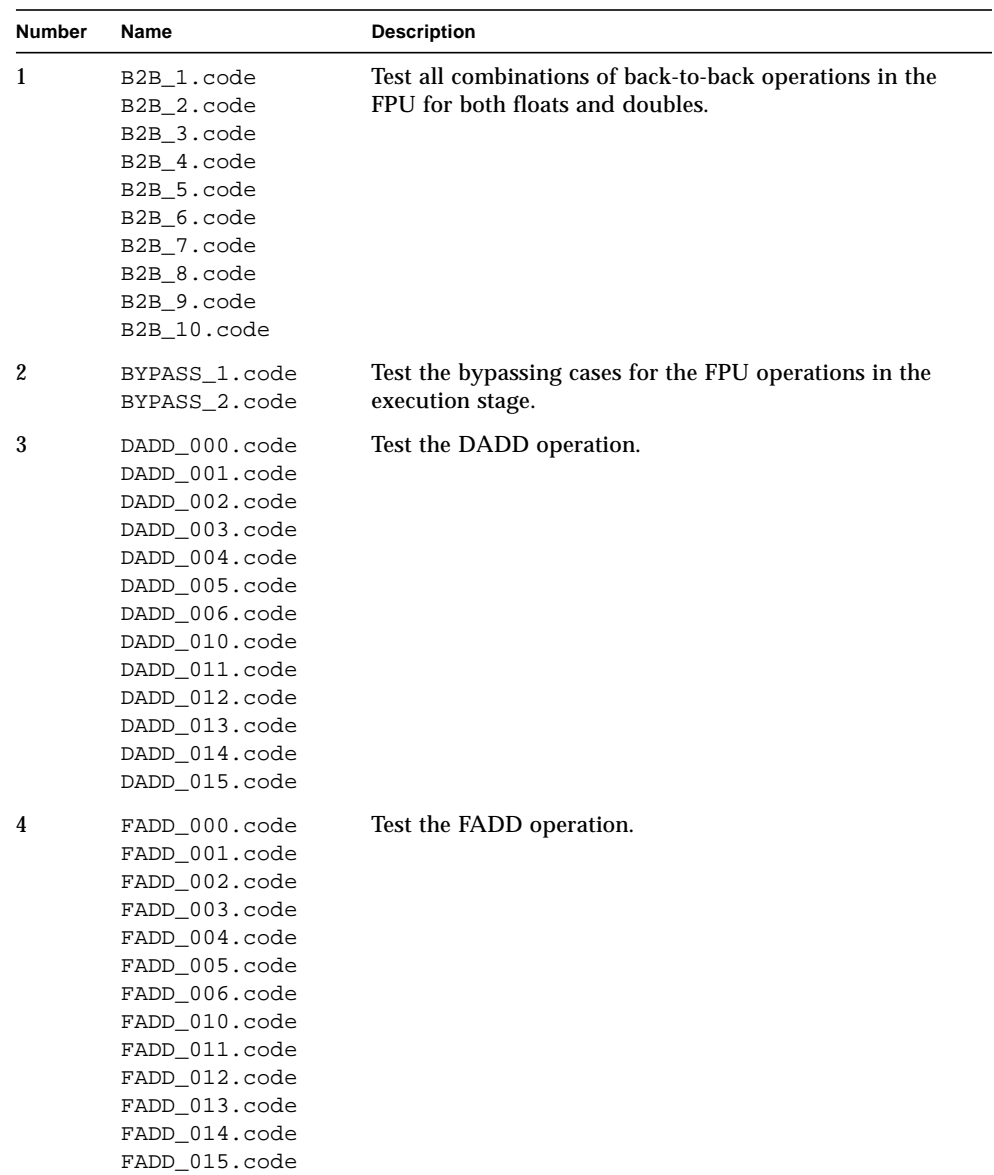

| <b>Number</b> | Name                                                                                                    | <b>Description</b>        |
|---------------|----------------------------------------------------------------------------------------------------|---------------------------|
| 5             | FSUB_000.code<br>FSUB_001.code<br>FSUB_002.code<br>FSUB_003.code<br>FSUB_004.code<br>FSUB_005.code<br>FSUB_006.code<br>FSUB_010.code<br>FSUB_011.code<br>FSUB_012.code<br>FSUB_013.code<br>FSUB_014.code<br>FSUB_015.code | Test the FSUB operation.  |
| 6             | FCMPG_001.code<br>FCMPG_002.code<br>FCMPG_003.code<br>FCMPG_004.code<br>FCMPG_005.code<br>FCMPG_006.code<br>FCMPG_010.code<br>FCMPG_011.code<br>FCMPG_012.code<br>FCMPG_013.code<br>FCMPG_014.code<br>FCMPG_015.code      | Test the FCMPG operation. |
| 7             | FCMPL_001.code<br>FCMPL_002.code<br>FCMPL_003.code<br>FCMPL_004.code<br>FCMPL_005.code<br>FCMPL_006.code<br>FCMPL_010.code<br>FCMPL_011.code<br>FCMPL_012.code<br>FCMPL_013.code<br>FCMPL_014.code<br>FCMPL_015.code      | Test the FCMPL operation. |

**TABLE 9-1** Functional Tests for the FPU *(Continued)*

| <b>Number</b> | Name                                                                                                    | <b>Description</b>        |
|---------------|----------------------------------------------------------------------------------------------------|---------------------------|
| 8             | DSUB_000.code<br>DSUB_001.code<br>DSUB_002.code<br>DSUB_003.code<br>DSUB_004.code<br>DSUB_005.code<br>DSUB_006.code<br>DSUB_010.code<br>DSUB_011.code<br>DSUB_012.code<br>DSUB_013.code<br>DSUB_014.code<br>DSUB_015.code | Test the DSUB operation.  |
| 9             | F2D_000.code<br>F2D_010.code                                                                                                    | Test the F2D operation.   |
| 10            | F2I_000.code<br>F2I_010.code                                                                                                    | Test the F2I operation.   |
| 11            | F2L_000.code<br>F2L_010.code                                                                                                    | Test F2L operation.       |
| 12            | $D2F_000$ .code<br>$D2F_010.code$                                                                                                    | Test D2F operation.       |
| 13            | D2I_000.code<br>D2I_010.code                                                                                                    | Test D2I operation.       |
| 14            | D2L_000.code<br>D2L_010.code                                                                                                    | Test D2L operation.       |
| 15            | DCMPG_001.code<br>DCMPG_002.code<br>DCMPG_003.code<br>DCMPG_004.code<br>DCMPG_005.code<br>DCMPG_006.code<br>DCMPG_010.code<br>DCMPG_011.code<br>DCMPG_012.code<br>DCMPG_013.code<br>DCMPG_014.code<br>DCMPG_015.code      | Test the DCMPG operation. |

**TABLE 9-1** Functional Tests for the FPU *(Continued)*

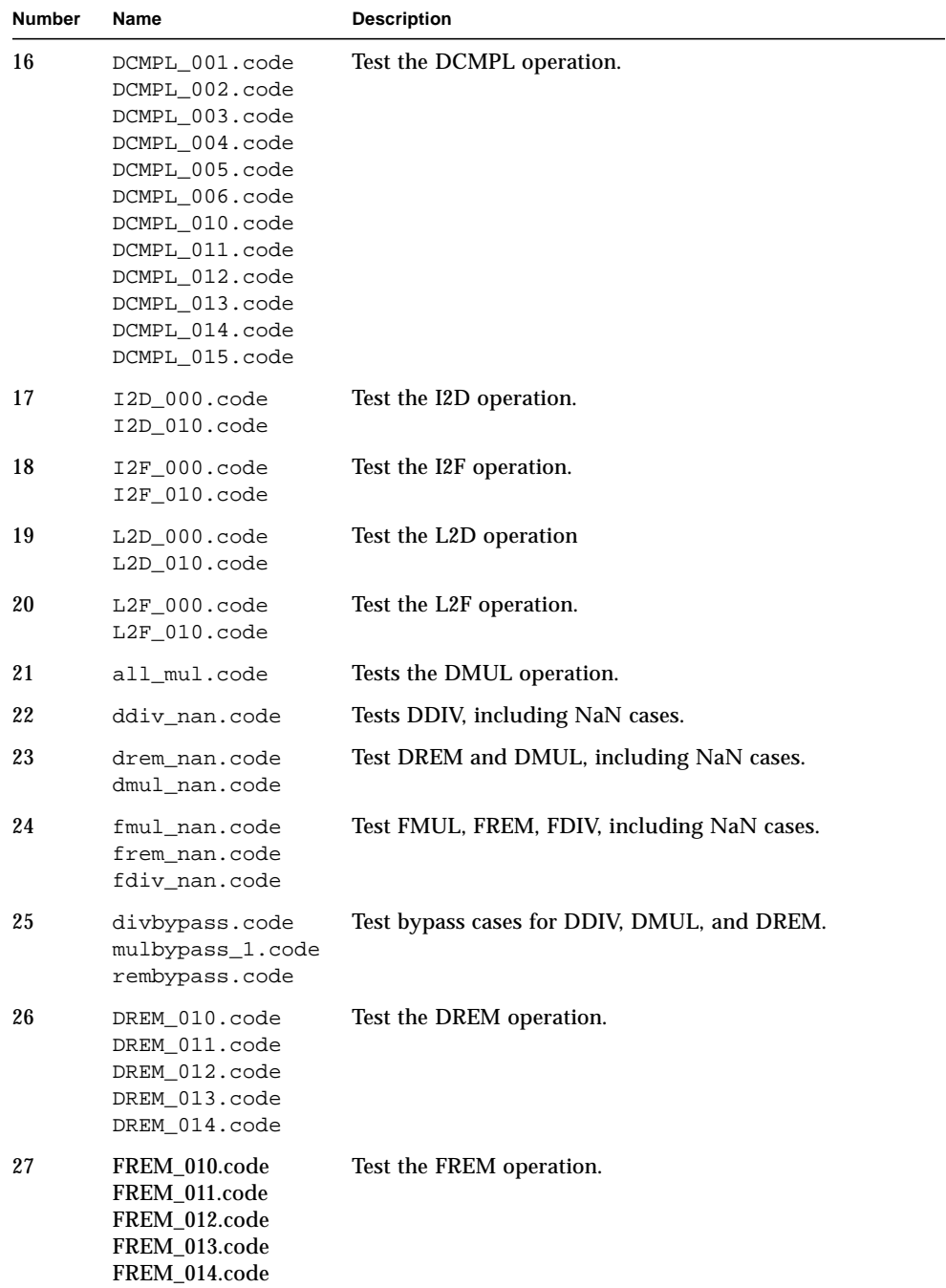

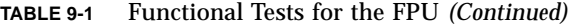

| <b>Number</b> | Name                                                                                               | <b>Description</b>             |
|---------------|----------------------------------------------------------------------------------------------------|--------------------------------|
| 28            | DDIV 010.code<br>DDIV 011.code<br>DDIV 012.code<br>DDIV_013.code<br>DDIV 014.code<br>DDIV_015.code | Test the DDIV operation.       |
| 29            | FDIV 010.code<br>FDIV 011.code<br>FDIV 012.code<br>FDIV 013.code<br>FDIV 014.code<br>FDIV 015.code | Test the FDIV operation.       |
| 30            | FMUL 010.code<br>FMUL 011.code<br>FMUL 012.code<br>FMUL_013.code<br>FMUL 014.code<br>FMUL_015.code | Test the FMUL operation.       |
| 31            | DMUL 010.code<br>DMUL 011.code<br>DMUL_012.code<br>DMUL 013.code<br>DMUL 014.code<br>DMUL_015.code | Test the DMUL operation.       |
| 32            | fmul 1.code                                                                                        | Tests FMUL and DMUL operation. |

**TABLE 9-1** Functional Tests for the FPU *(Continued)*

The above test cases verify the following FPU functionalities:

- Corner vectors such as not-a-numbers (NaNs), zeroes, and infinities
- Underflow and overflow
- Operations that result in rounding to zero
- Operations that result in rounding to the nearest mode
- Widening and narrowing conversions
- Operations that involve denormals
- Back-to-back FPU operations
- Bypassing of data logic for all FPU operations
- Holds while FPU operations are underway
- Interrupts while FPU operations are underway

# Verification of the Data Cache Unit (DCU)

The picoJava-II Data Cache Unit (DCU) manages all requests to the data cache.

This chapter contains the following sections:

- *[Test Coverage](#page-119-0)* on page 96
- *[Functional Tests](#page-121-0)* on page 98
- *[Tests for Noncacheable Loads](#page-123-0)* on page 100
- *[Tests for Noncacheable Stores](#page-123-0)* on page 100
- *[Tests for Zeroing Out of Cache Lines](#page-124-0)* on page 101
- *[Tests for Flushing of Cache Comparisons](#page-124-0)* on page 101
- *[Tests for Cache-Indexed Flushing](#page-125-0)* on page 102
- *[Tests for Disabling of the Data Cache](#page-125-0)* on page 102
- *[Tests for Diagnostic Reads and Writes](#page-125-0)* on page 102
- *[Tests for Invalidation of the Cache](#page-125-0)* on page 102
- *[Tests for Dispatches of Load or Store Instructions](#page-126-0)* on page 103

# 10.1 Test Coverage

<span id="page-119-0"></span>

TABLE 10-1 shows the verification coverage for the data cache.

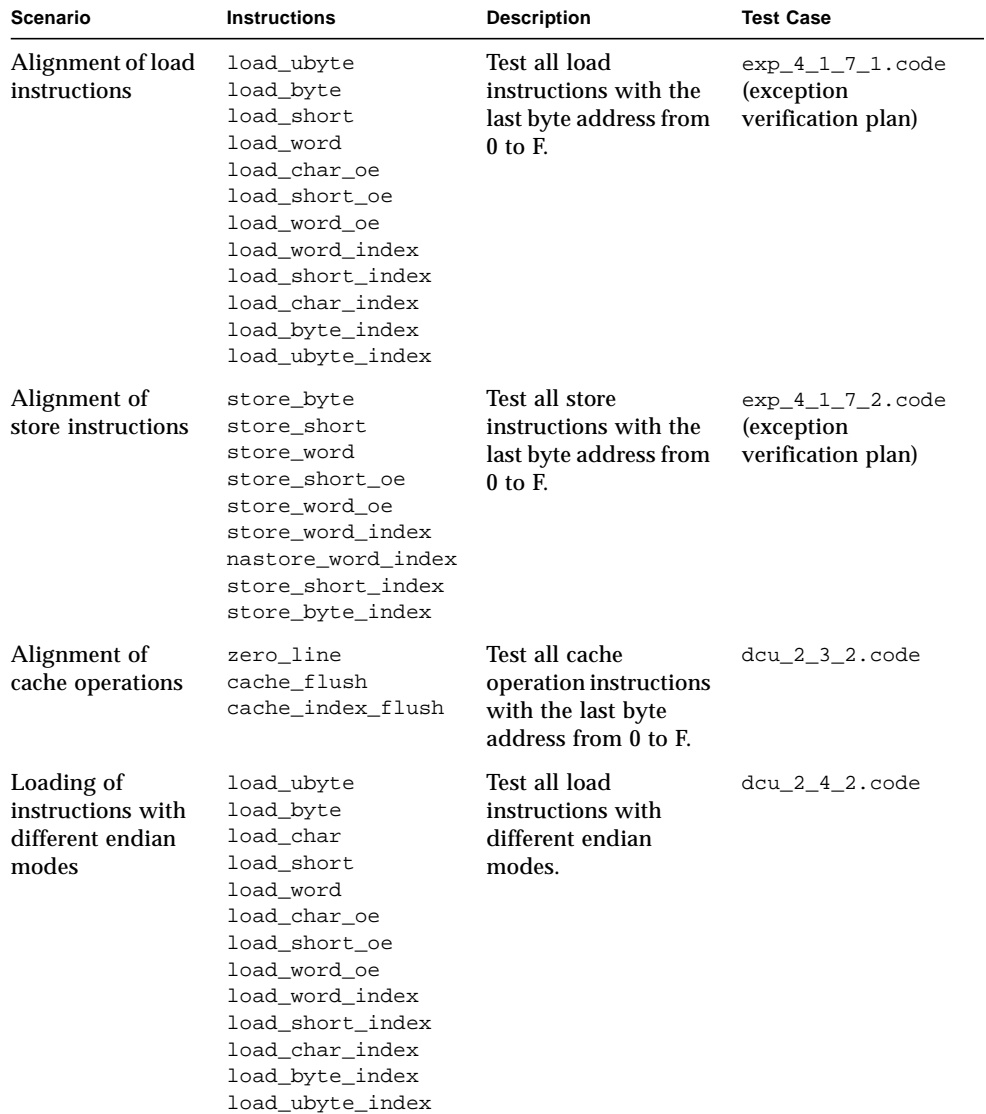

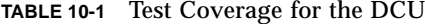

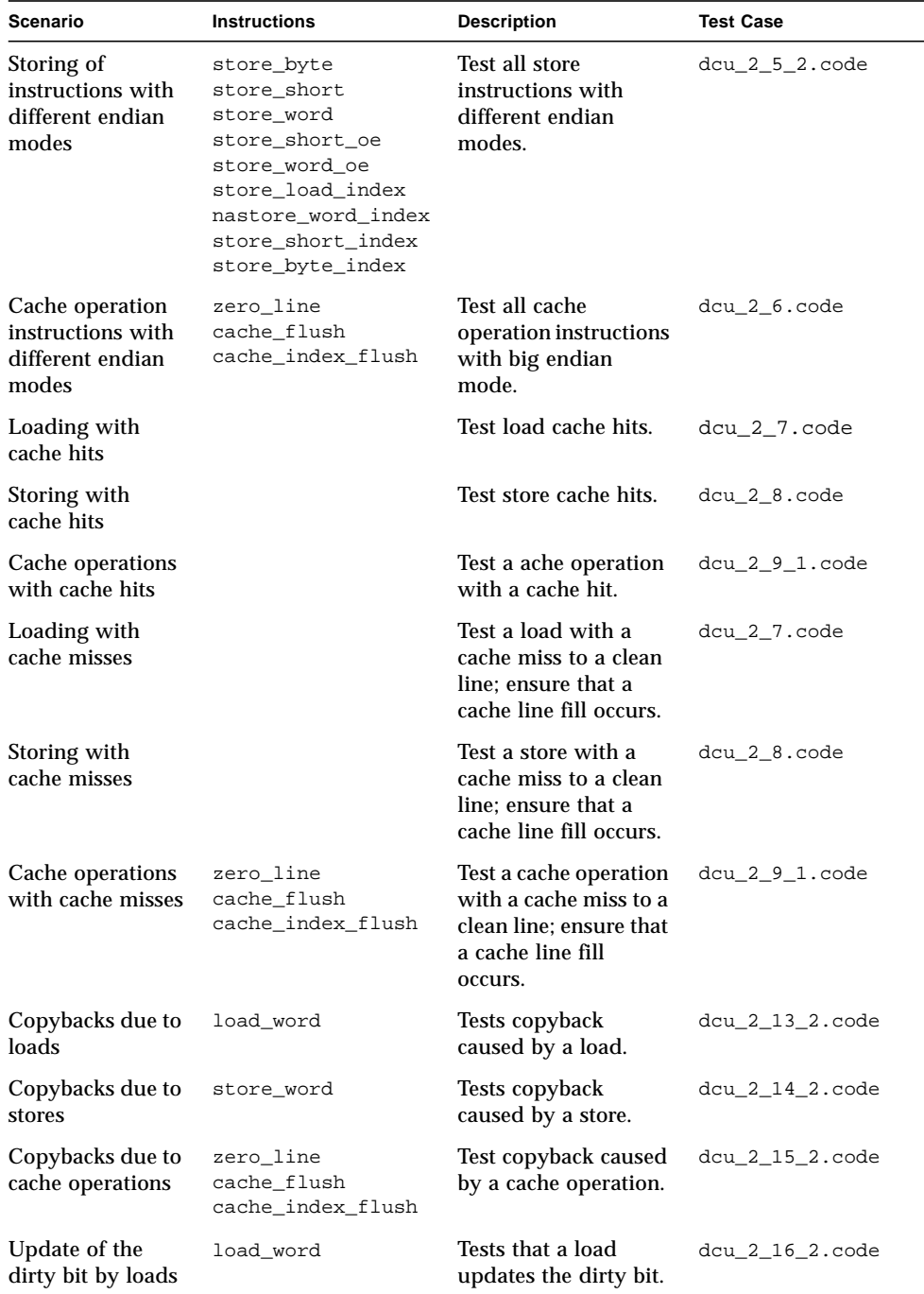

#### **TABLE 10-1** Test Coverage for the DCU *(Continued)*

| <b>Scenario</b>                                      | <b>Instructions</b>                                                                         | <b>Description</b>                                                   | <b>Test Case</b>  |
|------------------------------------------------------|---------------------------------------------------------------------------------------------|----------------------------------------------------------------------|-------------------|
| Update of the<br>dirty bit by stores                 | store_word                                                                                  | Tests that a store<br>updates the dirty bit.                         | dcu_2_17_2.code   |
| Nonupdate of the<br>dirty bit by cache<br>operations | zero_line <b>updates a</b><br>dirty bit;<br>cache_flush and<br>cache_index_flush<br>do not. | Test that cache<br>operations may<br>update the dirty bit.           | dcu 2 18 2.code   |
| Nonupdate of the<br>LRU bit by loads                 | load_byte                                                                                   | Tests that a load does<br>not update the LRU<br>bit.                 | $dcu_2_19_2.code$ |
| Update of the<br>LRU bit by stores                   | store short                                                                                 | Tests that a store<br>updates the LRU bit.                           | dcu_2_20_2.code   |
| Update of the<br>LRU bit by cache<br>operations      | zero_line<br>cache_flush<br>cache_index_flush                                               | Test that a cache<br>operation updates the<br>LRU bit.               | $dcu_2_21_2.code$ |
| Loading with a<br>disabled cache                     | load_word                                                                                   | Tests that a disabled<br>cache acts like a<br>noncacheable load.     | dcu_2_22_2.code   |
| Storing with a<br>disabled cache                     | store_word                                                                                  | Tests that a disabled<br>cache acts like a<br>noncacheable store.    | $dcu_2_23_2.code$ |
| Cache operations<br>with a disabled<br>cache         | zero line<br>cache_flush<br>cache_index_flush                                               | Test that cache<br>flushes act like nop<br>and trap on<br>zero_line. | dcu_2_24_2.code   |

<span id="page-121-0"></span>**TABLE 10-1** Test Coverage for the DCU *(Continued)*

# 10.2 Functional Tests

This section describes the functional tests for the DCU.

### 10.2.1 Arbiter

To ensure correct arbiter operations, the test checks that the pipeline request has a higher priority than the dribbling manager's request.

### 10.2.2 Address Control

The tests verify the following for address control:

- The LRU bit is updated on a cache line fill (dcu\_2\_20\_2.code).
- The LRU bit is *not* updated on a load hit (dcu\_3<sub>-2</sub>1.code).
- **The LRU bit is updated on a store hit in the cache (dcu** 3 2 2.code).

### 10.2.3 Aligner Control

The tests verify aligner control as follows:

- Test traps for misaligned loads, stores and cache operations (s[ee Chapter 12,](#page-132-0) *Traps [and Interrupts](#page-132-0)*).
- Test at random different pj\_ack<2:0> values returned from the BIU.

#### 10.2.4 Miss Control

The tests check for misses randomly with an external interrupt equal to 1 while the DCU is performing a line fill. A line fill completes prior to acceptance of the external interrupt.

#### 10.2.5 Writeback Control

The tests verify writebacks as follows:

- Test that when a miss is detected, the line to be replaced is determined by the invalid bit before the LRU bit is checked (dcu\_3\_5\_1.code).
- Test that if both entries are valid, then the LRU bit is used to determine which line is to be replaced (dcu\_3\_2\_1.code and dcu\_3\_2\_2.code).
- Test that if both entries are invalid, then the LRU bit is *not* used to determine which line is to be replaced, and that the first line is chosen  $(\text{dcu}_3_2_1 \ldots \text{dce}_n)$ and dcu 3 2 2.code).
- Test that in case of a miss while the DCU is performing a copyback, the cache line fill waits for the writeback to be complete before it starts its process (dcu\_3\_5\_3.code).
- Test randomly with an external interrupt equal to 1 while the DCU is performing a copyback. Verify that the copyback is complete prior to acceptance of the external interrupt.
- <span id="page-123-0"></span>■ Test with a new request to the same dirty line while the latter is performing a writeback. Verify that the DCU waits for the writeback to be completed and then starts another cache line fill (dcu\_3\_5\_2.code).
- **Test back-to-back load and store instructions to the same line (dcu\_3\_5\_3.code).**

#### 10.2.6 Data Cache Datapath

All test cases test this datapath.

### 10.3 Tests for Noncacheable Loads

Noncacheable loads force a cache miss and send a noncacheable request to the bus. Once available, the data are bypassed to the pipeline.

The tests are as follows:

- Test the access by byte, half-word, and word load instructions to different positions of a cache line (exp\_4\_1\_7\_3.code, read exception verification plan). The last byte of the address ranges from 0 to F.
- Test the little and big endian for noncacheable load instructions (dcu\_4\_0\_4.code).
- Test a noncacheable load and verify that the data are not written into the data cache (dcu\_4\_0\_6.code).
- **■** Test a noncacheable load hit to a dirty line in the cache (dcu 4  $\sigma$  8.code).

### 10.4 Tests for Noncacheable Stores

The tests for noncacheable stores are as follows:

- Test byte, half-word, and word store instructions access to different positions of a cache line  $(\exp_417_4. \cos \theta)$  (read exception verification plan). The last byte of the address ranges from 0 to F.
- **■** Test the big endian for noncacheable store instructions (dcu 4  $1$  4.code).
- Test a noncacheable store and verify that the DCU does not write the data into the data cache (dcu\_4\_1\_6.code).
- <span id="page-124-0"></span>■ Test a noncacheable store, followed by a cacheable load miss to another clean line. The DCU starts a cache line fill during the transaction of the noncacheable store  $(dcu_4_1_7.code).$
- Test a noncacheable store, followed by a cacheable load miss to another dirty line. The DCU waits for the noncacheable store to finish before the new cache line fill starts (dcu 4 1 8.code).

# 10.5 Tests for Zeroing Out of Cache Lines

The tests for zeroing out of cache lines are as follows:

- Test zeroing a dirty line, followed by another request to the same line that was zeroed during the writeback transaction. It is a cache hit with 0 value data. Verify that the DCU forwards zeroes to the pipeline instead of the writeback data (dcu\_4\_2\_1.code) (zero\_line).
- Test zeroing a dirty line, followed by another miss request to the same index line during the writeback transaction. The DCU stalls the new request. Verify that the zeroes write back to the main memory  $(dcu_4 2 2.code)$  (zero line).
- Test with a zero line to both ways with the same tag (only one is valid) (dcu\_4\_2\_3.code).

# 10.6 Tests for Flushing of Cache Comparisons

Flush comparisons accommodate self-modifying code. The tests are as follows:

- Test that flushing occurs *only* when the tag is hit (dcu 4 3 1.code) (cache\_flush).
- Test that the DCU changes the LRU bit (dcu 4 3 2.code).
- Test with a new request to the same flushed line, which is dirty, and verify that the DCU performs a copyback for it. The DCU stalls the new request until the copyback and invalidation operations are complete (dcu\_4\_3\_3.code).
- Test with cache flush to both ways with the same tag; only one is valid (dcu\_4\_3\_4.code).

### <span id="page-125-0"></span>10.7 Tests for Cache-Indexed Flushing

The tests for cache-indexed flushing are as follows:

- **Example 1** Test that indexed flushing does not compare the tag (dcu 4  $4$  1.code).
- Test with a new request to the same flushed line, which is dirty, and verify that the DCU performs a copyback for it. The DCU stalls the new request until the copyback and invalidation operations are complete (dcu\_4\_4\_2.code).

## 10.8 Tests for Disabling of the Data Cache

The tests for disabling of the data cache are as follows:

- Test with a store to a clean line to flush and disable the DCU. Next, send a load request to the same address (dcu 4 5 2.code).
- Test with stores set to 0 and 1 with the same index, followed by another store with the same index to create a copyback from set 0. Next, disable the data cache and check if the load\_word instruction has copied back the correct data from set 0  $(dcu 4 5 3.code).$

### 10.9 Tests for Diagnostic Reads and Writes

The tests check the diagnostic read and write to a different index and word. Use dcu 4  $6$  1.code for data cache data; use dcu 4  $6$  2.code for data cache tags.

### 10.10 Tests for Invalidation of the Cache

If the address is present in the data cache, the DCU invalidates it. However, if the data cache is not enabled ( $PSR. DCE = 0$ ), the DCU ignores the invalidation request.

The tests for cache invalidation are as follows:

- **Example 1** Test cache invalidation with  $DCE = 0$  and  $DCE = 1$ 
	- $\bullet$  dcu 4 7 1.code (PSR.DCE = 1)
	- $\bullet$  dcu 4 7 2.code (PSR.DCE = 0)
- <span id="page-126-0"></span>■ Test with cache\_invalidate both ways with the same tag; only one is valid (dcu\_4\_7\_3.code).
- Test with cache\_invalidate and nastore\_word\_index (dcu\_4\_9\_1.code).

## 10.11 Tests for Dispatches of Load or Store **Instructions**

Load or store instruction dispatches occur before the DCU completes the trapping instruction. Afterward, the DCU cancels these dispatches.

Test with load or store instructions before and after an lmul instruction (dcu\_4\_8\_1.code).

### 10.12 Other Data Cache Tests

Other data cache tests include:

- **Example 1** Test for loading from a bad memory location (dcu 4  $10$  1.code).
- Test for cache\_flush (dcu\_flush.code).
- Test for cache invalidating flushing (dcu\_inv.code).
- Test for cache\_index\_flush (dcu\_ind\_flush.code).
- Test for zeroing of cache lines (dcu\_zero.code).
- Test for cache\_index\_flush that automatically adjusts to different cache size configurations (dcu\_auto\_ind\_flush).
- Test for disabling the data cache; data previously written in the cache should still be present (diagnostic\_nocache.code).
- Test for reading data from the cache that has been disabled. Read from both sets (diagnostic\_nocache\_1.code).

CHAPTER **11**

# Verification of the Stack Manager Unit (SMU)

The Stack Manager Unit (SMU) performs the following functions:

- Stores and provides the necessary operands to the Integer Unit (IU)
- Handles overflow and underflow conditions of the stack cache
- Stalls the pipeline in an overflow or underflow condition

TABLE 11-1 describes the SMU tests, which cover all the basic and corner-case SMU operations.

| <b>Number</b> | Name            | <b>Description</b>                                                                                                    |
|---------------|-----------------|----------------------------------------------------------------------------------------------------|
|               | push_pop_1.code | 256 pushes, 256 pops. This test verifies the normal<br>conditions of the Stack Manager. In filling up the<br>stack cache with 256 entries, the Dribble Manager fills<br>and spills entries according to the settings of the high<br>and low watermarks. The pipeline halts when the<br>stack cache is full; num entries contains the<br>number of entries on the stack. SMU then writes data<br>from the stack cache back to the data cache. |
| 2             | push_pop_2.code | Two pushes, one pop, repeat. This test performs in a<br>similar way as the previous test but fills up the stack<br>cache more slowly to allow the Dribble Manager time<br>to spill entries. It runs until the stack entries reach a<br>maximal number, and then it pops twice for every<br>push until the stack is empty.                                                                                                    |
| 3             | push_pop_3.code | 256 pops, 256 pushes. This test functions exactly the<br>same as the previous two tests but focuses on fill and<br>underflow conditions. It pops entries off an empty<br>stack and causes the Dribble Manager to fill new<br>entries.                                                                                                    |

**TABLE 11-1** Functional Tests for the SMU

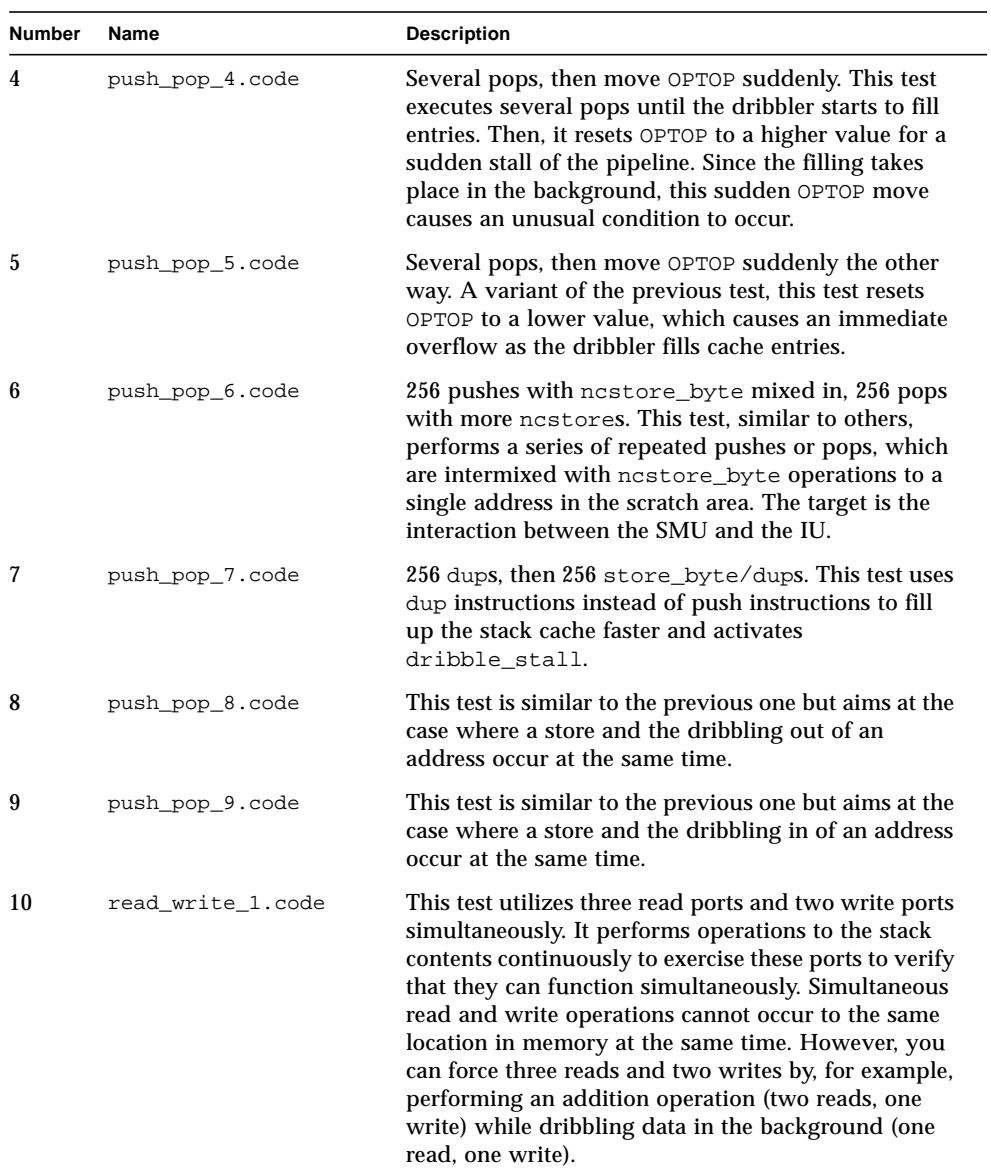

#### **TABLE 11-1** Functional Tests for the SMU *(Continued)*

| <b>Number</b> | Name                  | <b>Description</b>                                                                                                    |
|---------------|-----------------------|----------------------------------------------------------------------------------------------------|
| 11            | ovr_und_1.code        | This test generates an overflow or underflow<br>condition by moving OPTOP and SC_BOTTOM. It<br>causes a stack overflow by resetting the OPTOP<br>register to a lower value. An overflow occurs when<br>SC_BOTTOM > $60 +$ OPTOP; an underflow occurs when<br>SC BOTTOM $\lt$ = OPTOP + 6. This test verifies that the<br>pipeline has been stalled, that every entry in the stack<br>cache is copied back to the data cache, and that<br>SC BOTTOM is reset to OPTOP. The SMU releases the<br>pipe only after there are at least six entries in the<br>cache. |
| 12            | fib_1.code            | This test stresses the SMU by invoking a recursive<br>function to calculate Fibonacci numbers. Since the<br>recursive definition of the Fibonacci function<br>depends on the results from the previous<br>computation, this test verifies the maintenance of<br>stack frames.                                                                                                    |
| 13            | fib_2.code            | This test is similar to the previous one. The only<br>difference is that it initializes local variables in each<br>stack frame.                                                                                                    |
| 14            | invoke_return_1.code  | This test performs a number of nested invokes<br>followed by the same number of returns. It allocates a<br>number of stack frames (which you can specify)<br>through which it then returns values.                                                                                                    |
| 15            | invoke_return_2.code  | This test is similar to the previous one. The only<br>difference is that it also allocates some local variables.                                                                                                    |
| 16            | invoke_hold.jasm      | This test performs a microcode invoke operation after<br>the SMU has released the IU pipeline and executes<br>successive dup commands. The instruction that<br>follows an overflow is invokespecial_quick,<br>invokestatic_quick, invokevirtual_quick, or<br>invokeinterface_quick.                                                                                                    |
| 17            | load_store_index.code | This test verifies local variable store misses and<br>load_word bypasses in the same cycle.                                                                                                    |

**TABLE 11-1** Functional Tests for the SMU *(Continued)*

## <span id="page-132-0"></span>Traps and Interrupts

Exceptions in picoJava-II operations are caused by:

- A subset of the Java virtual machine instructions which the picoJava-II core emulates, using software
- picoJava-specific exceptions, such as runtime exceptions and hardware errors
- Hardware-generated interrupts

This chapter contains the following sections:

- *Exception Handlers* on page 109
- *[Traps and Exceptions](#page-133-0)* on page 110
- *Interrupts* [on page 131](#page-154-0)
- *[Corner Cases for Trapping Instructions](#page-154-0)* on page 131

For information on trap types and trap priorities, see the *picoJava-II Programmer's Reference Manual*.

### 12.1 Exception Handlers

When the picoJava-II core takes a trap for any reason, it sets up a trap frame and transfers control to the trap handler for that trap type.

The picoJava-II core verification environment provides reference implementations of Java virtual machine bytecodes which cause an emulation trap. These trap handlers are provided for the purpose of verification only.

The verification environment also provides reference implementations of handlers for other traps (such as exceptions and interrupts) for the purpose of verification. By default, these trap handlers simply abort the test that is running. However, they also have a mode to count how many times an exception occurred during a test. This mode is useful for testing exceptions. In this mode, the trap handlers, instead of

<span id="page-133-0"></span>aborting the program, simply increment a counter in a predefined memory area and return to the test program to continue execution. At the end of the test, the test program checks these counters and compares the result with the expected number of exceptions of each type.

The counters for each trap type are stored in memory from location 0xf000 onward, one word for each trap type (including unused trap types). The address of the counter for a particular trap type is  $(0xf000 + trap_type * 4)$ .

To use the mode where the exception handlers count the number of times the exception occurred (instead of aborting the program), specify the +expcount option. This option stores the value 0xf0 to memory location 0xfff0. Exception handlers check this location to decide whether to increment the counter and return to the test, or abort it.

**Note –** When tests are run only on the simulator, this memory location must be explicitly initialized when the mode in which exception handlers count the number of exceptions is used.

To initialize this memory location, enter the following command:

```
% memPoke 0xfff0 0xf0
```
Note that cosimulation between the RTL and the simulator continues during the time the trap is taken and while the exception handler is being executed. However, the cosimulation environment cannot handle asynchronous exceptions, because it is nondeterministic when the exception will be reported in the RTL. This makes it difficult to compare state with the simulator after every instruction. For tests that exercise such exceptions, you can disable cosimulation and instead depend on selfchecking tests running on the RTL standalone.

# 12.2 Traps and Exceptions

Exceptions fall into a number of categories, as defined in the following sections, which also list their test cases.

### 12.2.1 Power-On Reset (POR)

Triggered by an external reset request, a power-on reset (POR) causes a transfer of control to address 0. When a POR is active, the picoJava-II core ignores all other resets and traps.

You should test at the beginning of all test cases.

### 12.2.2 Asynchronous Error

In case of a store error or an SMU error, the picoJava-II core goes into the error state and signals itself to take an asynchronous\_error trap at an offset of 0x8 from the TBA (Trap Base Address).

The test cases are described in TABLE 12-1.

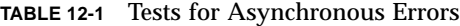

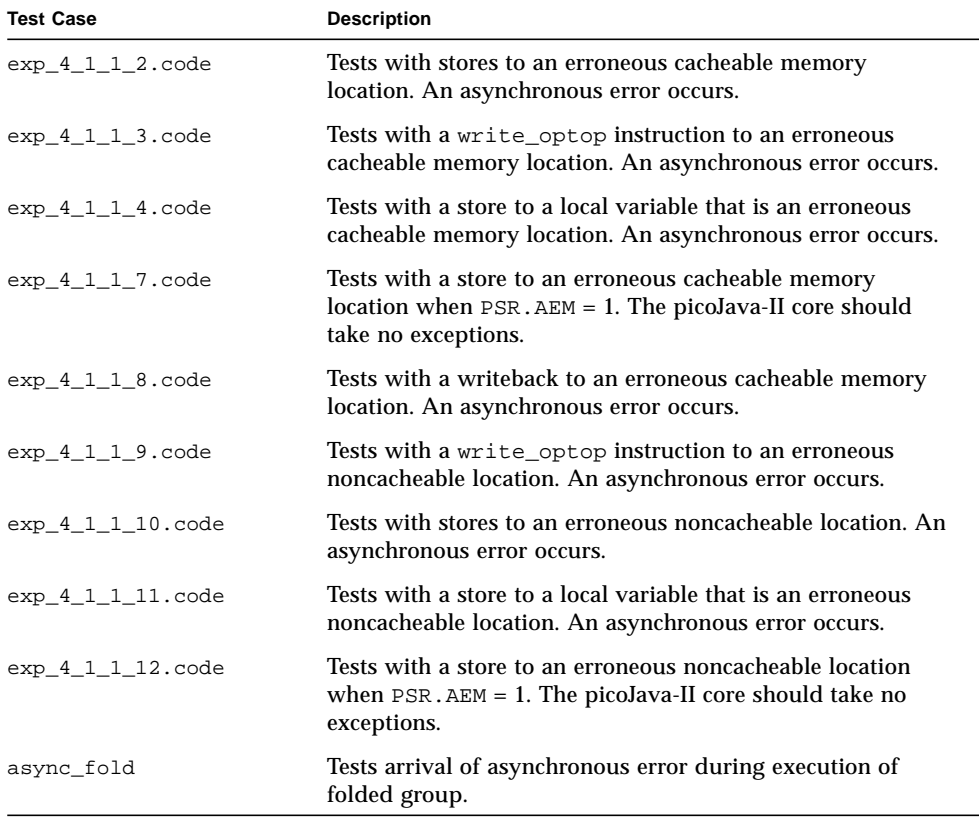

A table in Chapter 8, "Powerdown, Clock, Reset, and Scan Unit, (PCSU)," in the *picoJava-II Microarchitecture Guide* lists the machine states for asynchronous errors. This trap disturbs the minimum state.

### 12.2.3 Data Access Memory Errors

data\_access\_mem\_error is an error exception that occurs on a data load from memory.

The test cases are described in TABLE 12-2.

**TABLE 12-2** Tests for Data Access Memory Errors

| <b>Test Case</b>    | <b>Description</b>                                                                                                    |
|---------------------|----------------------------------------------------------------------------------------------------|
| $exp_4_1_1_1$ .code | Tests with loads to an erroneous memory location.                                                                                        |
| $exp_4_1_1_5.code$  | Tests with a putstatic quick instruction to an erroneous<br>memory location. A data access memory error exception<br>occurs.             |
| $exp_4_1_1_6$ .code | Tests with a tableswitch instruction with some of its<br>opcodes in erroneous locations. A data access memory error<br>exception occurs. |

#### 12.2.4 Instruction Access Memory Errors

instruction\_access\_mem\_error is an error exception that occurs on an instruction access from memory or I/O.

The test cases are described in TABLE 12-3.

| <b>Test Case</b>    | <b>Description</b>                                                                                                    |
|---------------------|----------------------------------------------------------------------------------------------------|
| $exp_4_1_2_1.code$  | Tests with write pc to an erroneous memory location.                                                                                                    |
| $exp_4_1_2_2$ .code | Tests with write pc to an erroneous $I/O$ location.                                                                                                    |
| exp 4 1 2 3. code   | Tests with write pc at the border of good memory and bad<br>memory and verifies that an instruction access memory<br>error exception occurs afterward in bad memory. |
| $exp_4_1_2_4$ .code | Tests with a tableswitch instruction in an erroneous<br>location.                                                                                                    |

**TABLE 12-3** Tests for Instruction Access Memory Errors

### 12.2.5 Privileged Instructions

privileged\_instruction is an error that results from the execution of a privileged instruction when PSR.SU is equal to 0.

The test case is described in [TABLE 12-](#page-136-0)4.

| <b>Test Case</b>   | <b>Description</b>                                                                                                    |
|--------------------|----------------------------------------------------------------------------------------------------|
| $exp_4_1_3_1.code$ | Tests with $PSR.SU = 0$ and executes all 42 privileged<br>instructions to verify that the priv_reset instruction<br>causes a privileged instruction exception instead of a reset<br>exception. |

<span id="page-136-0"></span>**TABLE 12-4** Test for Privileged Instructions

### 12.2.6 Illegal Instructions

illegal\_instruction is an error that results from the execution of an instruction with an unimplemented or reserved opcode.

The test cases are described in TABLE 12-5.

**TABLE 12-5** Tests for Illegal Instructions

| <b>Test Case</b>   | <b>Description</b>                                                                         |
|--------------------|--------------------------------------------------------------------------------------------|
| $exp_4_1_4_1.code$ | Tests with all unimplemented and reserved opcodes (two<br>bytes opcode and $PSR.SU = 1$ ). |
| $exp_4_1_4_2.code$ | Tests with all unimplemented and reserved opcodes (two<br>bytes opcode and $PSR.SU = 0$ ). |

#### 12.2.7 breakpoint1

breakpoint1 is a trap that occurs when either an instruction fetch memory address or a load or store data memory address matches the address in the Breakpoint1 address register.

The test cases are described in TABLE 12-6.

| <b>Test Case</b>                                                        | <b>Description</b>                                       |
|-------------------------------------------------------------------------|----------------------------------------------------------|
| $exp_4_1_5_1.code$<br>$(PSR.SU = 1, SUBRK1 = 0)$                        | Test with a load data memory<br>address that matches the |
| $exp_4_1_5_2.code$<br>$(PSR.SU = 1, SUBRK1 = 1)$                        | Breakpoint1 address register.                            |
| $exp_4_1_5_3.code$<br>$(PSR.SU = 0, SUBRK1 = 0, BRKM1 = b'1111111)$     |                                                          |
| $exp_4_1_5_4.code$<br>$(PSR.SU = 0, SUBRK1 = 0, BRKM1 = b'1111110)$     |                                                          |
| $exp_4_1_5_5.code$<br>$(PSR.SU = 0, SUBRK1 = 0, BRKM1 = b'1111100)$     |                                                          |
| $exp_4_1_5_6$ .code<br>$(PSR.SU = 0, SUBRK1 = 0, BRKM1 = b'1111000)$    |                                                          |
| $exp_4_1_5_7.code$<br>$(PSR.SU = 0, SUBRK1 = 0, BRKM1 = b'1110000)$     |                                                          |
| $exp_4_1_5_8$ .code<br>$(PSR.SU = 0, SUBRK1 = 0, BRKM1 = b'1100000)$    |                                                          |
| $exp_4_1_5_9$ .code<br>$(PSR.SU = 0, SUBRK1 = 0, BRKM1 = b'1000000)$    |                                                          |
| exp_4_1_5_10.code<br>$(PSR.SU = 0, SUBRK1 = 1, BRKM1 = b'1111111)$      |                                                          |
| $exp_4_1_5_11.code$<br>$(PSR.SU = 0, SUBRK1 = 1, BRKM1 = b'1111110)$    |                                                          |
| $exp_4_1_5_12.code$<br>$(PSR.SU = 0, SUBRK1 = 1, BRKM1 = b'1111100)$    |                                                          |
| exp_4_1_5_13.code<br>$(PSR.SU = 0, SUBRK1 = 1, BRKM1 = b'1111000)$      |                                                          |
| $exp_4_1_5_1_4.code$<br>$(PSR.SU = 0, SUBRK1 = 1, BRKM1 = b'1110000)$   |                                                          |
| $exp_4_1_5_1$ . $code$<br>$(PSR.SU = 0, SUBRK1 = 1, BRKM1 = b'1100000)$ |                                                          |
| exp_4_1_5_16.code<br>$(PSR.SU = 0, SUBRK1 = 1, BRKM1 = b'1000000)$      |                                                          |

**TABLE 12-6** Tests for breakpoint1

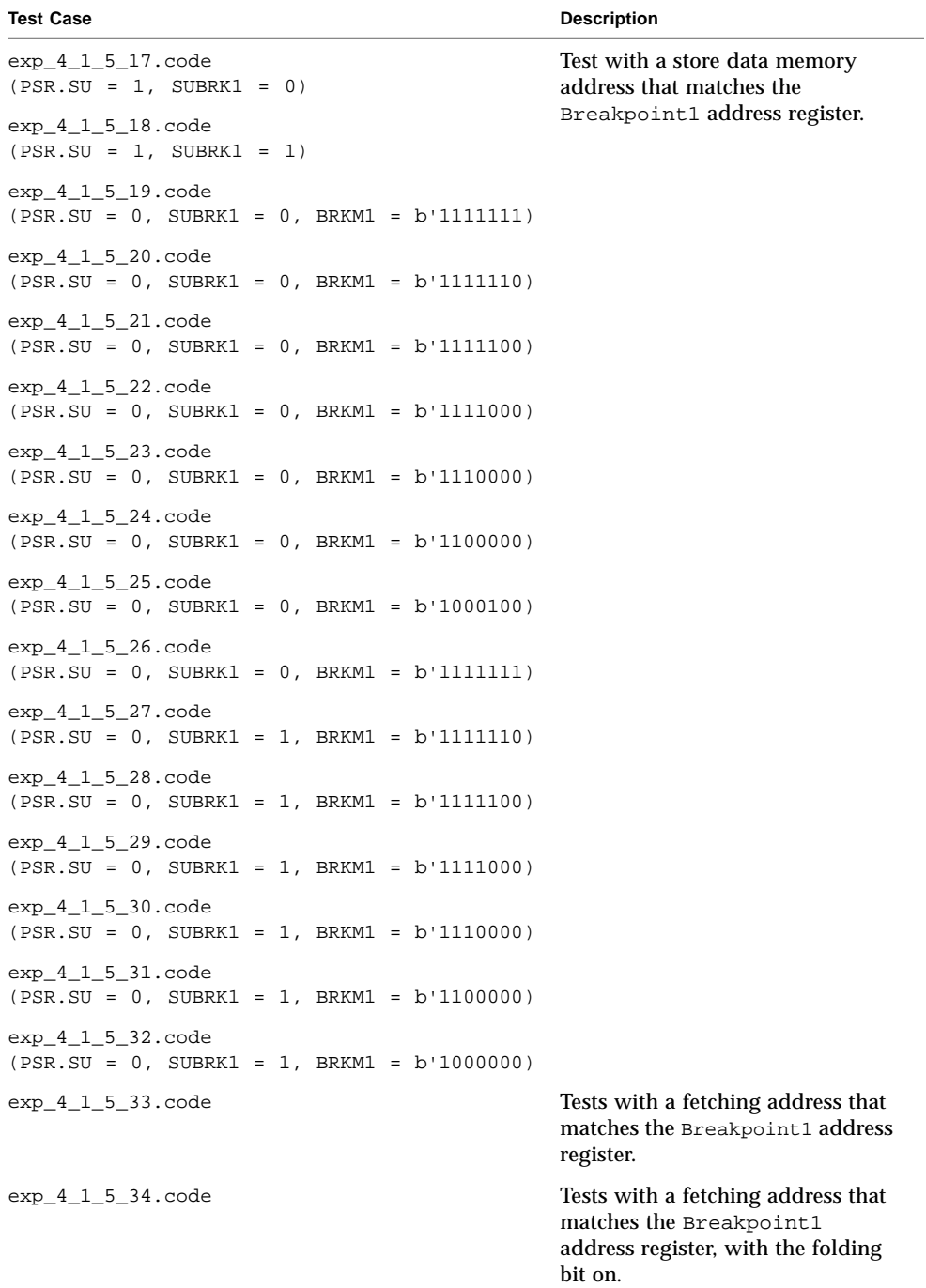

#### **TABLE 12-6** Tests for breakpoint1 *(Continued)*

| <b>Test Case</b>                                                         | <b>Description</b>                                                                                               |
|--------------------------------------------------------------------------|----------------------------------------------------------------------------------------------------|
| $exp_4_1_5_35.code$                                                      | Tests the halt mode with a<br>load_byte instruction that causes<br>a data breakpoint1 exception.                 |
| $exp_4_1_5_36$ .code                                                     | Tests the halt mode with a<br>store byte instruction that<br>causes a data breakpoint1<br>exception.             |
| $exp_4_1_5_37.code$                                                      | Tests the halt mode with an<br>instruction breakpoint1<br>exception.                                             |
| $exp_4_1_5_38$ .code                                                     | Tests with a zero line<br>instruction that causes a data<br>breakpoint1 exception with<br>$SRCBRK1 = 0$ .        |
| $exp_4_1_5_39$ .code                                                     | Tests with a cache invalidate<br>instruction that causes a data<br>breakpoint1 exception with<br>$SRCBRK1 = 0.$  |
| $exp_4_1_5_40$ .code                                                     | Tests with a zero line<br>instruction that causes a data<br>breakpoint1 exception with<br>$SRCBRK1 = 1$ .        |
| $exp_4_1_5_41.code$                                                      | Tests with a cache invalidate<br>instruction that causes a data<br>breakpoint1 exception with<br>$SRCBRK1 = 1$ . |
| data brk 1<br>data_brk_2<br>data_brk_3<br>data_brk_4                     | Test data breakpoints during stack<br>cache miss for data load.                                                  |
| data_brk_halt_1<br>data_brk_halt_2<br>data_brk_halt_3<br>data_brk_halt_4 | Test data breakpoints in halt<br>mode.                                                                           |

**TABLE 12-6** Tests for breakpoint1 *(Continued)*

### 12.2.8 breakpoint2

breakpoint2 is a trap that occurs when either an instruction fetch memory address or load or store data memory address matches the address in the Breakpoint2 address register.

The test cases are described in TABLE 12-7.

| <b>Test Case</b>                                                            | <b>Description</b>                                       |
|-----------------------------------------------------------------------------|----------------------------------------------------------|
| $exp_4_1_6_1.code$<br>$(PSR.SU = 1, SUBRK1 = 0)$                            | Test with a load data memory<br>address that matches the |
| $exp_4_1_6_2.code$<br>$(PSR.SU = 1, SUBRK1 = 1)$                            | Breakpoint2 address register.                            |
| $exp_4_1_6_3.code$<br>$(PSR.SU = 0, SUBRK1 = 0, BRKM1 = b'1111111)$         |                                                          |
| $exp_4_1_6_4$ .code<br>$(PSR.SU = 0, SUBRK1 = 0, BRKM1 = b'1111110)$        |                                                          |
| $exp_4_1_6_5.code$<br>$(PSR.SU = 0, SUBRK1 = 0, BRKM1 = b'1111100)$         |                                                          |
| $exp_4_1_6_6$ .code<br>$(PSR.SU = 0, SUBRK1 = 0, BRKM1 = b'1111000)$        |                                                          |
| $exp_4_1_6_7.code$<br>$(PSR.SU = 0, SUBRK1 = 0, BRKM1 = b'1110000)$         |                                                          |
| $exp_4_1_6_8$ .code<br>$(PSR.SU = 0, SUBRK1 = 0, BRKM1 = b'1100000)$        |                                                          |
| $exp_4_1_6_9$ .code<br>$(PSR.SU = 0, SUBRK1 = 0, BRKM1 = b'1000000)$        |                                                          |
| $exp_4_1_6_10$ .code<br>$(PSR.SU = 0, SUBRK1 = 1, BRKM1 = b'1111111)$       |                                                          |
| $exp_4_1_6_11.code$<br>$(PSR.SU = 0, SUBRK1 = 1, BRKM1 = b'1111110)$        |                                                          |
| $exp_4_1_6_12.code$<br>$(PSR.SU = 0, SUBRK1 = 1, BRKM1 = b'1111100)$        |                                                          |
| $exp_4_1_6_1_3$ .code<br>$(PSR.SU = 0, SUBRK1 = 1, BRKM1 = b'1111000)$      |                                                          |
| exp_4_1_6_14.code<br>$(PSR.SU = 0, SUBRK1 = 1, BRKM1 = b'1110000)$          |                                                          |
| $exp_4_1_6_1$ = 15. $code$<br>$(PSR.SU = 0, SUBRK1 = 1, BRKM1 = b'1100000)$ |                                                          |
| $exp_4_1_6_1$ 16.code<br>$(PSR.SU = 0, SUBRK1 = 1, BRKM1 = b'1000000)$      |                                                          |

**TABLE 12-7** Tests for breakpoint2

| <b>Test Case</b>                                                       | <b>Description</b>                                                                                             |
|------------------------------------------------------------------------|----------------------------------------------------------------------------------------------------|
| $exp_4_1_6_17$ .code<br>$(PSR.SU = 1, SUBRK1 = 0)$                     | Test with a store data memory<br>address that matches the                                                      |
| $exp_4_1_6_18$ .code<br>$(PSR.SU = 1, SUBRK1 = 1)$                     | Breakpoint2 address register.                                                                                  |
| $exp_4_1_6_1$ 9.code<br>$(PSR.SU = 0, SUBRK1 = 0, BRKM1 = b'1111111)$  |                                                                                                    |
| $exp_4_1_6_20$ .code<br>$(PSR.SU = 0, SUBRK1 = 0, BRKM1 = b'1111110)$  |                                                                                                    |
| $exp_4_1_6_21.code$<br>$(PSR.SU = 0, SUBRK1 = 0, BRKM1 = b'1111100)$   |                                                                                                    |
| $exp_4_1_6_22.code$<br>$(PSR.SU = 0, SUBRK1 = 0, BRKM1 = b'1111000)$   |                                                                                                    |
| exp_4_1_6_23.code<br>$(PSR.SU = 0, SUBRK1 = 0, BRKM1 = b'1110000)$     |                                                                                                    |
| $exp_4_1_6_2_4$ .code<br>$(PSR.SU = 0, SUBRK1 = 0, BRKM1 = b'1100000)$ |                                                                                                    |
| $exp_4_1_6_25$ .code<br>$(PSR.SU = 0, SUBRK1 = 0, BRKM1 = b'1000100)$  |                                                                                                    |
| $exp_4_1_6_26$ .code<br>$(PSR.SU = 0, SUBRK1 = 0, BRKM1 = b'1111111)$  |                                                                                                    |
| $exp_4_1_6_27$ .code<br>$(PSR.SU = 0, SUBRK1 = 1, BRKM1 = b'1111110)$  |                                                                                                    |
| $exp_4_1_6_28$ .code<br>$(PSR.SU = 0, SUBRK1 = 1, BRKM1 = b'1111100)$  |                                                                                                    |
| exp_4_1_6_29.code<br>$(PSR.SU = 0, SUBRK1 = 1, BRKM1 = b'1111000)$     |                                                                                                    |
| $exp_4_1_6_30$ .code<br>$(PSR.SU = 0, SUBRK1 = 1, BRKM1 = b'1110000)$  |                                                                                                    |
| $exp_4_1_6_31.code$<br>$(PSR.SU = 0, SUBRK1 = 1, BRKM1 = b'1100000)$   |                                                                                                    |
| exp_4_1_6_32.code<br>$(PSR.SU = 0, SUBRK1 = 1, BRKM1 = b'1000000)$     |                                                                                                    |
| $exp_4_1_6_33.code$                                                    | Tests with a fetching address that<br>matches the Breakpoint2<br>address register.                             |
| $exp_4_1_6_34$ .code                                                   | Tests with a fetching address that<br>matches the Breakpoint2<br>address register, with the folding<br>bit on. |

**TABLE 12-7** Tests for breakpoint2 *(Continued)*

| <b>Test Case</b>     | <b>Description</b>                                                                                               |
|----------------------|----------------------------------------------------------------------------------------------------|
| $exp_4_1_6_35$ .code | Tests the halt mode with a<br>load byte instruction that causes<br>a data breakpoint2 exception.                 |
| $exp_4_1_6_36$ .code | Tests the halt mode with a<br>store_byte instruction that<br>causes a data breakpoint2<br>exception.             |
| $exp_4_1_6_37$ .code | Tests the halt mode with an<br>instruction breakpoint2<br>exception.                                             |
| $exp_4_1_6_38$ .code | Tests with a zero line<br>instruction that causes a data<br>breakpoint2 exception with<br>$SRCBRK2 = 0.$         |
| $exp_4_1_6_39$ .code | Tests with a cache_invalidate<br>instruction that causes a data<br>breakpoint2 exception with<br>$SRCBRK2 = 0.$  |
| $exp_4_1_6_40$ .code | Tests with a zero line<br>instruction that causes a data<br>breakpoint2 exception with<br>$SRCBRK2 = 1$ .        |
| $exp_4_1_6_41.code$  | Tests with a cache invalidate<br>instruction that causes a data<br>breakpoint2 exception with<br>$SRCBRK2 = 1$ . |

**TABLE 12-7** Tests for breakpoint2 *(Continued)*

### 12.2.9 Misalignment of Memory Addresses

mem\_address\_not\_aligned is an error that occurs when a load or store instruction generates an address with which it is not properly aligned.

The test cases are described in [TABLE 12](#page-143-0)-8.

| <b>Test Case</b>                                                                                                    | <b>Description</b>                                                    |
|----------------------------------------------------------------------------------------------------|-----------------------------------------------------------------------|
| exp_4_1_7_1.code (cacheable loads and load index<br>instructions)<br>$\exp_417_2$ . code (cacheable stores and store index<br>instructions) | Test all load and store<br>instructions with misaligned<br>addresses. |
| exp 4 1 7 3. code (noncacheable stores)                                                                                                    |                                                                       |
| exp 4 1 7 4. code (noncacheable loads)                                                                                                    |                                                                       |

<span id="page-143-0"></span>**TABLE 12-8** Tests for Memory Address Misalignment

#### 12.2.10 Data Access I/O Errors

data\_access\_io\_error is an error exception that occurs on a load data access from or to the I/O space.

Test with a load from an erroneous I/O (exp\_4\_1\_8\_1.code).

#### 12.2.11 OPLIM Traps

An OPLIM trap occurs when an instruction causes OPTOP to be smaller than OPLIM. The trap handler must either grow the current stack area or allocate a new "chunk." When it returns from the trap, the IU must reexecute the trapped instruction.

The test cases are described in TABLE 12-9.

| <b>Test Case</b>     | <b>Description</b>                                                                                                    |
|----------------------|----------------------------------------------------------------------------------------------------|
| $exp_4_1_9_1.code$   | Tests with write optop.                                                                                                    |
| $exp_4_1_9_2.code$   | Tests with write oplim.                                                                                                    |
| $exp_4_1_9_3$ .code  | Tests priv_update_optop without an OPLIM trap during<br>an atomic update, but with a new OPTOP and a new OPLIM<br>that is greater than the old OPLIM. |
| $exp_4_1_9_4.code$   | Tests priv_update_optop without an OPLIM trap during<br>an atomic update, but with a new OPTOP and a new OPLIM<br>that is smaller than the old OPLTM. |
| $exp_4_1_9_5.code$   | Tests priv_update_optop with an OPLIM trap during an<br>update.                                                                                       |
| $exp_4_1_9_6$ . jasm | Tests invokenonvirtual_quick, which causes an OPLIM<br>trap.                                                                                          |

**TABLE 12-9** Tests for OPLIM Traps
## 12.2.12 Soft Traps

Test with the soft\_trap instruction (exp\_4\_1\_10\_1.code).

12.2.13 ldiv

Test with ldiv in the IU.

 $12.2.14$  1 mul

Test with lmul in the IU.

12.2.15 lrem

Test with lrem in the IU.

## 12.2.16 Runtime Arithmetic

runtime\_ArithmeticException is an exceptional arithmetic situation, such as an integer division or remainder operation with zero.

Test with idiv and irem instructions (exp\_4\_1\_14\_1.code):

- To create this exception
- To take the following exceptions:  $tt = 0x6d$ ,  $0x71$ , which are runtime\_arithmetic exceptions

## 12.2.17 Runtime Null Pointers

runtime\_NullPtrException is an exception that occurs when a null reference instead of an object reference is used.

The test cases are described in [TABLE 12-1](#page-145-0)0.

| <b>Test Case</b>     | <b>Description</b>                                                                                    |
|----------------------|----------------------------------------------------------------------------------------------------|
| exp_4_1_15_1.code    | Tests with all aload instructions (a, b, c, d, i, l, f and s) to<br>create runtime NullPtrException.  |
| $exp_4_1_1_5_2.code$ | Tests with all astore instructions (a, b, c, d, i, l, f and s) to<br>create runtime NullPtrException. |

<span id="page-145-0"></span>**TABLE 12-10** Tests for Runtime Null Pointers

## 12.2.18 Emulation of Zero Lines

The zero line emulation trap occurs when the zero\_line instruction is executed when the data cache is off.

The test cases are described in TABLE 12-11.

**TABLE 12-11** Tests for Zero Line Emulation

| <b>Test Case</b>    | <b>Description</b>                                                              |
|---------------------|---------------------------------------------------------------------------------|
| $exp_4_1_16_1.code$ | Test a zero line instruction with $PSR.DCE = 0$ .                               |
| exp 4 1 16 2.code   | Test a zero line instruction with a noncacheable address<br>and $PSR.DCE = 1$ . |

## 12.2.19 Emulation of FP Instructions

If either the FPE bit in the PSR or the FPP bit in the HCR is off, the Instruction Cache Unit (ICU) traps all floating-point (FP) instructions, which are:

fadd, dadd, fsub, dsub, fmul, dmul, fdiv, dddiv, frem, drem, i2f, i2l, l2f, l2d, f2i, f2l, d2i, d2l, f2d, d2f, fcmpg, fcmpl, dcmpg, and dcmpl

The test cases are described in TABLE 12-12.

**TABLE 12-12** Tests for Emulation of FP Instructions

| <b>Test Case</b>     | <b>Description</b>                                               |
|----------------------|------------------------------------------------------------------|
| exp 4 1 17 1.code    | Tests all FP instructions with $PSR.FPE = 0$ and $HCR.FPP = 1$ . |
| exp 4 1 17 2.code    | Tests all FP instructions with $PSR.FPE = 1$ and $HCR.FPP = 1$ . |
| $exp_4_1_1_7_4.code$ | Tests a drem trap with $PSR.FPE/DRT = 1$ and $HCR.FPP = 1$ .     |

**Note –** FPU emulation handlers increment the trap counters and move on to the instructions that follow. No actual floating-point operations take place.

### 12.2.20 Breakpoint Handlers

The breakpoint handler exception occurs when the program counter (PC) register values matches the breakpoint address.

The test case is exp\_4\_1\_18\_1.code.

### 12.2.21 Unimplemented Instructions

Test all instructions that have not been implemented.

The test cases are described in TABLE 12-13.

**TABLE 12-13** Tests for Unimplemented Instructions

| <b>Test Case</b>  | <b>Description</b>        |
|-------------------|---------------------------|
| exp 4 1 19 1.code | Tests with $PSR.SU = 1$ . |
| exp_4_1_19_2.code | Tests with $PSR.SU = 0$ . |

## 12.2.22 Memory Protection Fault

The memory protection fault is a synchronous trap that occurs when the picoJava-II core accesses outside of the address ranges of the USERRANGE1 and USERRANGE2 registers.

**Note –** The picoJava-I core can take asynchronous traps when it accesses outside of the address ranges of the URSERRANGE1 and USERRANGE2 registers.

#### The test cases are described in TABLE 12-14.

| <b>Test Case</b>                                             | <b>Description</b>                                                                                                    |
|--------------------------------------------------------------|----------------------------------------------------------------------------------------------------|
| $exp_4_1_20_1$ .code (load),<br>$exp_4_1_20_2$ .code (store) | Test all load and store instructions with $PSR$ . $ACE = 1$<br>and PSR. $CAC = 0$ (outside USERRANGE1 and<br>USERRANGE2). |
| $exp_4_1_20_3$ .code (load),<br>$exp_4_1_20_4$ .code (store) | Test all load and store instructions with $PSR$ . ACE = 1<br>and PSR. $CAC = 0$ (outside USERRANGE1 only).                |
| $exp_4_1_20_5$ .code (load),<br>$exp_4_1_20_6$ .code (store) | Test all load and store instructions with $PSR$ . ACE = 1<br>and PSR. $CAC = 0$ (outside USERRANGE2 only).                |
| $exp_4_1_20_7$ .code<br>$exp_4_1_20_8$ .code                 | Test all load and store instructions with $PSR$ . ACE = 1<br>and PSR. $CAC = 1$ (outside USERRANGE1 and<br>USERRANGE2).   |
| exp_4_1_20_9.code<br>exp_4_1_20_10.code                      | Test all load and store instructions with $PSR$ . $ACE = 1$<br>and $PSR.CAC = 1$ (outside USERRANGE1 only).               |
| $exp_4_1_20_11.code$<br>exp_4_1_20_12.code                   | Test all load and store instructions with $PSR$ . $ACE = 1$<br>and $PSR$ . CAC = 1 (outside USERRANGE2 only).             |
| exp_4_1_20_13.code                                           | Tests with a putstatic quick access out of<br>USERRANGES.                                                                 |
| $exp_4_1_20_14$ .code                                        | Tests with a write_optop access that is out of<br>USERRANGES.                                                             |
| $exp_4_1_20_15$ .code                                        | Tests with a store_word_index access that is out of<br>USERRANGES.                                                        |
| $exp_4_1_20_16$ .code                                        | Tests with a zero line access that is out of<br>USERRANGES.                                                               |
| exp_4_1_20_17.code                                           | Tests with a cache_invalidate access that is out of<br>USERRANGES.                                                        |

**TABLE 12-14** Tests for Memory Protection Faults

## 12.2.23 Out-of-Bounds Runtime Index

runtime\_IndexOutOfBoundsException is an out-of-range exception that is either an index or a subrange. It is specified by two indexes or by an index and a length.

The test cases are described in [TABLE 12-1](#page-148-0)5.

| <b>Test Case</b>       | <b>Description</b>                                                                                              |
|------------------------|----------------------------------------------------------------------------------------------------|
| $exp_4_1_2_1_1$ , jasm | Tests with all aload instructions (a, b, c, d, i, l, f, and s) to<br>create runtime IndexOutOfBoundsException.  |
| $exp_4_1_2_1_2$ . jasm | Tests with all astore instructions (a, b, c, d, i, l, f, and s) to<br>create runtime IndexOutOfBoundsException. |

<span id="page-148-0"></span>**TABLE 12-15** Tests for Out-of-Bounds Runtime Index Exceptions

### 12.2.24 Lock Count Overflow Traps

The lock count overflow trap occurs if the LOCKCOUNT register overflows or underflows when incremented or decremented while entering or exiting a monitor.

The test cases are described in TABLE 12-16.

**TABLE 12-16** Tests for Lock Count Overflow Traps

| <b>Test Case</b>     | <b>Description</b>                                            |
|----------------------|---------------------------------------------------------------|
| $exp_4_1_2_2_1.code$ | Tests LockCount/addr0 overflow and LockCount/addr1<br>miss.   |
| exp 4 1 22 2.code    | Tests LockCount/addr1 overflow and LockCount/addr0<br>miss.   |
| exp 4 1 22 3. code   | Tests LockCount/addr0 underflow and LockCount/<br>addr1 miss. |
| exp 4 1 22 4. code   | Tests LockCount/addr1 underflow and LockCount/<br>addr0 miss. |

### 12.2.25 Lock Enter Miss Traps

The lock enter miss trap occurs if the monitor that is entering does not exist in either of the LOCKADDR registers (Lockaddr0 and Lockaddr1).

The test case is  $exp_4_1_2_3_1$ .code.

## 12.2.26 Lock Exit Miss Traps

The lock exit miss trap occurs if the monitor that is exiting does not exist in either of the LOCKADDR registers (Lockaddr0 and Lockaddr1).

The test case is  $exp_4_1_2_4_1$ .code.

## 12.2.27 Lock Release Traps

The lock release trap occurs if LOCKCOUNT equals 0 and the corresponding LOCKWANT bit is set.

The test cases are described in TABLE 12-17.

**TABLE 12-17** Tests for Lock Release Traps

| <b>Test Case</b>    | <b>Description</b>                                         |
|---------------------|------------------------------------------------------------|
| $exp_4_1_25_1.code$ | Tests Lockaddr0 and Lockcount0.                            |
| exp 4 1 25 2.code   | Tests Lockaddr1 and Lockcount1.                            |
| exp 4 1 25 3. code  | Tests Lockaddr0, Lockaddr1, Lockcount0, and<br>Lockcount1. |

### 12.2.28 Garbage Collection Notify Traps

The gc\_notify trap occurs when a copy is made of object references that the garbage collector has not yet processed. For details, see the chapter on garbage collection in the *picoJava-II Programmer's Reference Manual.*

The test cases are described in TABLE 12-18.

**TABLE 12-18** Tests for Garbage Collection Notify Traps

| <b>Test Case</b>  | <b>Description</b>                                             |
|-------------------|----------------------------------------------------------------|
| exp_4_1_26_1.code | Tests aputstatic quick and aputfield quick with<br>$GCE = 0$ . |
| exp_4_1_26_2.code | Tests aputstatic quick and aputfield quick with<br>$GCE = 1$ . |

## 12.2.29 Trap Priority Tests for Two Exceptions

TABLE 12-19 through [TABLE 12-27](#page-152-0) describe the trap priority tests for two exceptions.

**TABLE 12-19** Tests for Memory Protection with Other Exceptions

| <b>Test Case</b>    | <b>Description</b>                                       |
|---------------------|----------------------------------------------------------|
| $exp_5_5_1_1$ .code | Tests memory protection with a data access memory error. |
| $exp_5_5_1_2.code$  | Tests memory protection with breakpoint1.                |
| exp 5 5 1 3. code   | Tests memory protection with breakpoint2.                |
| $exp_5_5_1_4.code$  | Tests memory protection with a misaligned error.         |
| exp 5 5 1 5. code   | Tests memory protection with data_access_io.             |
| $exp_5_5_1_6.code$  | Tests memory protection with OPLIM.                      |

**TABLE 12-20** Tests for breakpoint1 with Other Exceptions

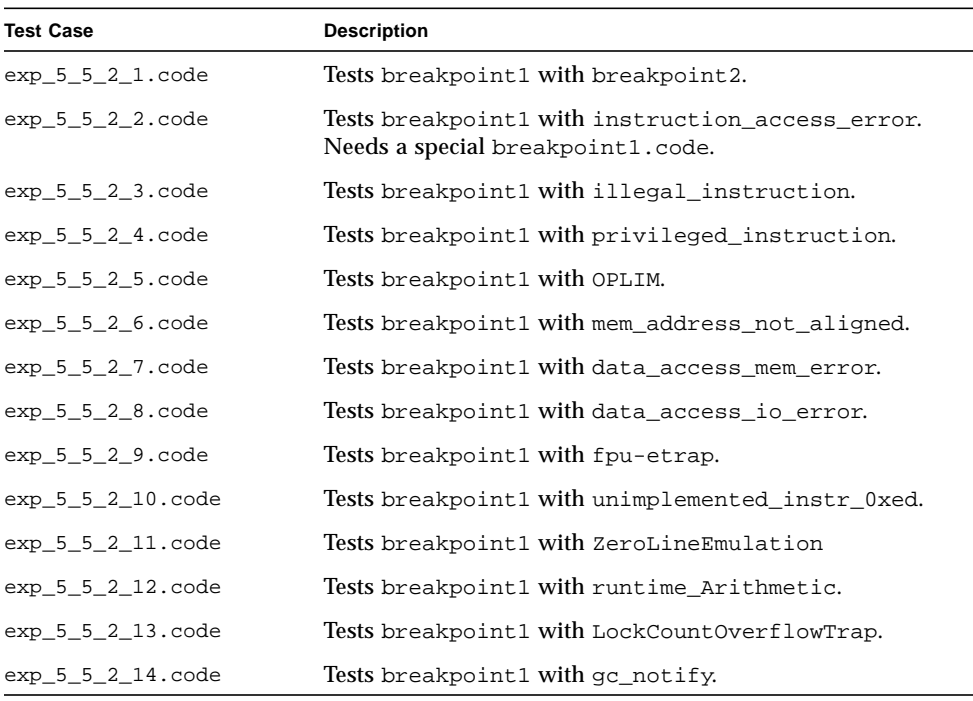

| <b>Test Case</b>     | <b>Description</b>                                                      |
|----------------------|-------------------------------------------------------------------------|
| $exp_5_5_3_1.code$   | Tests breakpoint2 with breakpoint1.                                     |
| $exp_5_5_3_3$ .code  | Tests breakpoint2 with illegal_instruction.                             |
| $exp_5_5_3_4.code$   | Tests breakpoint2 with privileged_instruction.                          |
| $exp_5_5_3_5.code$   | Tests breakpoint2 with OPLIM.                                           |
| $exp_5_5_3_6$ .code  | Tests breakpoint2 with mem_address_not_aligned.                         |
| $exp_5_5_3_7.code$   | Tests breakpoint2 with data_access_mem_error.                           |
| $exp_5_5_3_8.code$   | Tests breakpoint2 with data_access_io_error.                            |
| $exp_5_5_3_9$ .code  | Tests breakpoint2 with fpu-etrap.                                       |
| exp 5 5 3 10. code   | Tests breakpoint2 with softtrap, ldiv, and<br>unimplemented_instr_0xed. |
| $exp_5_5_3_11.code$  | Tests breakpoint2 with ZeroLineEmulation.                               |
| exp_5_5_3_12.code    | Tests breakpoint2 with runtime_Arithmetic.                              |
| $exp_5_5_3_13$ .code | Tests breakpoint2 with LockCountOverflowTrap.                           |
| $exp_5_5_3_14$ .code | Tests breakpoint2 with gc_notify.                                       |

**TABLE 12-21** Tests for breakpoint2 with Other Exceptions

**TABLE 12-22** Tests for Instruction Access Errors with Other Exceptions

| <b>Test Case</b>   | <b>Description</b>                                                  |
|--------------------|---------------------------------------------------------------------|
| $exp_5_5_4_1.code$ | Tests an instruction access error with an illegal instruction.      |
| $exp_5_5_4_2.code$ | Tests an instruction access error with a privileged<br>instruction. |
| $exp_5_5_4_3.code$ | Tests instruction access error with OPLIM.                          |

**TABLE 12-23** Tests for OPLIM with Other Exceptions

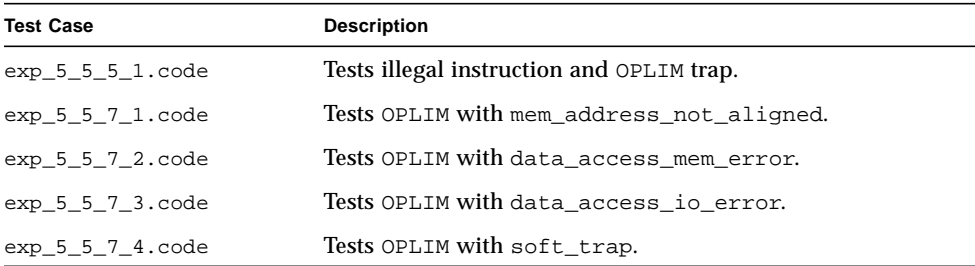

<span id="page-152-0"></span>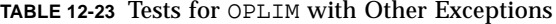

| <b>Test Case</b>     | <b>Description</b>                         |
|----------------------|--------------------------------------------|
| $exp_5_5_7_5. code$  | Tests OPLIM with runtime_NullptrException. |
| $exp_5_5_7_6.\ncode$ | Tests OPLIM with LockEnterMissTrap.        |
| $exp_5_5_7_7$ .code  | Tests OPLIM with go notify.                |

**TABLE 12-24** Tests for Mem\_address\_not\_aligned with Other Exceptions

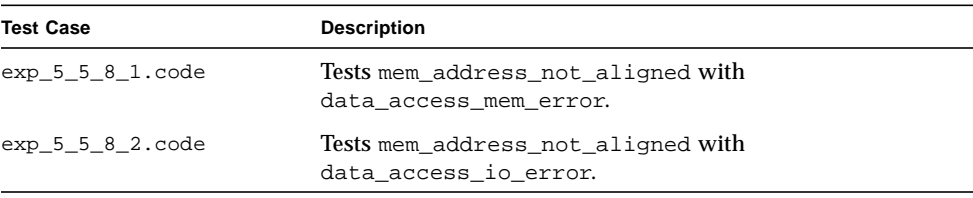

#### **TABLE 12-25** Test for Data Access Memory Error with Other Exceptions

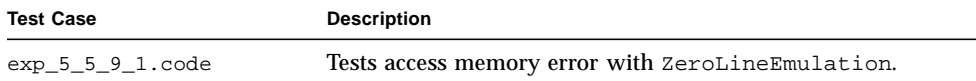

#### **TABLE 12-26** Test for Data Access I/O Error with Other Exceptions

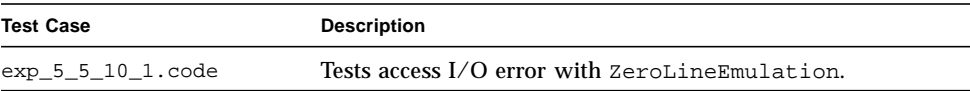

#### **TABLE 12-27** Test for NullPtr and IndexOutOfBnd

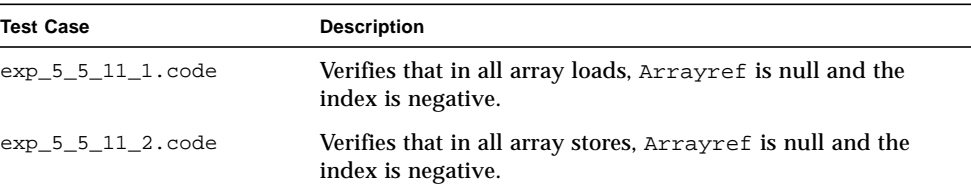

## 12.2.30 Trap Priority Tests with Three Exceptions

TABLE 12-28, TABLE 12-29, and [TABLE 12-30](#page-154-0) describe the trap priority tests for three exceptions.

| <b>Test Case</b>       | <b>Description</b>                                                                   |
|------------------------|--------------------------------------------------------------------------------------|
| $exp_5_6_1_1.code$     | Tests a memory protection error with breakpoint1 and<br>breakpoint2.                 |
| $exp_5_6_1_2.code$     | Tests a memory protection error with breakpoint1 and<br>OPT.TM.                      |
| $exp_5_6_1_3.code$     | Tests a memory protection error with breakpoint1 and<br>mem address not aligned.     |
| $exp_5_6_1_4.code$     | Tests a memory protection error with breakpoint1 and<br>data_access_mem.             |
| $exp_5_6_1_5.code$     | Tests a memory protection error with breakpoint1 and<br>data access io.              |
| $exp_5_6_1_6$ .code    | Tests a memory protection error with OPLIM and<br>mem_address_not_aligned.           |
| $exp_5_6_1_7.code$     | Tests a memory protection error with OPLIM and<br>data access mem.                   |
| $exp_5_6_1_8. code$    | Tests a memory protection error with OPLIM and<br>data_access_io.                    |
| $exp_5_6_1_9$ .code    | Tests a memory protection error with<br>mem_address_not_aligned and data_access_mem. |
| $exp_5_6_1_1$ . $code$ | Tests a memory protection error with<br>mem_address_not_aligned and data_access_io.  |

**TABLE 12-28** Tests for Memory Protection Errors with Other Exceptions

**TABLE 12-29** Tests for breakpoint1 with Other Exceptions

| <b>Test Case</b>   | <b>Description</b>                                           |
|--------------------|--------------------------------------------------------------|
| $exp 5621$ .code   | Tests breakpoint1 with OPLIM and<br>mem address not aligned. |
| $exp_5_6_2_2.code$ | Tests breakpoint1 with OPLIM and data access mem.            |
| $exp_5_6_2_3.code$ | Tests breakpoint1 with OPLIM and data_access_io.             |

| <b>Test Case</b>   | <b>Description</b>                                                 |
|--------------------|--------------------------------------------------------------------|
| $exp_5_6_3_1.code$ | Tests with OPLIM, mem address not aligned, and<br>data access mem. |
| $exp_5_6_3_2.code$ | Tests with OPLIM, mem_address_not_aligned, and<br>data access io.  |

<span id="page-154-0"></span>**TABLE 12-30** Tests for OPLIM with Other Exceptions

# 12.3 Interrupts

We test nonmaskable interrupts (NMI) and maskable interrupts (IRL) at random.

# 12.4 Corner Cases for Trapping Instructions

TABLE 12-31 through [TABLE 12-44](#page-160-0) describe the corner cases for trapping instructions.

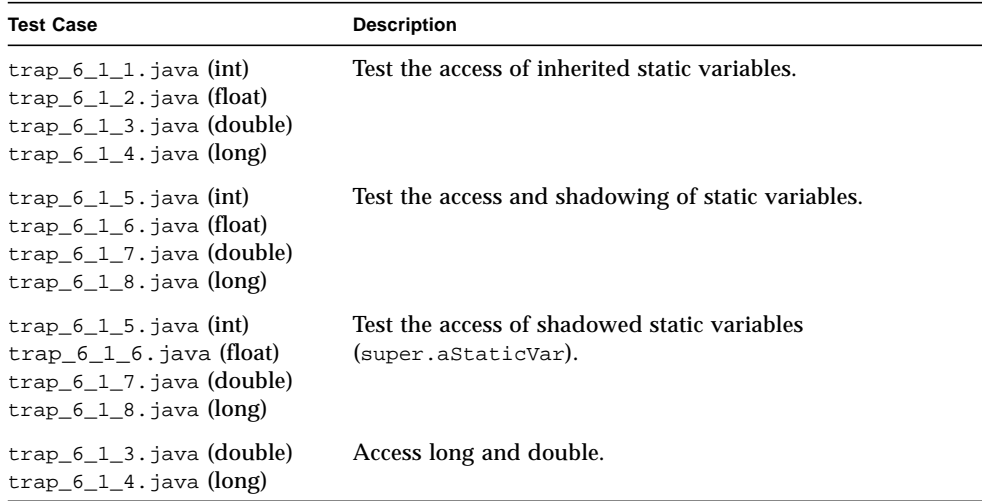

**TABLE 12-31** Getstatic and Putstatic

#### **TABLE 12-32** Getfield and Putfield

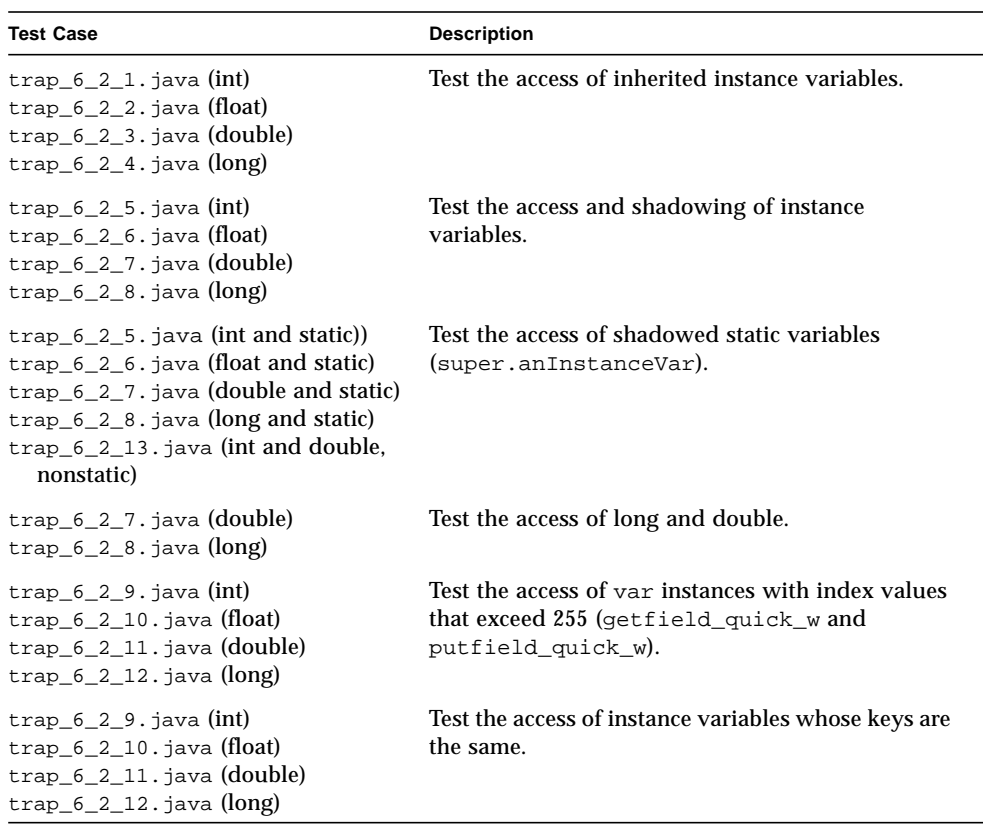

#### **TABLE 12-33** Invokestatic

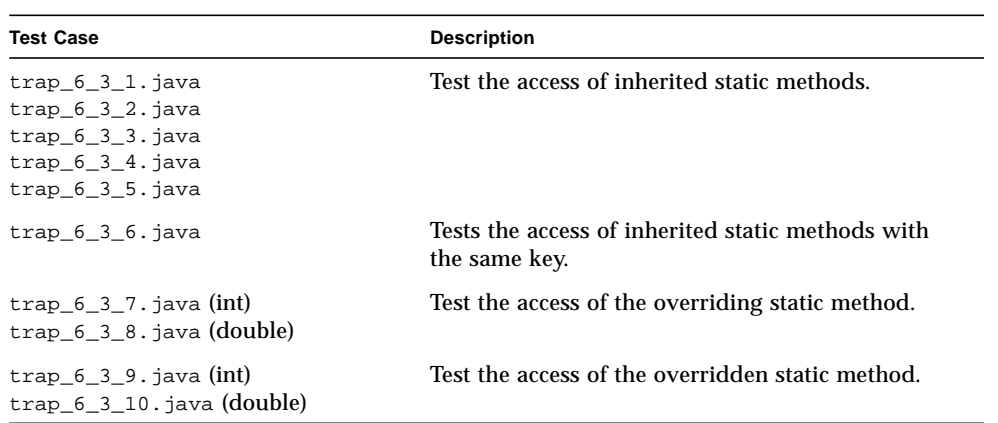

| <b>Test Case</b>     | <b>Description</b>                                                                                                    |
|----------------------|----------------------------------------------------------------------------------------------------|
| $trap_6_3_1.java$    | Tests the access of the overloaded static method<br>with the same method name, but a different<br>number of arguments.                 |
| $trap_6_3_2$ . java  | Tests the access of the overloadedstatic method<br>with the same method name, but different types of<br>arguments (int and double).    |
| $trap_6_3_3$ . java  | Tests the access of the overloaded static method<br>with the same method name, but different types of<br>arguments (int and float).    |
| $trap_6_3_4.java$    | Tests the access of the overloaded static method<br>with the same method name, but different types of<br>arguments (long and double).  |
| $trap_6_3_5$ . java  | Tests the access of the overloaded static method<br>with the same method name, but different types of<br>arguments (int and double).   |
| $trap_6_3_11$ . java | Tests the access of the overloaded static method<br>with the same method name, but a different order<br>of arguments (int and double). |
| $trap_6_3_12.java$   | Tests the access of superclass methods.                                                                                                |

**TABLE 12-33** Invokestatic *(Continued)*

**TABLE 12-34** Invokevirtual

| <b>Test Case</b>    | <b>Description</b>                                                                                                    |
|---------------------|----------------------------------------------------------------------------------------------------|
| $trap_6_4_1.java$   | Tests the access of inherited instance methods with<br>the same method name, but a different number of<br>arguments.                |
| $trap_6_4_2.java$   | Tests the access of inherited instance methods with<br>the same method name, but different types of<br>arguments (int and double).  |
| $trap_6_4_3.$ java  | Tests the access of inherited instance methods with<br>the same method name, but different types of<br>arguments (int and float).   |
| $trap_6_4_4$ . java | Tests the access of inherited instance methods with<br>the same method name, but different types of<br>arguments (long and double). |
| $trap_6_4_5.java$   | Tests the access of inherited instance methods with<br>the same method name, but different types of<br>arguments (int and float).   |

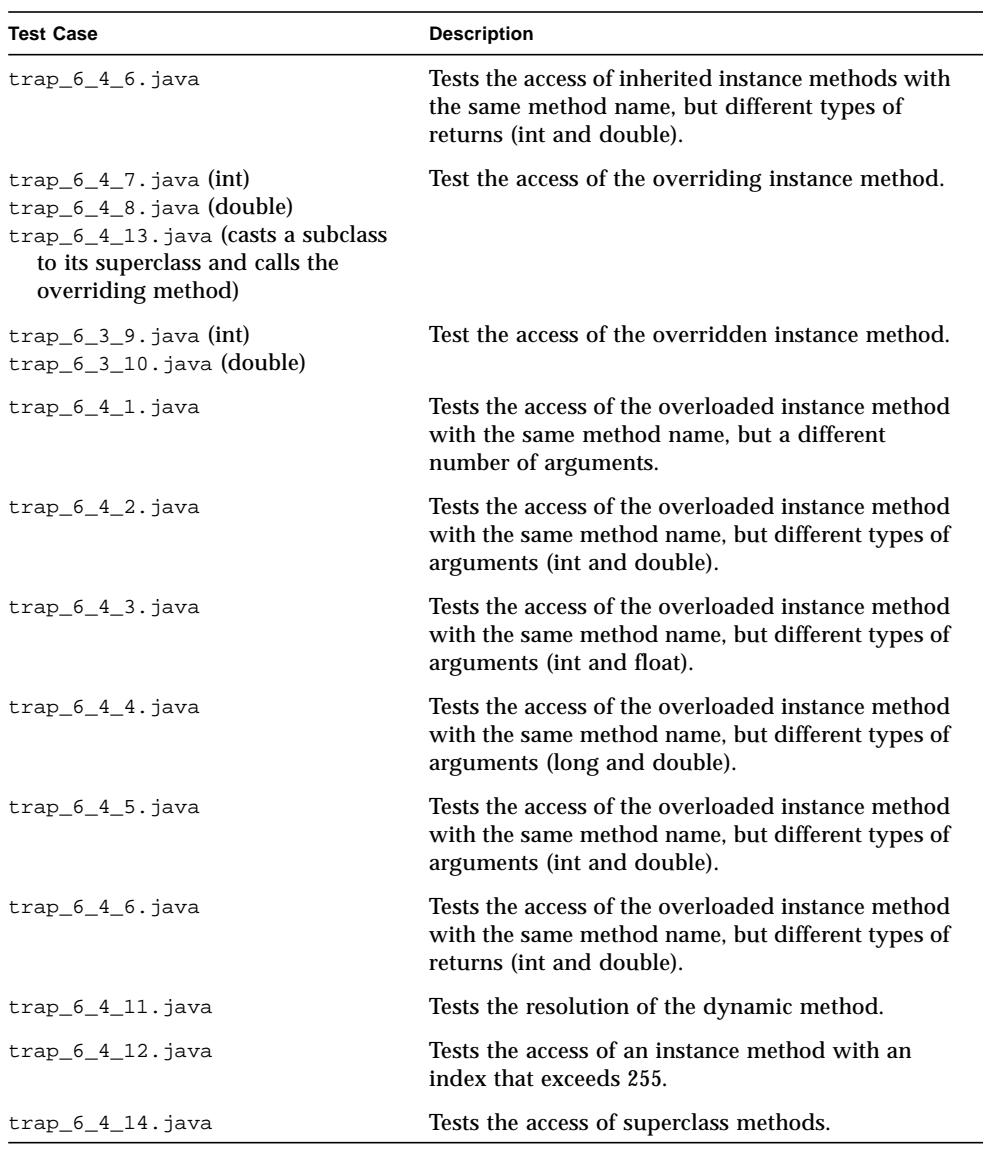

#### **TABLE 12-34** Invokevirtual *(Continued)*

**TABLE 12-35** ldc2\_w

| <b>Test Case</b>    | <b>Description</b> |
|---------------------|--------------------|
| $trap_6_1_3$ . java | Test with double.  |
| $trap_6_1_7$ . java |                    |
| $trap_6_2_11.java$  |                    |
| $trap_6_2_3.java$   |                    |
| $trap_6_2_7.$ java  |                    |
| $trap_6_3_10.java$  |                    |
| $trap_6_3_2$ . java |                    |
| $trap_6_3_5.java$   |                    |
| $trap_6_3_8$ . java |                    |
| $trap_6_4_10.java$  |                    |
| $trap_6_4_2.java$   |                    |
| $trap_6_4_4$ . java |                    |
| $trap_6_4_6$ . java |                    |
| $trap_6_4_8$ . java |                    |
| $trap_6_1_4$ . java | Test with long.    |
| $trap_6_1_9$ . java |                    |
| $trap_6_2_12.java$  |                    |
| $trap_6_2_8$ . java |                    |
| $trap_6_4_5.java$   |                    |

#### **TABLE 12-36** ldc

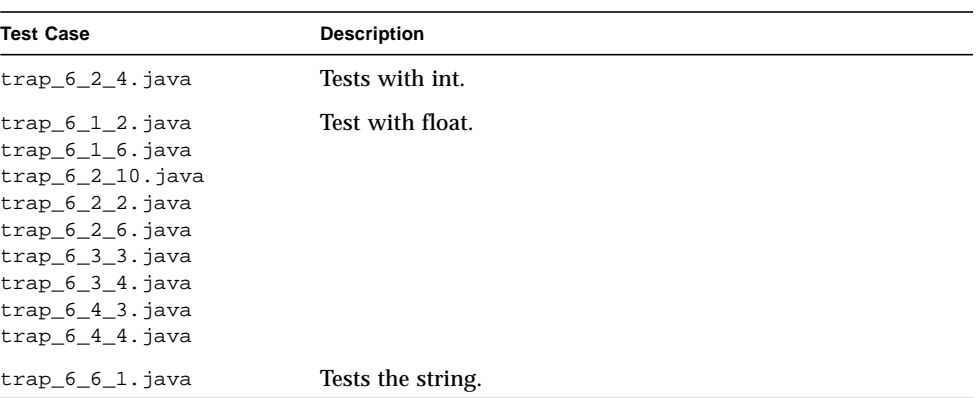

#### **TABLE 12-37** ldc\_w

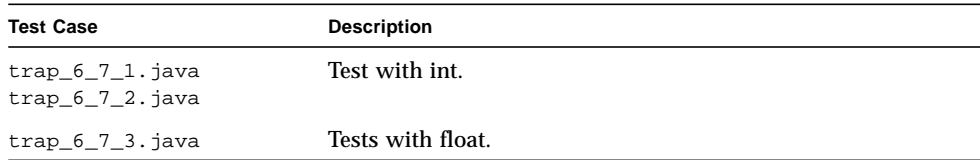

#### **TABLE 12-38** Lookupswitch

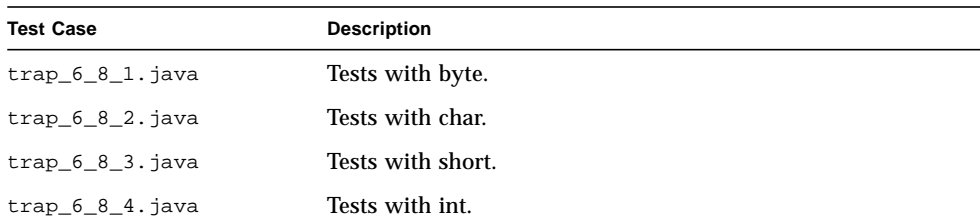

#### **TABLE 12-39** Newarray

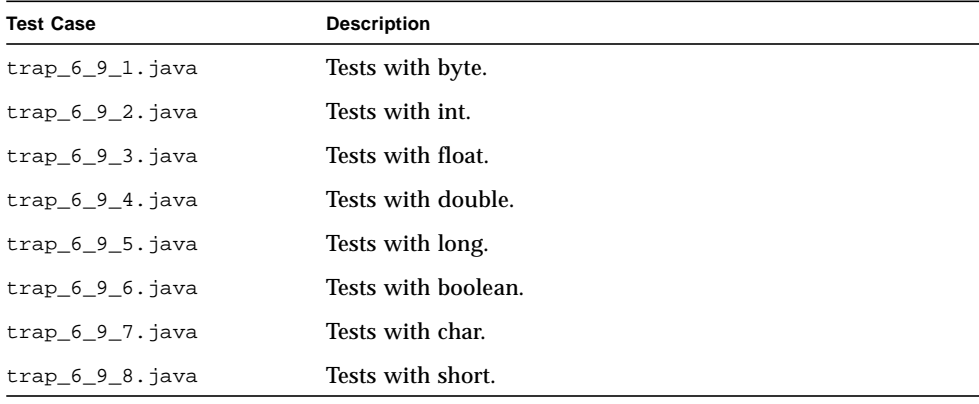

#### **TABLE 12-40** Anewarray

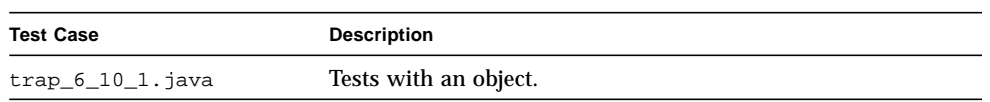

#### **TABLE 12-41** Multianewarray

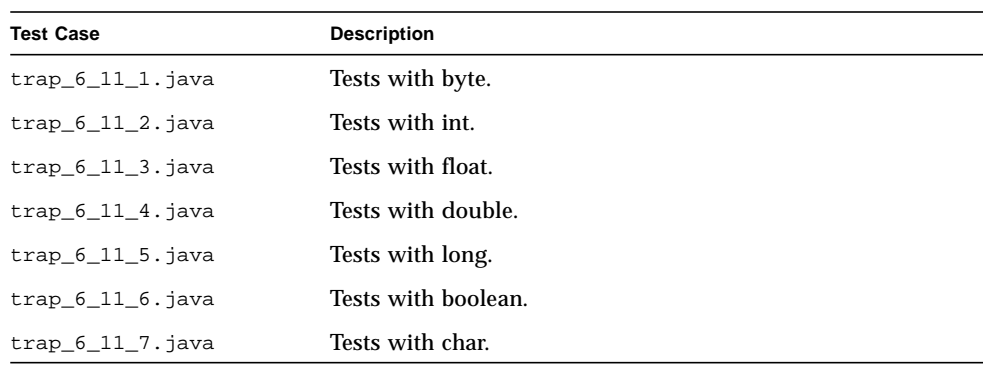

#### <span id="page-160-0"></span>**TABLE 12-41** Multianewarray

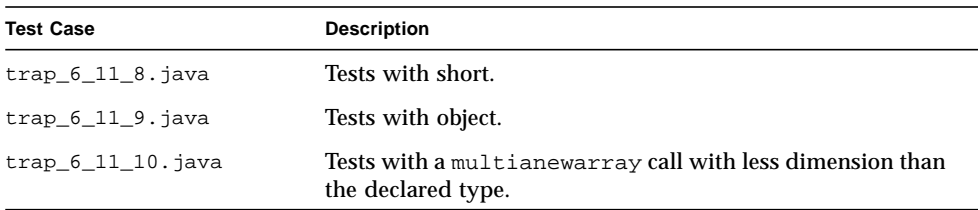

#### **TABLE 12-42** Invokespecial

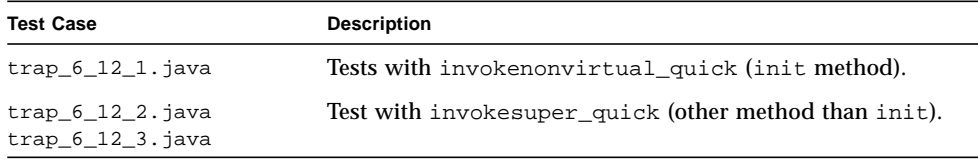

#### **TABLE 12-43** Invokeinterface

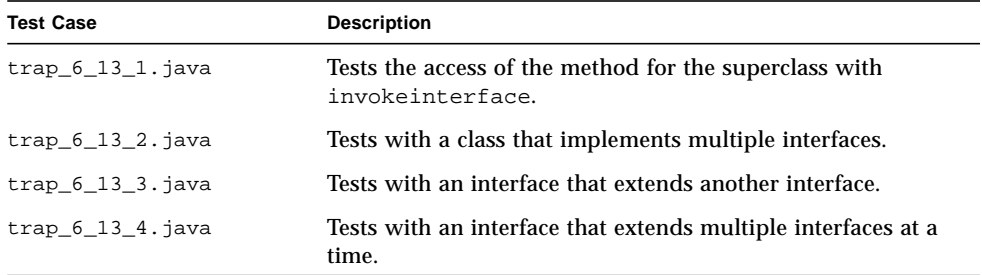

#### **TABLE 12-44** athrow

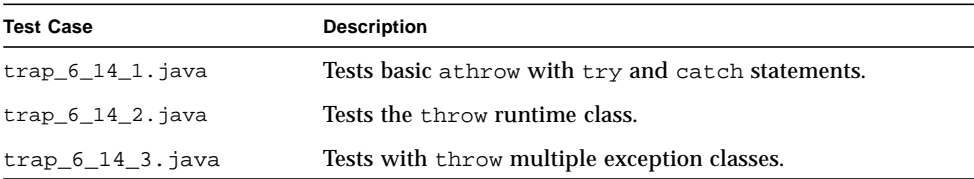

# Index

#### **C**

[class loader, 9](#page-32-0) [cosimulation, overview, 11](#page-34-0)

**D** [DSV simulation environment, 5](#page-28-0)

### **E**

environment variables [Steam, 49](#page-72-0) [external interrupt controller, 64](#page-87-0)

### **F**

[folding monitor, 63](#page-86-0) [FPU monitor, 61](#page-84-0)

### **G**

gen\_sst\_control [overview, 50](#page-73-0) sst\_control [file, 51](#page-74-0) [syntax and options, 51](#page-74-0) [generation of reports, Steam, 43](#page-66-0) **H** [hold generator, random, SMU, 66](#page-89-0)

**I** [I-Buffer monitor, 60](#page-83-0) [interrupt controller, external, 64](#page-87-0)

**L** [levels of verification, 1](#page-24-0) [loader for class files, 9](#page-32-0)

### **M**

[memory model, 6](#page-29-0) [microcode monitor, 62](#page-85-0) monitor [error messages, 59](#page-82-0) [folding, 63](#page-86-0) [FPU, 61](#page-84-0) [I-Buffer, 60](#page-83-0) [microcode, 62](#page-85-0) [powerdown, 61](#page-84-0) [SMU, 60](#page-83-0) [statistics, 67](#page-90-0) monitors [overview, 59](#page-82-0)

### **P**

[PLI functions, 13](#page-36-0) [powerdown monitor, 61](#page-84-0) [programming language interface \(PLI\), 13](#page-36-0)

### **R**

[Radify, 53 to](#page-76-0) [54](#page-77-0) random [SMU hold generator, 66](#page-89-0) [routines for PLI functions, 13](#page-36-0)

### **S**

[simulation options, 10](#page-33-0) [SMU monitor, 60](#page-83-0) sst\_control [file, 51](#page-74-0) [statistics monitor, 67](#page-90-0) Steam [command-line options, 36 to](#page-59-0) [40](#page-63-0) [control arguments, 36](#page-59-0) [operands, 40](#page-63-0) steam.plusargs [file, 42](#page-65-0) [control arguments, 36](#page-59-0) [cosimulation arguments, 41](#page-64-0) [environment variables, 49](#page-72-0) [exit status, 50](#page-73-0) [generation of reports, 43](#page-66-0) [customization, 45](#page-68-0) merging [coverage results, 43](#page-66-0) [statistical results, 44](#page-67-0) [midtest, 32](#page-55-0) [posttest, 33](#page-56-0) [pretest, 32](#page-55-0) suite control file [contents, 33](#page-56-0) [format, 33](#page-56-0) [keywords, 35](#page-58-0) [syntax, 28](#page-51-0) [timeout control, 48](#page-71-0) [structure of test environment, 19](#page-42-0)

### **T**

[test environment, structure, 19](#page-42-0) [tests, directed, 2](#page-25-0) [timeout control, Steam, 48](#page-71-0) [trap handling, 9](#page-32-0)

### **V**

[VeriCov, 54 to](#page-77-0) [56](#page-79-0) verification DCU [address control, 99](#page-122-0) [aligner control, 99](#page-122-0) [arbiter, 98](#page-121-0) [cache-indexed flushing, 102](#page-125-0) [data cache datapath, 100](#page-123-0) [diagnostic reads and writes, 102](#page-125-0) [disabling of the data cache, 102](#page-125-0) [dispatches of load or store instructions, 103](#page-126-0) [flushing of cache comparisons, 101](#page-124-0) [invalidation of the cache, 102](#page-125-0) [miss control, 99](#page-122-0) noncacheable [loads, 100](#page-123-0) [stores, 100](#page-123-0) [overview, 95](#page-118-0) [test coverage, 96](#page-119-0) [writeback control, 99](#page-122-0) [zeroing out of cache lines, 101](#page-124-0) exceptions breakpoint handlers, 123 breakpoint1[, 113](#page-136-0) breakpoint2, 116 data access I/O errors, 120 [memory errors, 112](#page-135-0) emulation FP instructions, 122 zero lines, 122 garbage collector (GC) notify traps, 126 [instruction access memory errors, 112](#page-135-0) instructions [illegal, 113](#page-136-0) not implemented, 123 ldiv[, 121](#page-82-0) lmul, 121

lock count overflow traps, 125 enter miss traps, 125 exit miss traps, 125 release traps, 126 lrem, 121 memory protection fault, 123 misalignment of memory addresses, 119 OPLIM traps, 120 [privileged instructions, 112](#page-135-0) runtime arithmetic, 121 index, out-of-bound, 124 null pointers, 121 soft traps, 121 **FPU** [functional tests, 90](#page-113-0) [overview, 89](#page-112-0) ICU [boot mode, 74](#page-97-0) [cache read misses, 72](#page-95-0) I-Cache [control, 72](#page-95-0) [datapath, 74](#page-97-0) [disabling, 74](#page-97-0) [functional units, 72](#page-95-0) [invalidation, 74](#page-97-0) [instruction buffer, 73](#page-96-0) [noncacheable reads, 73](#page-96-0) [overview, 71](#page-94-0) [test coverage, 71](#page-94-0) interrupts, nonmaskable (NMI) and maskable (IRL), 131 IU [back-to-back instruction tests, 82](#page-105-0) [boundary condition tests, 85](#page-108-0) [folding tests, 81](#page-104-0) [functional tests, 75](#page-98-0) [microcode tests, 83](#page-106-0) [miscellaneous tests, 86](#page-109-0) [overview, 75](#page-98-0) [polymorphic instructions, 82](#page-105-0) [levels, 1](#page-24-0) [methodology, 1](#page-24-0) [reset handler, process, 25](#page-48-0) SMU [functional tests, 105](#page-128-0) [overview, 105](#page-128-0) [strategy, 2](#page-25-0)

[tools and utilities, 2](#page-25-0) traps and interrupts Anewarray, 136 athrow, 137 corner cases for trapping instructions, ?? to 137 Invokeinterface, 137 Invokespecial, 137 Invokestatic, 132 Invokevirtual, 133 ldc, 135 ldc\_w, 135 ldc2\_w, 135 Lookupswitch, 136 Multianewarray, 136 [overview, 109](#page-132-0) Setfield and Putfield, 132, 133, 136 Setstatic and Putstatic, 131